# **INSTRUKCJA OBSŁUGI MIERNIKA WAGOWEGO**

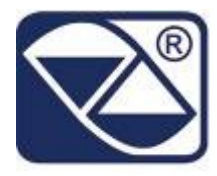

# **E-AF09: OPROGRAMOWANIE DO WAŻENIA STATYCZNEGO ORAZ DYNAMICZNEGO OSI Z FUNKCJAMI WEJŚĆ/WYJŚĆ**

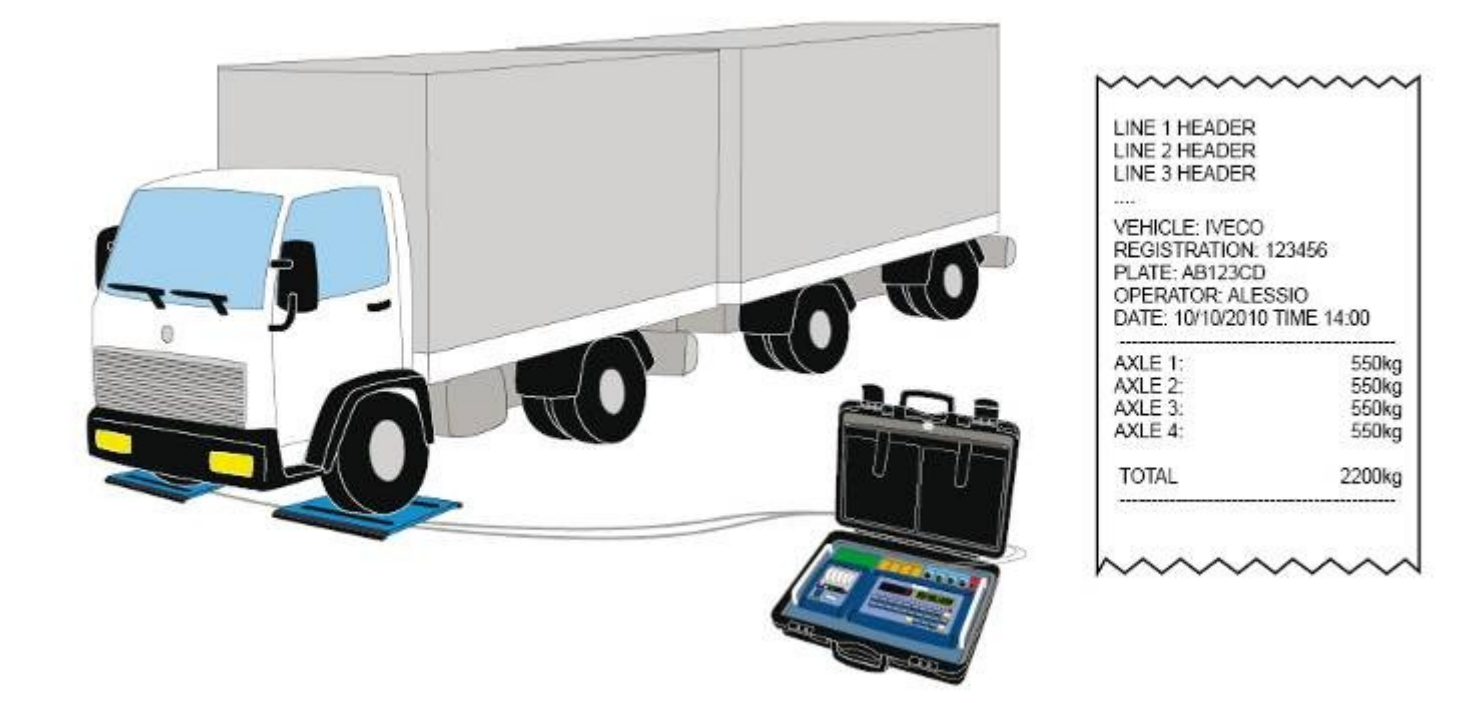

# **3590EKR, 3590EXP, 3590EXT, CPWE, CPWET series indicator**

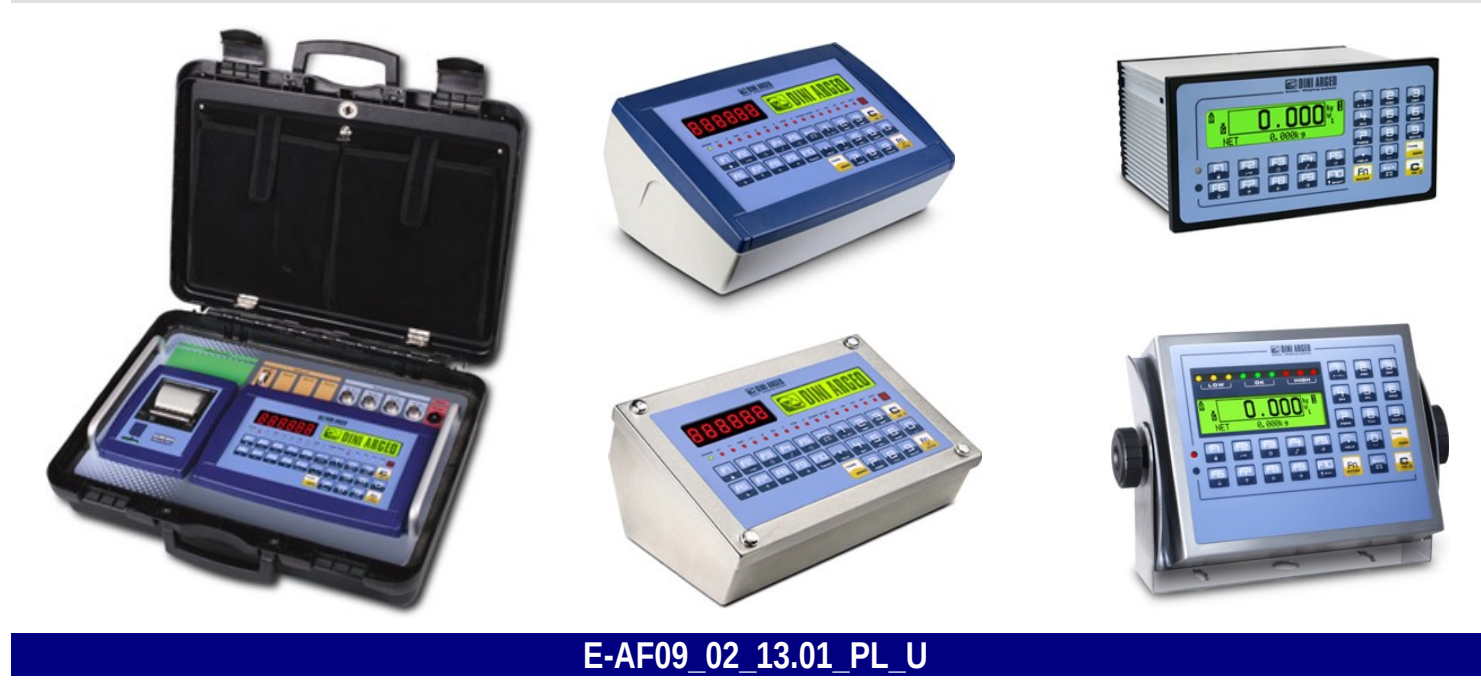

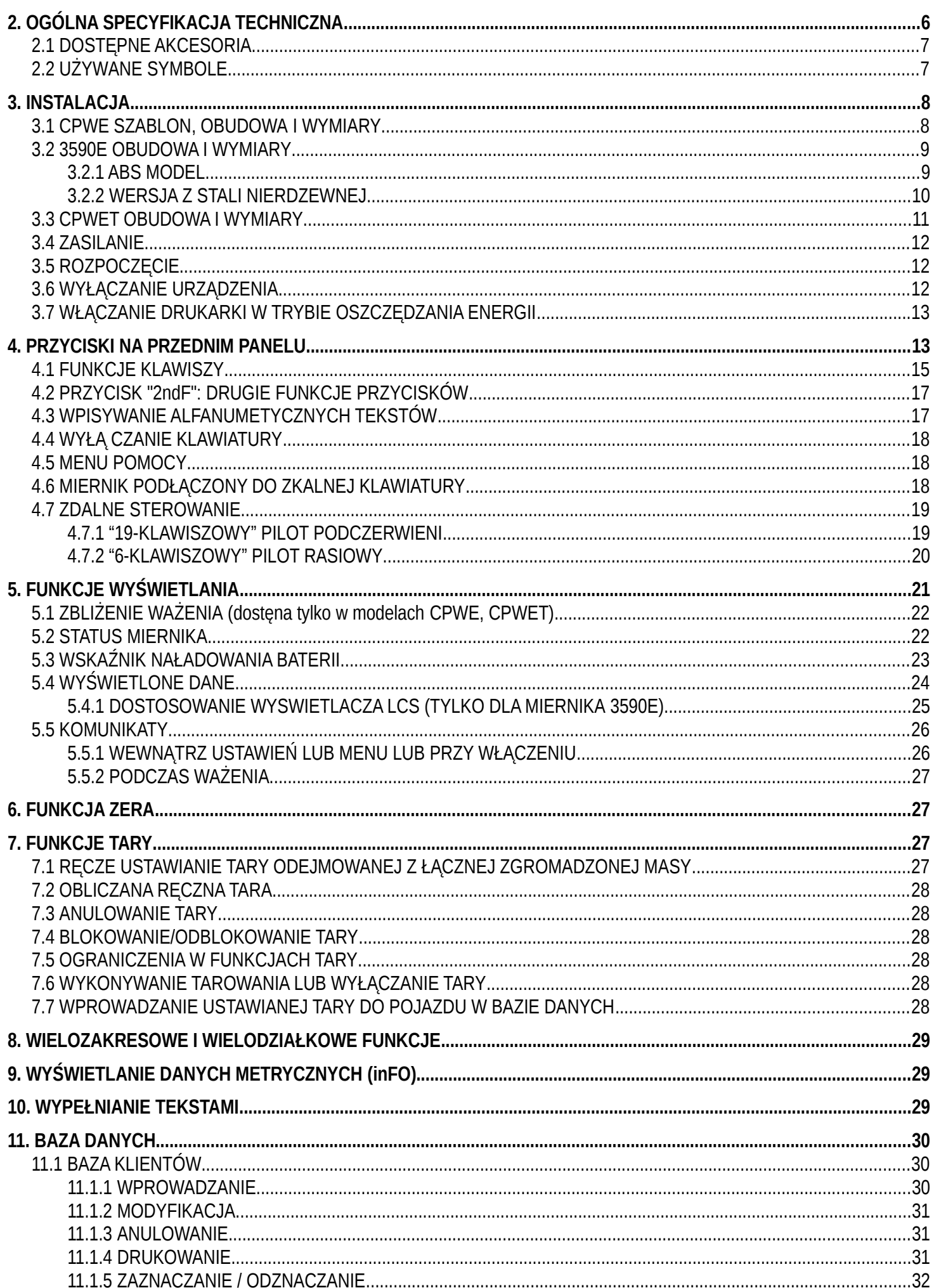

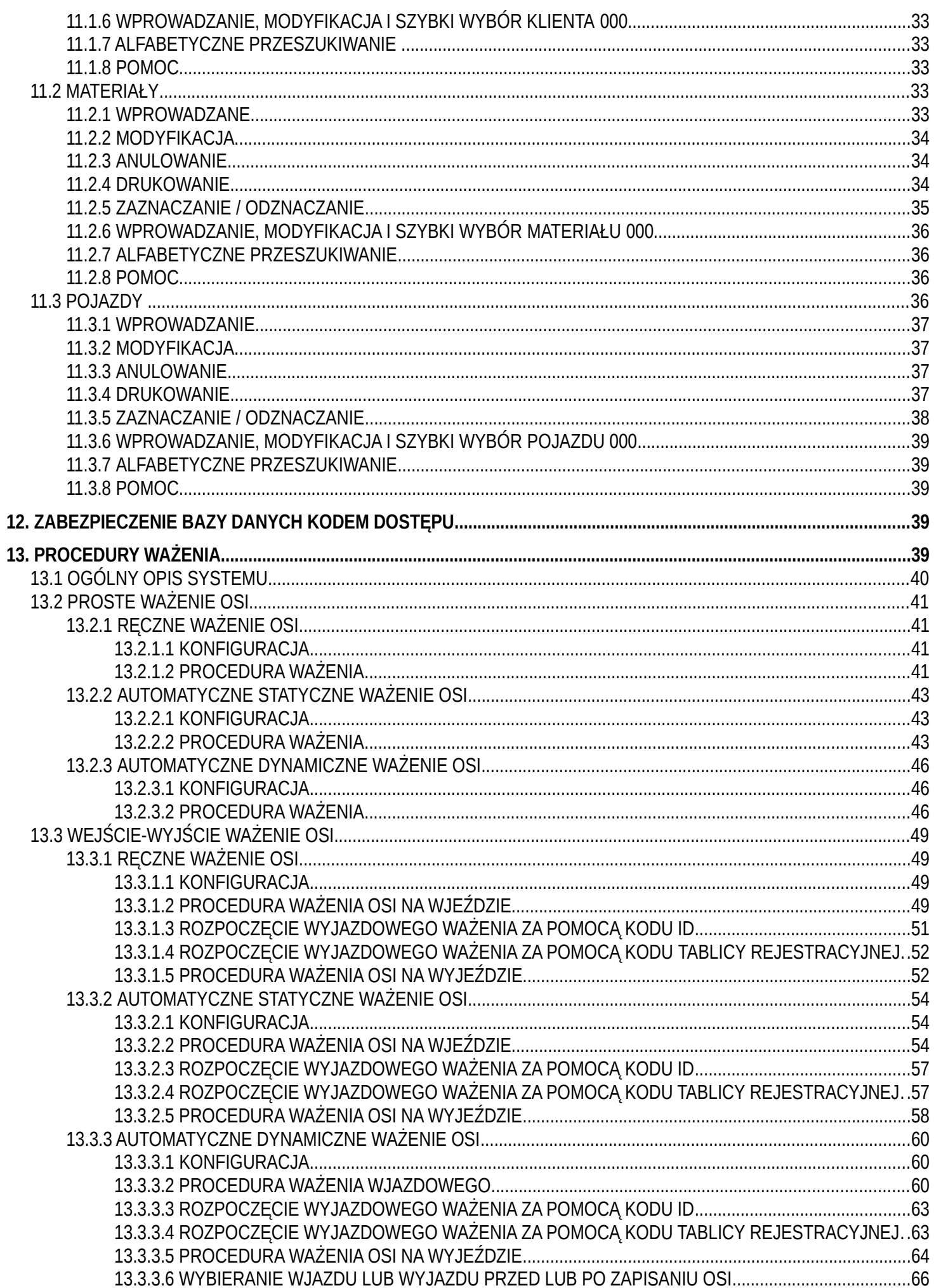

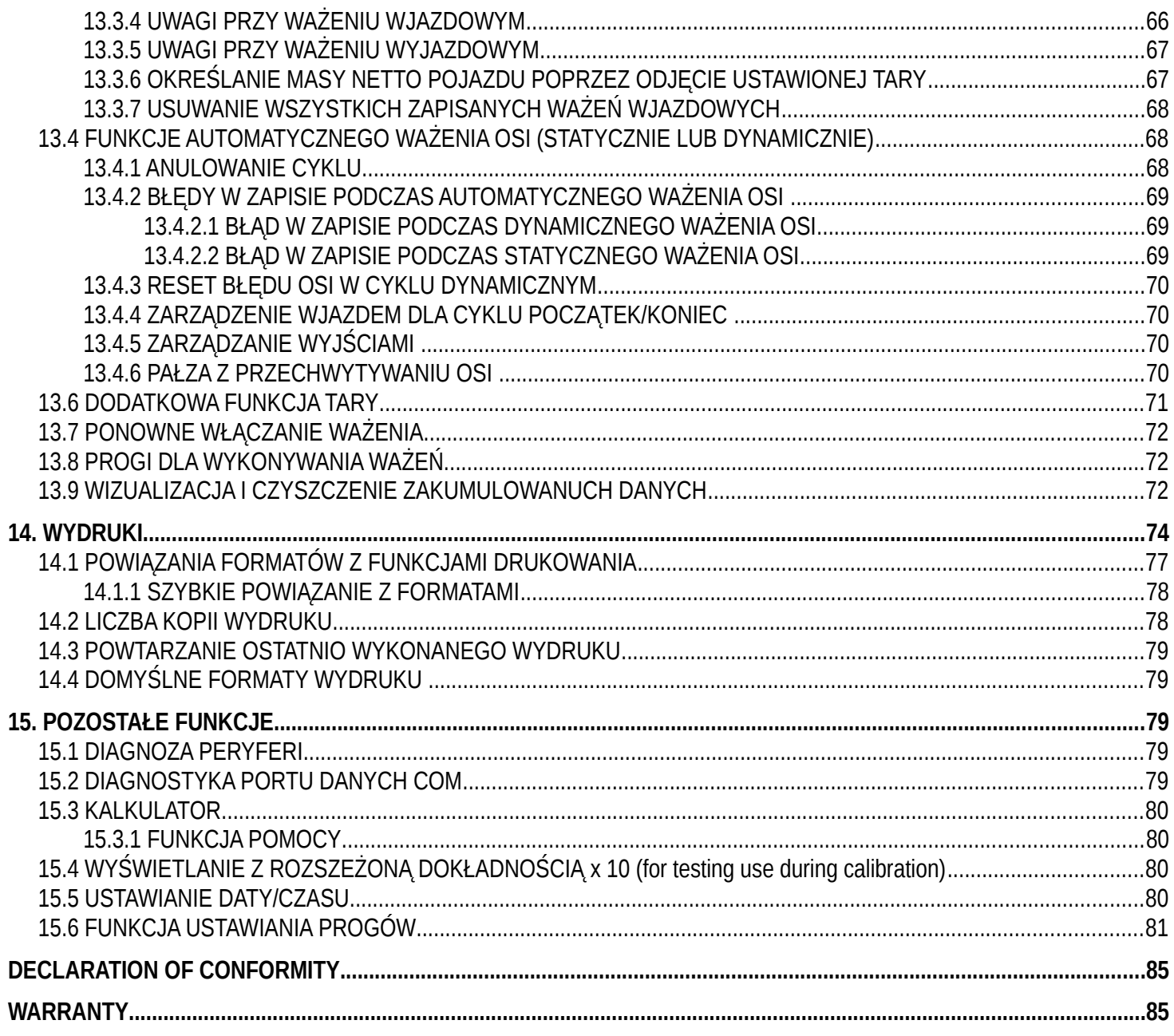

# <span id="page-4-0"></span>**1. WSTĘP**

Instrukcja została napisana aby pomóc w instalacji i obsłudze nabytego miernika.

Urządzenie jest odpowiednie dla użytku w zróżnicowanych warunkach środowiskowych.

Urządzenie nie tylko posiada wszelkie normalne cechy bardzo precyzyjnej wagi, ale również daje możliwość pracy w specyficznych warunkach środowiskowych w zależności od funkcjonalności zawartej w oprogramowaniu wewnątrz PAMIĘCI FLASH na płycie głównej. To powoduje, że urządzenie jest skrajnie elastyczne I może być używane w wielu różnych przemysłowych aplikacjach powiązanych z ważeniem. Podwójny alfanumeryczny i interaktywny wyświetlacz oraz alfanumeryczna I funkcjonalna klawiatura pozwalają operatorowi na prostą I szybką obsługę. Zapewnione przez mikrokontroler funkcje WEJŚCIE DANYCH to dodatek do funkcji normalnego ważenia.

Wejścia/wyjścia pozwalają urządzeniu na sterowanie różnymi zewnętrznymi urządzeniami oraz na odbiór zewnętrznych komend jak również kontrolę drukarki oraz komunikację z komputerem osobistym. Dodatkowo miernik może działać w sieci innych mierników kontrolowanych z komputera PC.

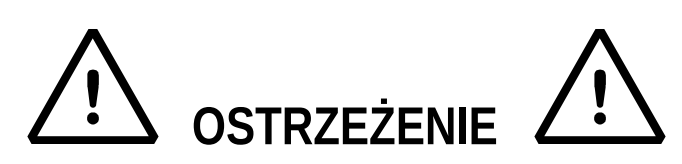

Proszę zauważyć, że urządzenie jest objęte gwarancją p pod żadnym pozorem **NIE MOŻE BYĆ OTWIERANE PRZEZ UŻYTKOWNIKA!**

Każde próby otwarcia narażają użytkownika na porażenie prądem I unieważnią całą gwarancję.

Jeśli jakiekolwiek problemy z jednostką lub systemem są wykryte, fakt ten musi być zgłoszony do producenta lub dealera od którego sprzęt został nabyty.

Przed rozpoczęciem jakichkolwiek działań w tym przypadku należy WYŁĄCZYĆ ZASILANIE.

**W wersji z bateriami 6V wielokrotnego ładowania, muszą one być ładowane (12 godzin) podczas pierwszej instalacji urządzenia; ZALECAMY wyciągnięcie baterii jeżeli urządzenie nie ma być zamiaru używane dłużej niż 30 dni. W celu uniknięcia pogorszenia właściwości baterii:**

**- w Standardowych warunkach, nigdy nie zostawiać baterii częściowo lub całkowicie rozładowanych; przynajmniej raz w tygodniu należy je załadować do pełna;**

**- w przypadku gdy urządzenie nie będzie używane przez dłuższy okres, należy:**

- **1. naładować do pełna baterie zanim system będzie wyłączony na dłuższy czas,**
- **2. ładować baterie do pełna co 3 miesiące.**

**Nie wlewać ciekłych płynów na miernik.**

**Nie używać rozpuszczalników do czyszczenia miernika.**

**Nie eksponować urządzenia bezpośrednio w promieniach słonecznych lub blisko źródeł ciepła.**

**Zamontować miernik I platformę w miejscu z daleka od wszelkich wibracji.**

**Przy wszelkich połączeniach z miernikiem w zależności od strefy I warunków środowiskowych wszelkie zasady muszą być respektowane.**

**Czytaj dokładnie I stosuj się do opisów w punkcie 3.**

**Nie instalować w strefach zagrożonych wybuchem.**

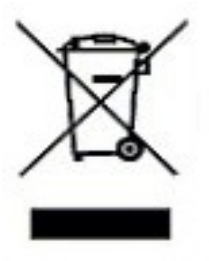

Zgodnie z obowiązującymi przepisami dotyczącymi ochrony środowiska naturalnego nie należy zużytych urządzeń elektronicznych umieszczać w pojemnikach wraz ze zwykłymi odpadkami.

• Zużytą wagę po zakończeniu eksploatacji można będzie przekazać jednostkom uprawnionym do zbierania zużytego sprzętu elektronicznego lub do miejsca jej zakupu.

# <span id="page-5-0"></span>**2. [OGÓLNA SPECYFIKACJA TECHNICZNA](#page-5-0)**

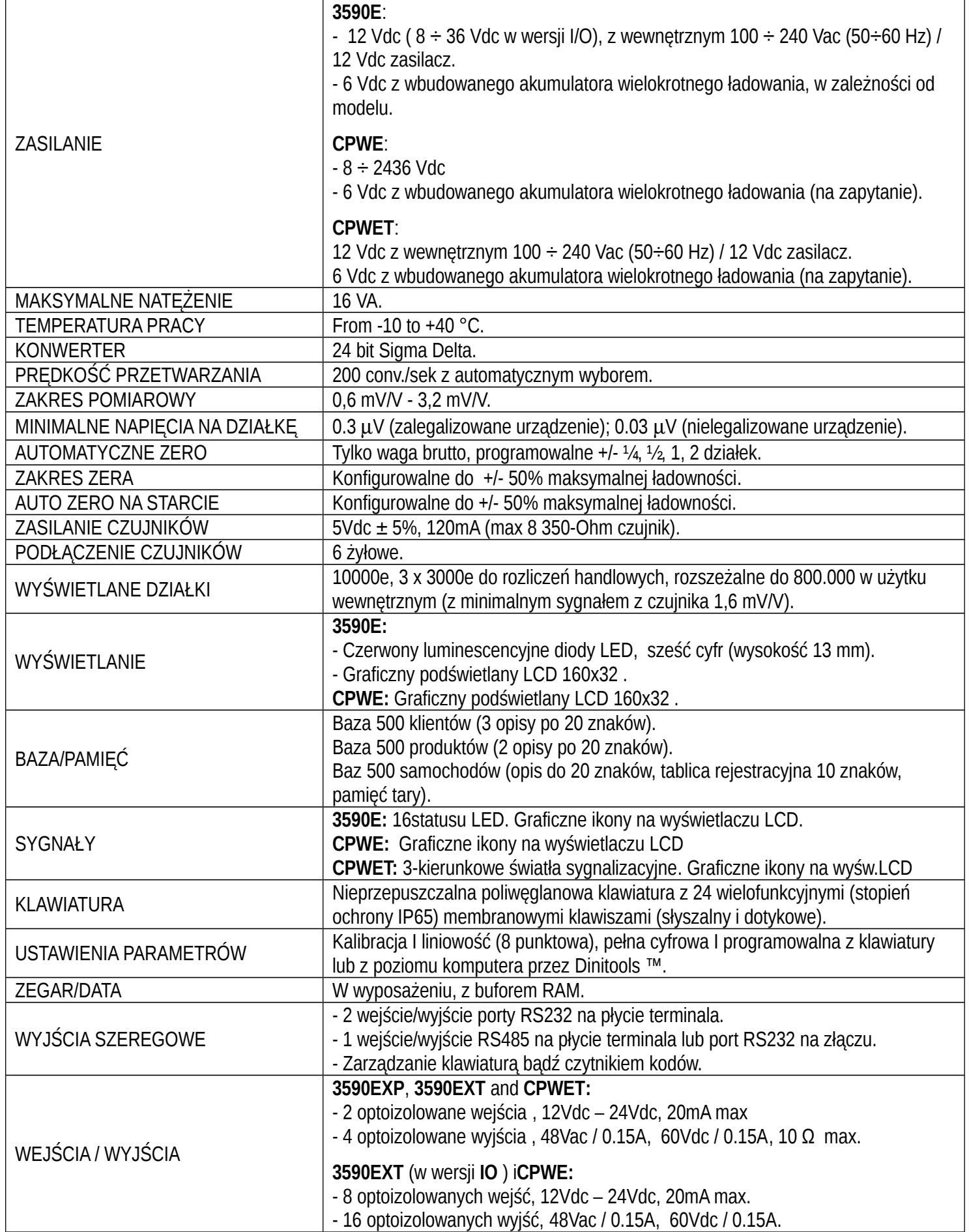

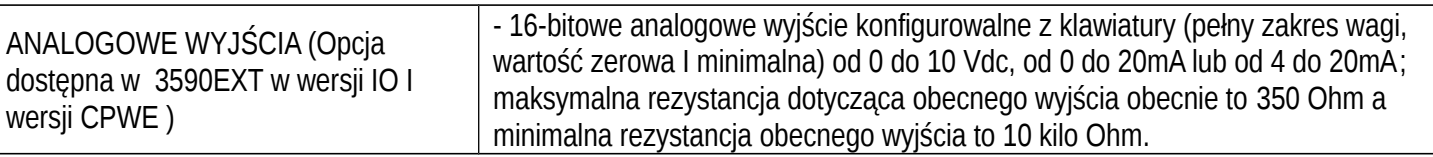

# <span id="page-6-1"></span>**2.1 DOSTĘPNE AKCESORIA**

 Istnieje możliwość zaimplementowania wewnętrznych jak I zewnętrznych modułów do miernika aby zwiększyć możliwości interfejsów np: numery wyjść użytkowych, różne rodzaje drukarek, otrzymywanie raportów z ważeń, wyświetlacz wielkogabarytowy lub podglądać zdalnie operacje ważenia. Można również podłączyć komputer osobisty w celu uproszczenia programowania urządzenia przez program Dinitools™, lub w celu otrzymywania pełnych danych z ważeń do dalszego zarządzania.

Skontaktuj się z dystrybutorem w celu otrzymania listy dostępnego hardware-u and software-u.

# <span id="page-6-0"></span>**2.2 UŻYTE SYMBOLE**

**Poniżej opisane są symbole lub opisy używane w instrukcji aby przywołać uwagę czytelnika, oraz na urządzeniu aby przywołać uwagę operatora.**

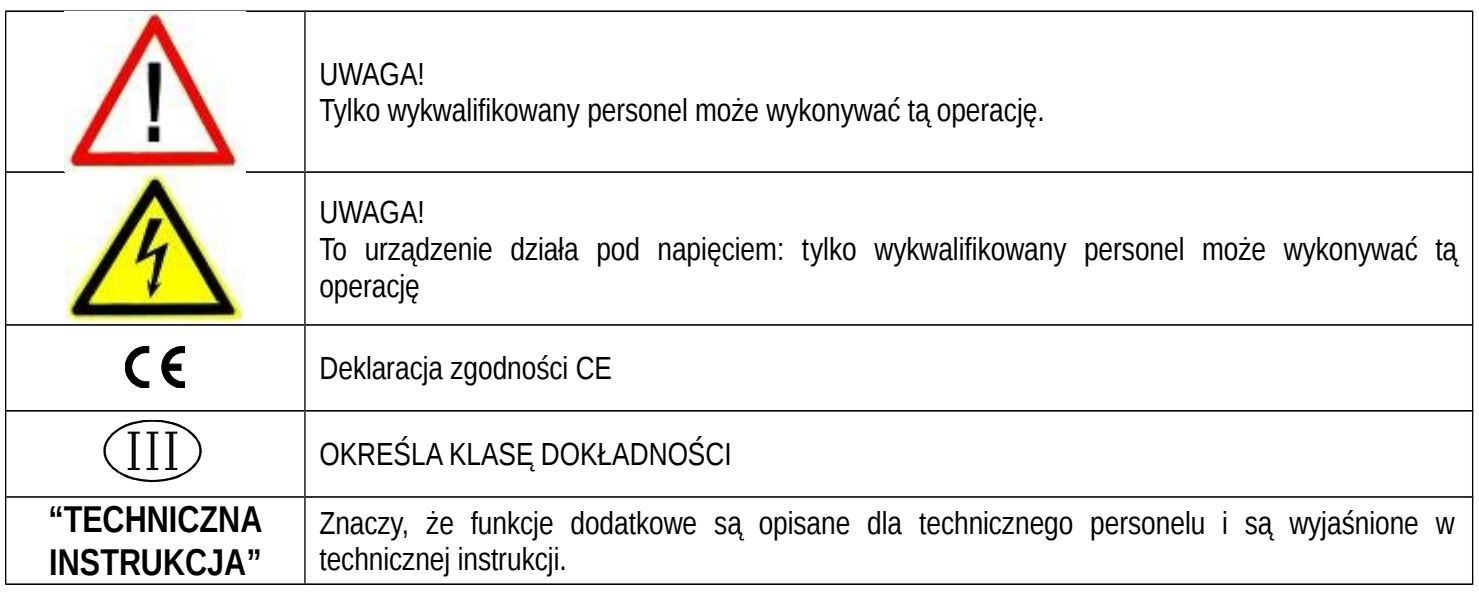

# <span id="page-7-0"></span>**3. INSTALACJA**

# <span id="page-7-1"></span>**3.1 CPWE SZABLON, OBUDOWA I WYMIARY**

Miernik posiada anodowaną aluminiową obudowę, której zewnętrzne wymiary są pokazane na rysunku 1. Powinien być montowany na płycie przedniej szafy przy zachowaniu norm bezpieczeństwa.

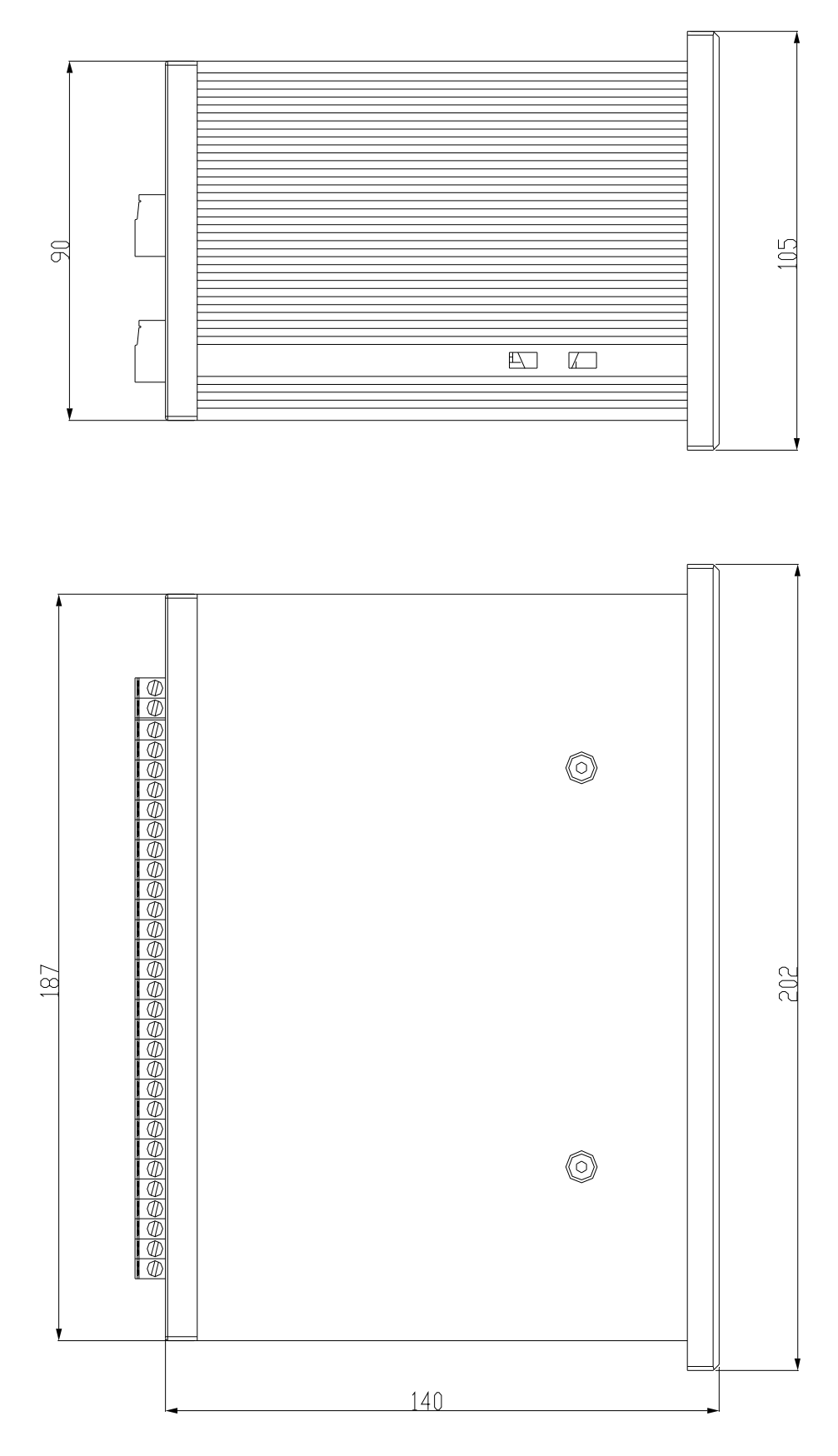

**Rysunek 1 WYMIARY SZABLONU: 187,5mm x 91,5mm**

# <span id="page-8-0"></span>**3.2 3590E OBUDOWA I WYMIARY**

#### <span id="page-8-1"></span>**3.2.1 ABS MODEL**

Miernik posiada obudowę wykonaną z ABS IP65, którego wymiary zewnętrzne pokazane są na rysunku 2. Może być łatwo położony na np. stole lub przymocowany do półki; lub na kolumnie dostępnej na zapytanie.

**UWAGA: Jeśli tabliczka znamionowa jest dostarczana oddzielnie zalecane jest aby dołączyć ją do miernika, w celu możliwej identyfikacji urządzenia.**

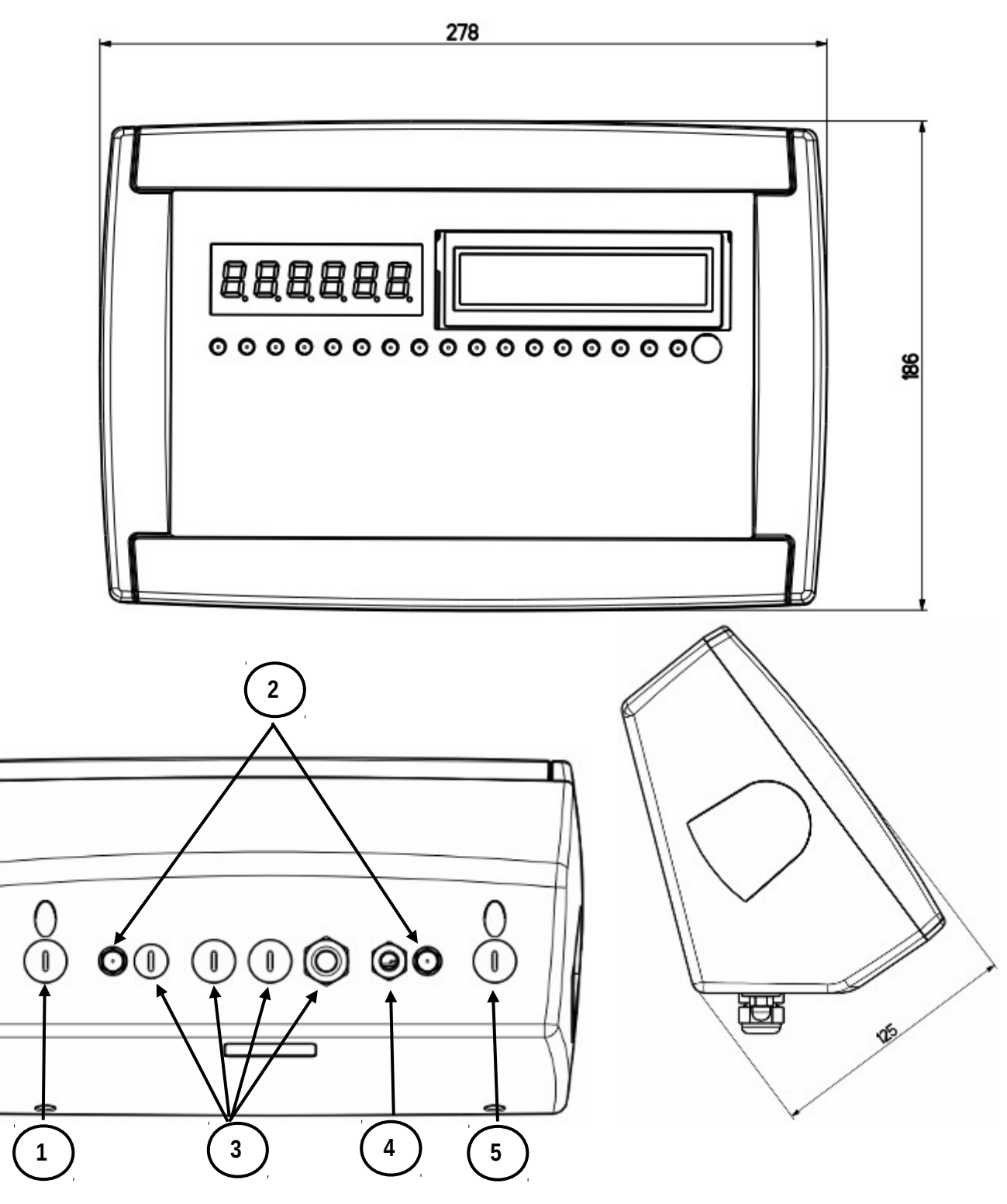

**Rysunek 2 –** *Wymiary w mm* 1) Gniazdo RJ45 2) Mocowanie do półki lub kolumny. 3/5) Dostępne dla czujników / łącz szeregowych / wejść / wyjść. 9 4) Zasilanie.

#### <span id="page-9-0"></span>**3.2.2 WERSJA Z STALI NIERDZEWNEJ**

Miernik posiada obudowę z STALI NIERDZEWNEJ, którego wymiary zewnętrzne pokazane są na rysunku numer 3. Może być łatwo położony na np. stole lub przymocowany do półki; lub na kolumnie dostępnej na zapytanie. **UWAGA: Jeśli tabliczka znamionowa jest dostarczana oddzielnie zalecane jest aby dołączyć ją do miernika, w celu możliwej identyfikacji urządzenia.**

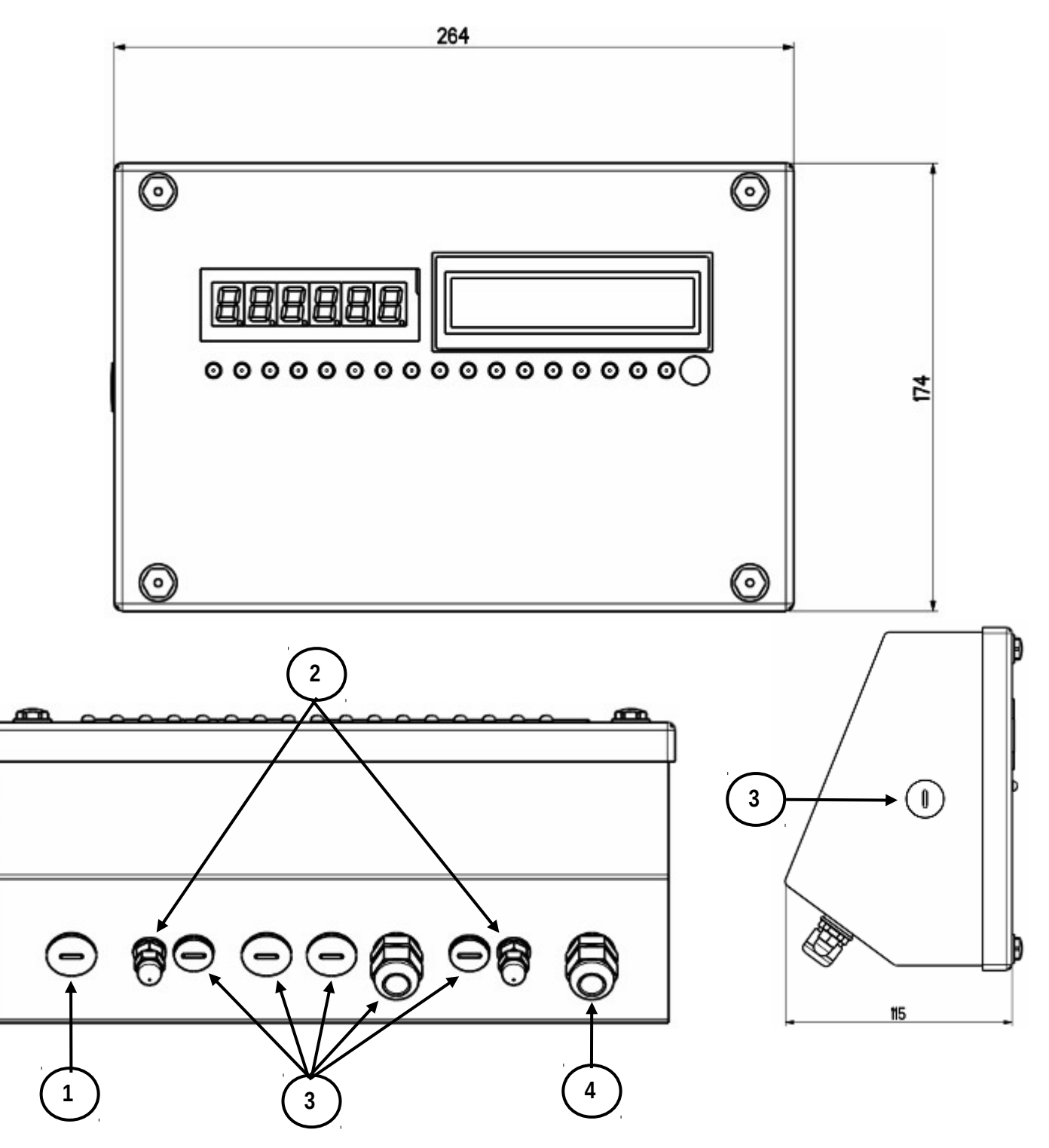

#### **Figure 3 –** *Wymiary w mm*

1) Gniazdo RJ45

- 2) Mocowanie do półki lub kolumny.
- 3) Dostępne dla czujników / łącz szeregowych / wejść / wyjść.

4) Zasilanie.

# <span id="page-10-0"></span>**3.3 CPWET OBUDOWA I WYMIARY**

Miernik posiada obudowę z STALI NIERDZEWNEJ, którego wymiary zewnętrzne pokazane są na rysunku numer 3. Urządzenie może być na stałe przytwierdzone do ściany.

**UWAGA: Jeśli tabliczka znamionowa jest dostarczana oddzielnie, zalecane jest aby dołączyć ją do miernika, w celu możliwej identyfikacji urządzenia.**

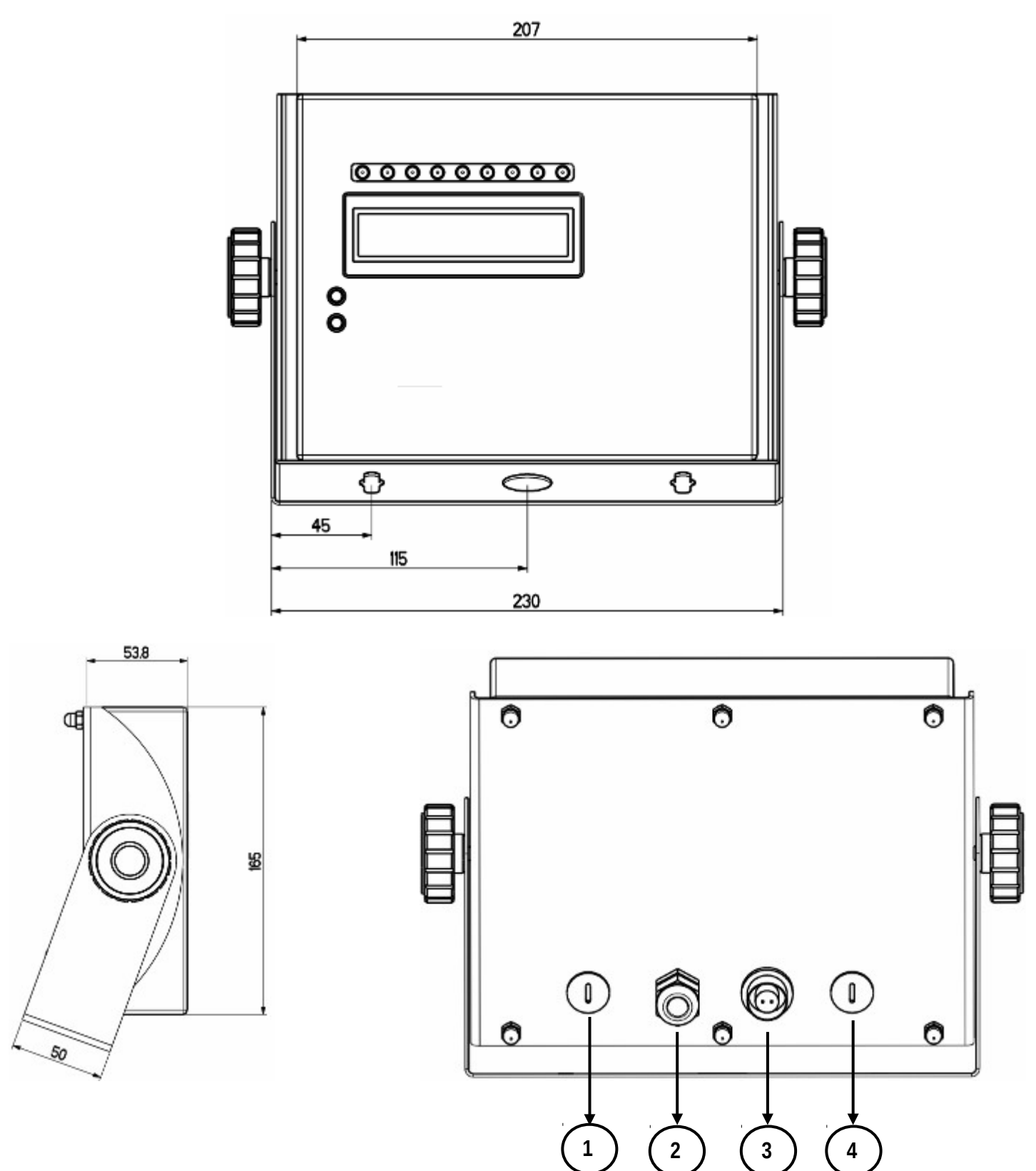

**Figure 4 –** *Wymiary w mm*

1/2) Dostępne dla czujników / łącz szeregowych / wejść / wyjść.

- 3) Zasilanie.
- 4) Gniazdo RJ45

# <span id="page-11-0"></span>**3.4 ZASILANIE**

- Miernik 3590E jest zasilany napięciem 12Vdc ( 8 ÷ 36 Vdc w wersji IO), poprzez wewnętrzny zasilacz który zamienia 100 ÷ 240Vac, 50÷60Hz głównego zasilania oraz 6 Vdc,z wbudowanych baterii (w wyposażeniu, w zależności od modelu). **ABY ZASILIĆ** urządzenie poprzez 240 Vac, lub **DO ZAŁADOWANIA** baterii, włóż wtyczkę i adapter do 240 Vac gniazda sieciowego.

- Miernik CPWE jest zasilany 8÷36 Vdc lub poprzez 6 Vdc zewnętrzne baterie (na zapytanie).

- Miernik CPWET jest zasilany 12 Vdc lub poprzez 6 Vdc zewnętrzne baterie (na zapytanie).

Aby go włączyć do głównego gniazda zasilającego, wszelkie względy bezpieczeństwa muszą być zachowane, w tym stosownanie "czystych" linii które nie są zakłócane poprzez inne urządzenia elektroniczne.

**Wersja z bateriami do ponownego ładowania**: bateria wewnątrz miernika, działa około 25 godzin (bez dodatkowo rozbudowanej płyty głównej, z jednym czujnikiem), po podłączeniu potrzebuje być ponownie ładowana przez 12 godzin.

#### **CECHY BATERII**

MateriałOłów Prad 4,5 Ah Zasilanie 6 V **BATERIA MUSI BYĆ DOSTARCZONA BEZPOŚREDNIO OD PRODUCENTA**

*UWAGA: Baterie muszą one być ładowane (12 godzin) podczas pierwszej instalacji urządzenia; ZALECAMY wyciągnięcie baterii jeżeli urządzenie nie ma być zamiaru używane dłużej niż 30 dni.*  **Nie podłączać innych urządzeń do tego samego gniazda do którego podłączony jest adapter. Nie wchodzić na kabel zasilający ani go nie przerywać.**

# <span id="page-11-1"></span>**3.5 ROZPOCZĘCIE**

ABY WŁĄCZYĆ 3590E lub CPWET naciśnij przycisk **C** do czasu aż wyświetlacz się załączy, następnie zwolnij przycisk. CPWE natomiast automatycznie się włącza jak tylko otrzyma zasilanie.

Wyświetlacz pokaże:

Przy inicjalizacji powitalną wiadomość (ustawianą w TECHNICAL SET-UP, **<< LoGo >> StEP**, **TECH.MAN.REF**) podczas gdy urządzenie przeprowadza serie testów oraz nagrzewanie wstępne.

E-AF09 - XX nazwę zainstalowanego oprogramowania, w którym XX ukazuje wersję językową.

XX.YY wersja zainstalowanego oprogramowania.

"WYKONYWANIE AUTOZEROWANIA"

Urządzenie uruchamia funkcję "autozerowania na początku-up": jeśli wykryte zostaje obciążenie które jest w ustawianym przedziale procentowym w **<< Auto-0 >>** krok (TECHNICZNA INSTRUKCJA), wszystko jest oczywiste; jeśli masa nie jest w ustawionej tolerancji:

- w nielegalizowanych urządzeniach, wyświetlacz pokaże aktualną masę po kilku próbach zerowania,
- w legalizowanych urządzeniach, informacja "WYKONYWANIE AUTOZEROWANIA" wyświetli się w sposób ciągły na wyświetlaczu, do czasu aż waga będzie w ustawionej tolerancji.

Funkcja autozera przy włączeniu może być wyłączona w ustawieniach (tyko w urządzeniach nielegalizowanych), patrz parametr **<<Auto-0>>**.

Poprzez naciśnięcie klawisza **2ndF** przez dłuższą chwilę wersja ukaże się na wyświetlaczu, miernik pokaże w kolejności: XX.YY w którym XX identyfikuje typ urządzenia, YY identyfikuje metrologiczną wersje programu.

XX.YY.ZZ zainstalowana wersia oprogramowania.

HH zainstalowana wersja hardware'u (08).

DO ROZLICZEŃ HANDLOWYCH Lub ZE ZWIĘKSZONĄ DOKŁADOŚCIĄ jeśli urządzenie jest LEGALIZOWANE lub NIEZALEGALIZOWANE, odpowiednio.

9.XXXXX wartość przyciągania ziemskiego (tylko w urządzeniach LEGALIZOWANYCH).

# <span id="page-11-2"></span>**3.6 WYŁĄCZANIE URZĄDZENIA**

**ABY WYŁĄCZYĆ 3590E/CPWET** lub **ABY PONOWNIE URUCHOMIĆ CPWE** należy przytrzymać **C** aż ukaże się "- OFF -" na wyświetlaczu LED oraz" \*\*\* POWER OFF \*\*\* " na wyświetlaczu LCD.

**OBY WYŁĄCZYĆ CPWE** zależy wyłączyć urządzenie z zasilania.

# <span id="page-12-0"></span>**3.7 [WŁĄCZANIE DRUKARKI W TRYBIE OSZCZĘDZANIA ENERGII](#page-12-0)**

#### **Założenie: parametr SEtuP >> SEriAL >> CoMPrn >> PWrPrn musi być ustawiony jako "EXt.oFF" lub "PWrint", (TECH.MAN.REF)**.

W przypadku kiedy miernik jest połączony z drukarką, oba zasilane są z baterii, drukarka normalnie jest utrzymywana w TRYBIE OCZEKIWANIA I zasilana tylko kiedy wymagany jest wydruk. Ta funkcja obniża pobieranie energii z baterii kiedy drukarka nie jest używana.

Jeśli, w tej konfiguracji, istnieje potrzeba włączenia drukarki w celu wymiany papieru lub w celu wykonania innych prac, należy nacisnąć w kolejności **ENTER** i **0** podczas ważenia: wyświetlacz LED pokaże migające **Prn – on ,** i drukarka jest w trakcie działania. Naciśnięcie jakiegokolwiek przycisku wyłącza tą funkcję.

# <span id="page-12-1"></span>**4. PRZYCISKI NA PRZEDNIM PANELU**

# **3590E:**

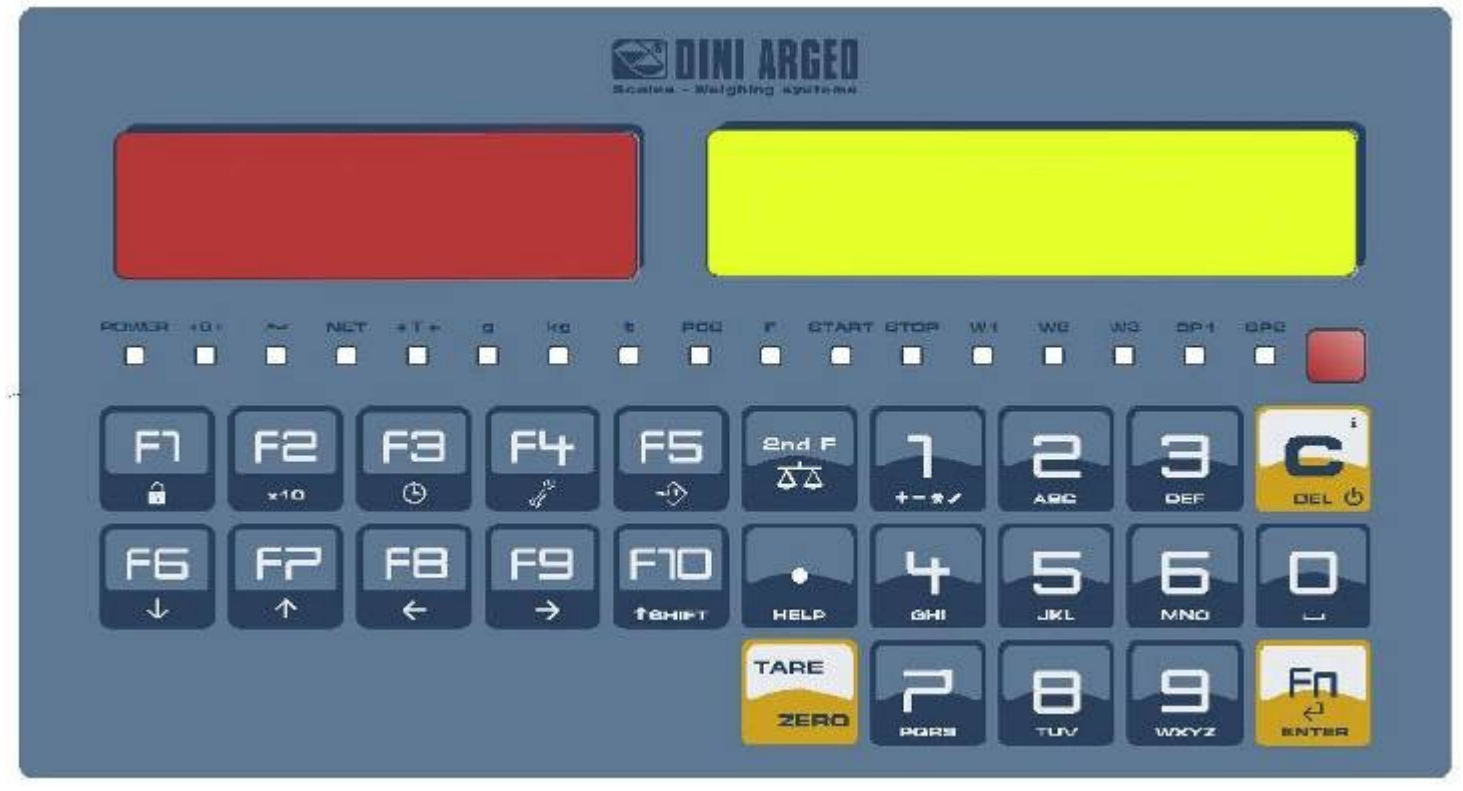

Serie mierników 3590EKR, 3590EXP, 3590EXT, CPWE, CPWET E-AF09\_02\_13.01\_PL

#### **CPWE:**

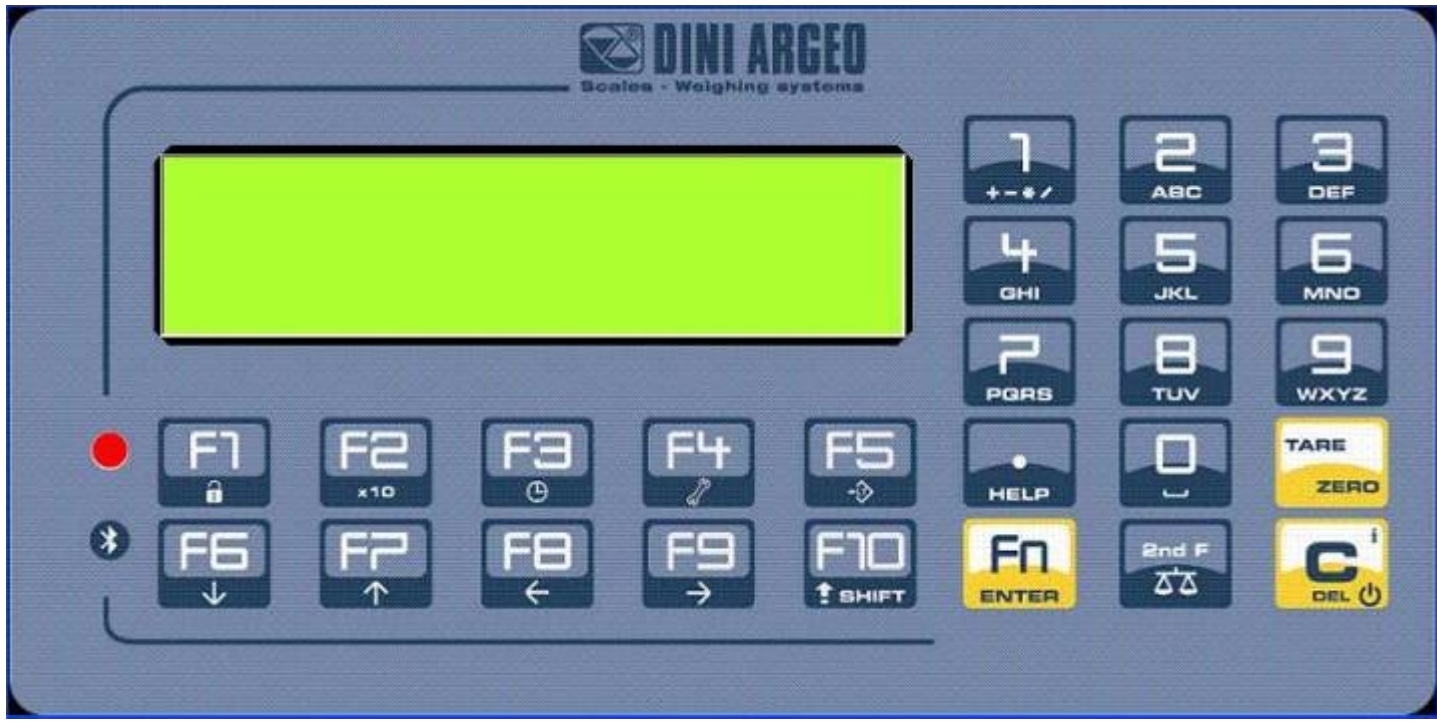

# **CPWET**

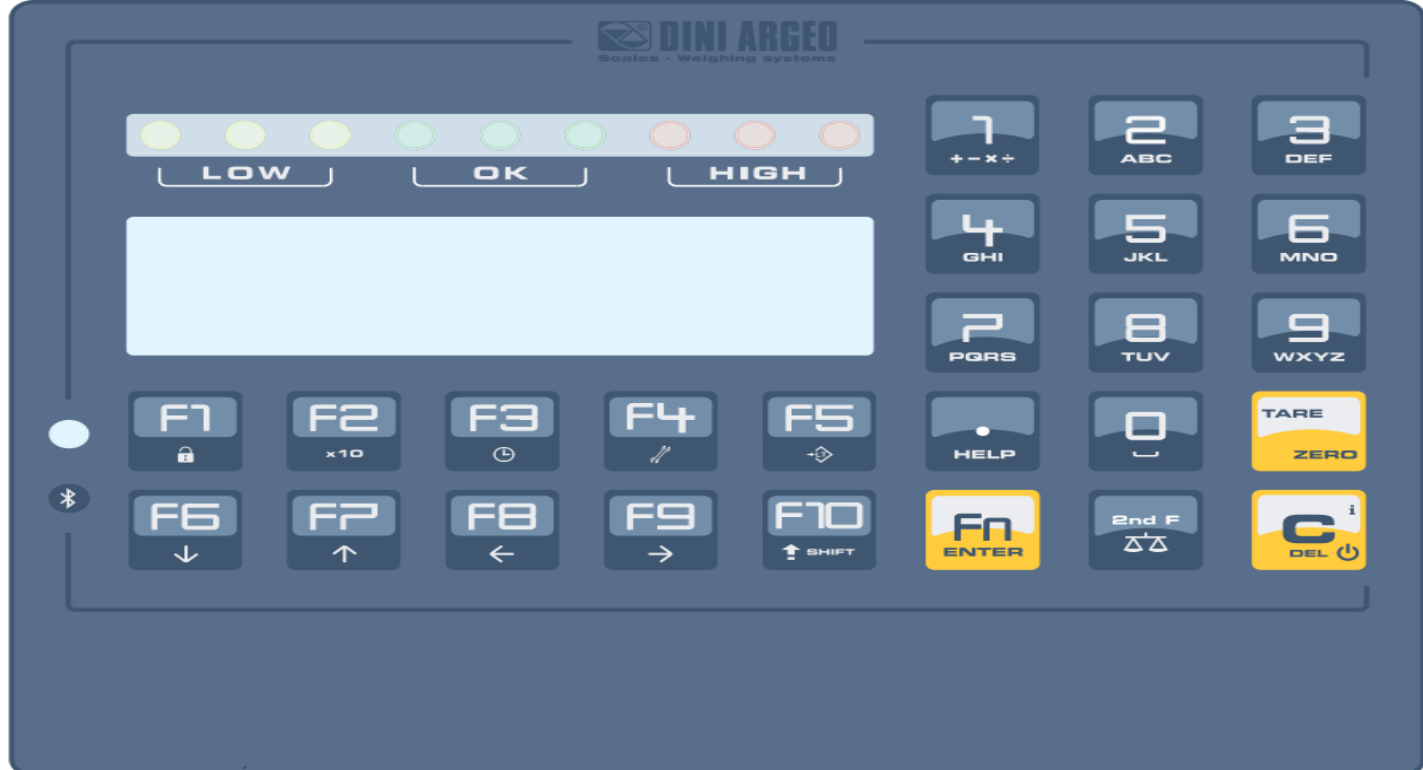

# <span id="page-14-0"></span>**4.1 FUNKCJE KLAWISZY**

W następującej sekcji, i następnych w instrukcji, funkcjonowanie klawiszy jest opisane zgodnie z tym, jak są one konfigurowane przez producenta.

Jest możliwe aby dostosować klawisze do swoich potrzeb poprzez **<< F.KEYS >>** .

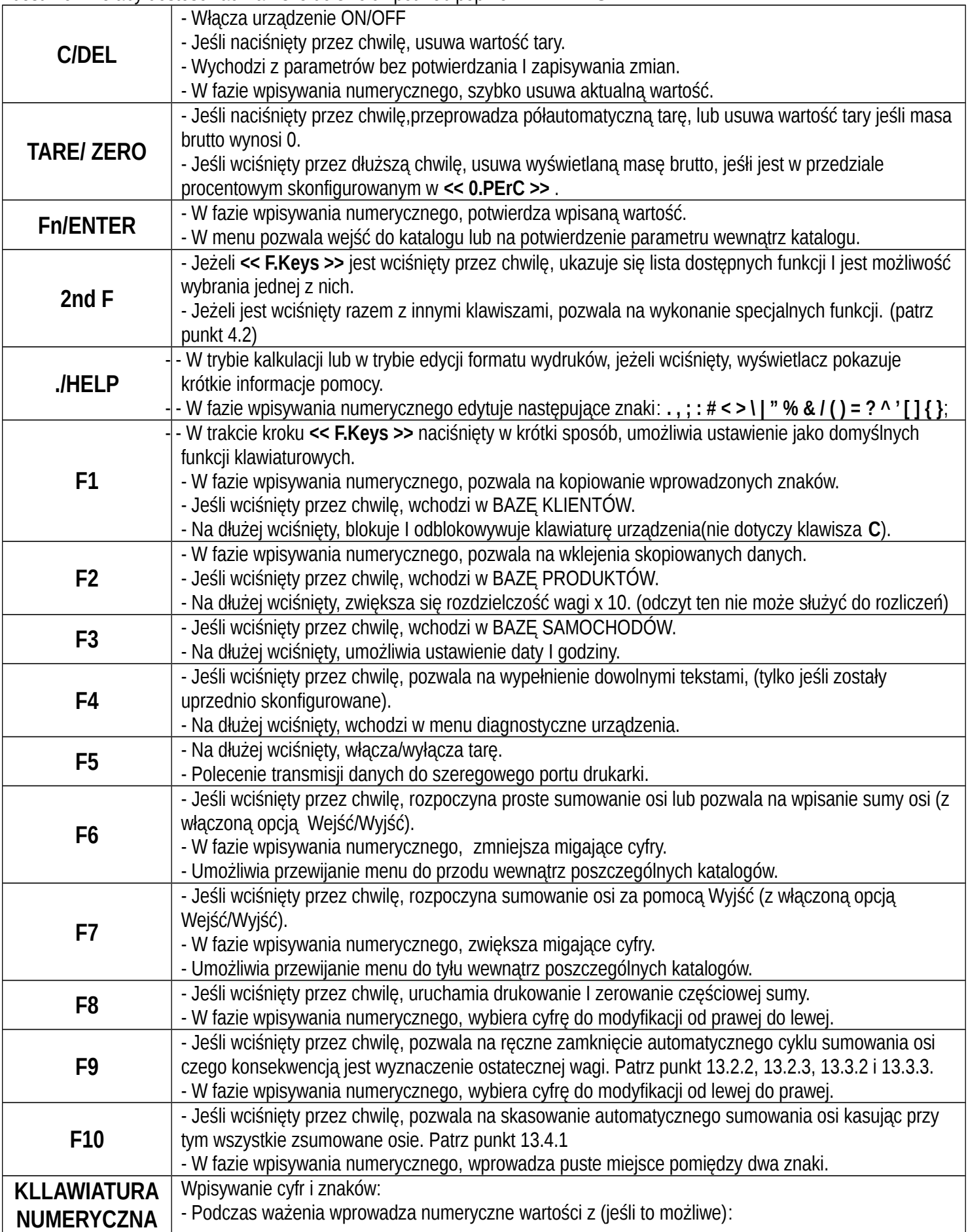

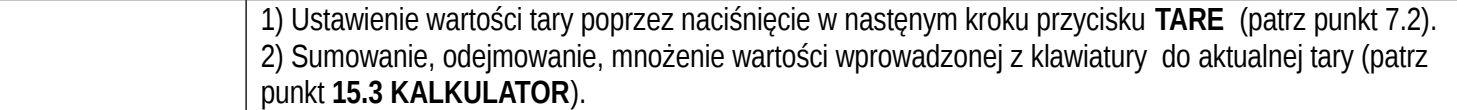

# <span id="page-16-0"></span>**4.2 [PRZYCISK "2ndF": DRUGIE FUNKCJE PRZYCISKÓW](#page-16-0)**

W trakcie ważenia, po przez naciśnięcie przycisku **2ndF** razem z innym, możliwe jest wykonanie dodatkowych funkcji I (kontynuuj czytanie instrukcji aby poznać szczegóły):

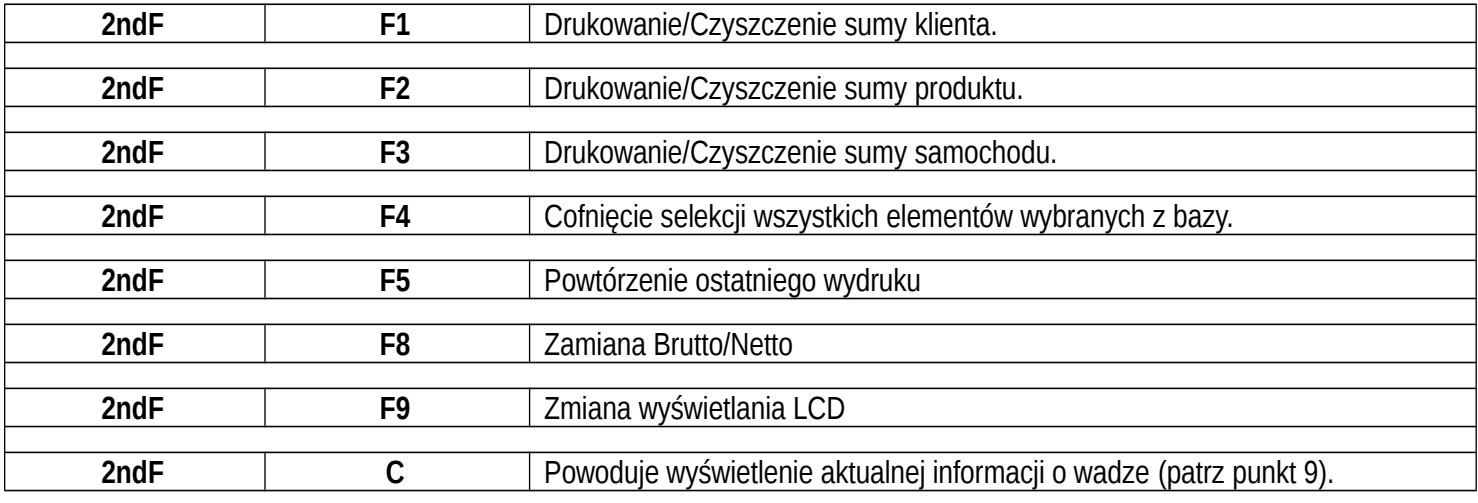

# <span id="page-16-1"></span>**4.3 [WPISYWANIE ALFANUMETYCZNYCH TEKSTÓW](#page-16-1)**

Może być konieczne, podczas pracy systemu ważącego, aby wpisać jakieś alfanumeryczne teksty takie na przykład jak opisy, alfanumeryczne wiadomości (operator, numer partii, klient itp.).

Aby wpisać te znaki należy użyć klawiszy od **0** do **9.**

PO przez naciśnięcie jednego z tych klawiszy kilka razy, znaki pokazane na klawiszu ukażą się na wyświetlaczu:

na wstępie pojawi się pierwsza litera od spodu po lewej stronie, następnie następna w prawym kierunku.

Po miganiu znaku, migający kursor, po kilku chwilach, rozwinie się na pozycji.

Kiedy maksymalna liczba znaków zostanie osiągnięta, miernik wyda akustyczny dźwięk i kursor zostanie w tej samej pozycji.

#### **ZWRÓĆ UWAGĘ:**

W aktualizacji tekstu, jeżeli kursor jest na początku tekstu a zostanie naciśnięty klawisz **C** lub klawisz numeryczny, wszystkie wpisane znaki zastaną skasowane.

#### **Funkcje klawiszy**

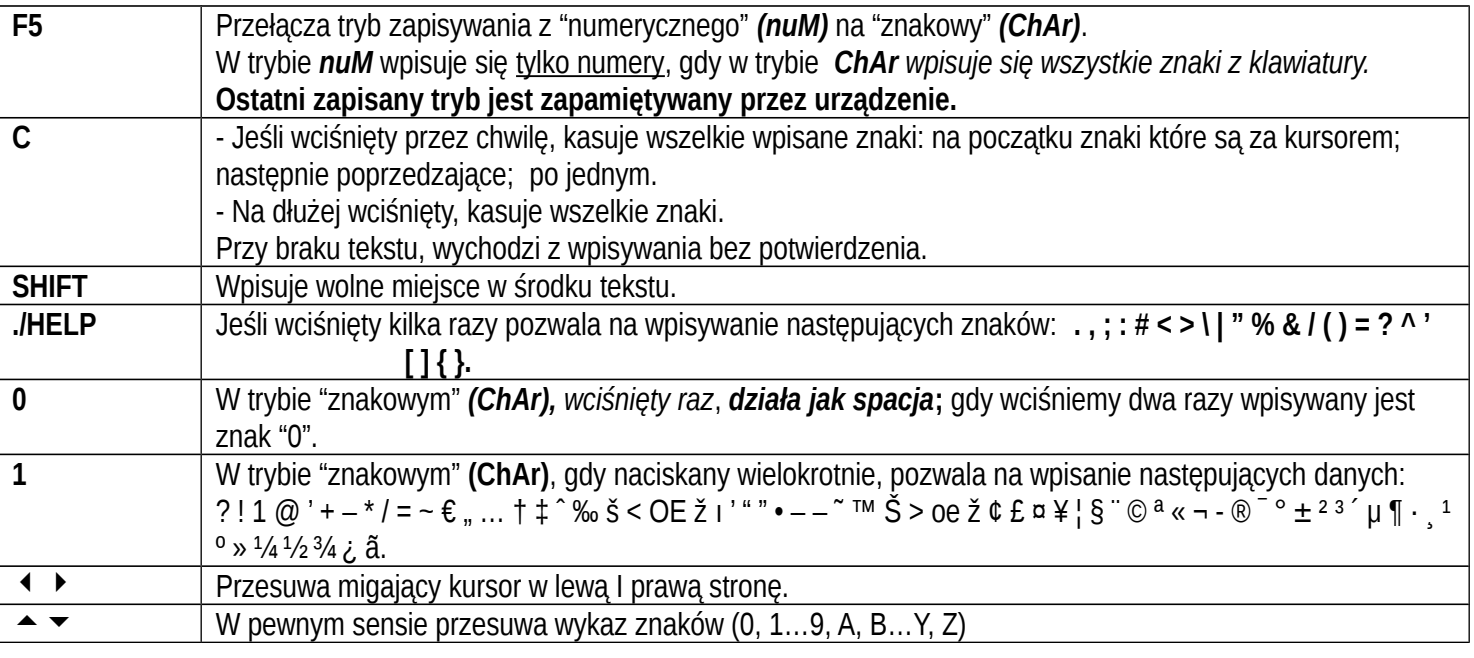

#### **Przykłady:**

- Aby wpisać literę "B" należy wcisnąć dwa razy "2" w trybie *ChAr.*
- Aby wpisać numer "3" należy nacisnąć czterokrotnie klawisz "3" (w trybie *ChAr*) *lub nacisnąć* F5 (przechodzi się do trybu *nuM*) i naciska "3" tylko raz*.*

# <span id="page-17-0"></span>**4.4 WYŁĄCZANIE KLAWIATURY**

Istnieje możliwość wyłączenie wszystkich funkcji klawiszy (za wyjątkiem klawisza **C** do włączanie I wyłączania), w celu ominięcia nie pożądanego naciskania na klawisze wagi:

- **Aby zablokować klawiaturę**, należy dłużej wcisnąć klawisz **F1** : wyświetlacz pokaże napis "LoCK" przez kilka chwil. Teraz klawiatura jest ZABLOKOWANA: jeżeli naciśniemy jakikolwiek przycisk , wyświetlacz pokaże informację "PRESS AT LENGTH F1 FOR UNLOCKING".
- **Aby odblokować klawiaturę**, należy ponownie na dłuższą chwilę wcisnąć klawisz **F1**: wyświetlacz pokaże komunikat "unLoCk" przez kilka chwil.

**UWAGA:** Jest możliwość aby zablokować wszystkie przyciski indywidualnie w stały sposób. Opisane jest to w instrukcji technicznej, **TECHNICZNA INSTRUKCJA**

# <span id="page-17-1"></span>**4.5 MENU POMOCY**

Przez naciśnięcie dłuższą chwilę klawisza **HELP** istnieje możliwość na dostęp do menu zawierającego listę klawiszy z względnie przypisanymi funkcjami, oraz status miernika (zablokowany lub odblokowany).

Wyświetlacz pokazuje:

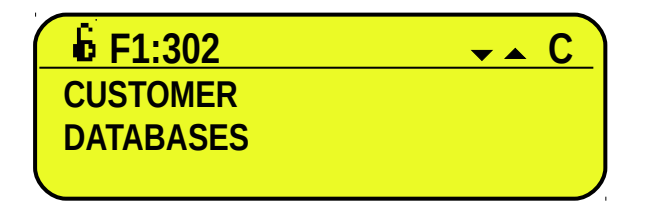

- w górnej części: przycisk poprzedzony kodem podłączonej do niego funkcji w kroku **<< F.Keys >>,** I symboc wskaźnika, czy klawisz jest odblokowany (  $\blacksquare$  ) czy zablokowany (  $\blacksquare$  ) w kroku << **EN.KEYS** >>.

- w dolnej części: pis podłączonej funkcji.

Przewijanie listy klawiszami ▲ ▼, naciśnij C aby wyjść.

# <span id="page-17-2"></span>**4.6 [MIERNIK PODŁĄCZONY DO ZKALNEJ KLAWIATURY](#page-17-2)**

Możliwe jest aby połączyć klawiaturę PC (opcjonalnie), aby emulowała funkcje klawiszy miernika.

Klawisze są zarządzane w następujący sposób:

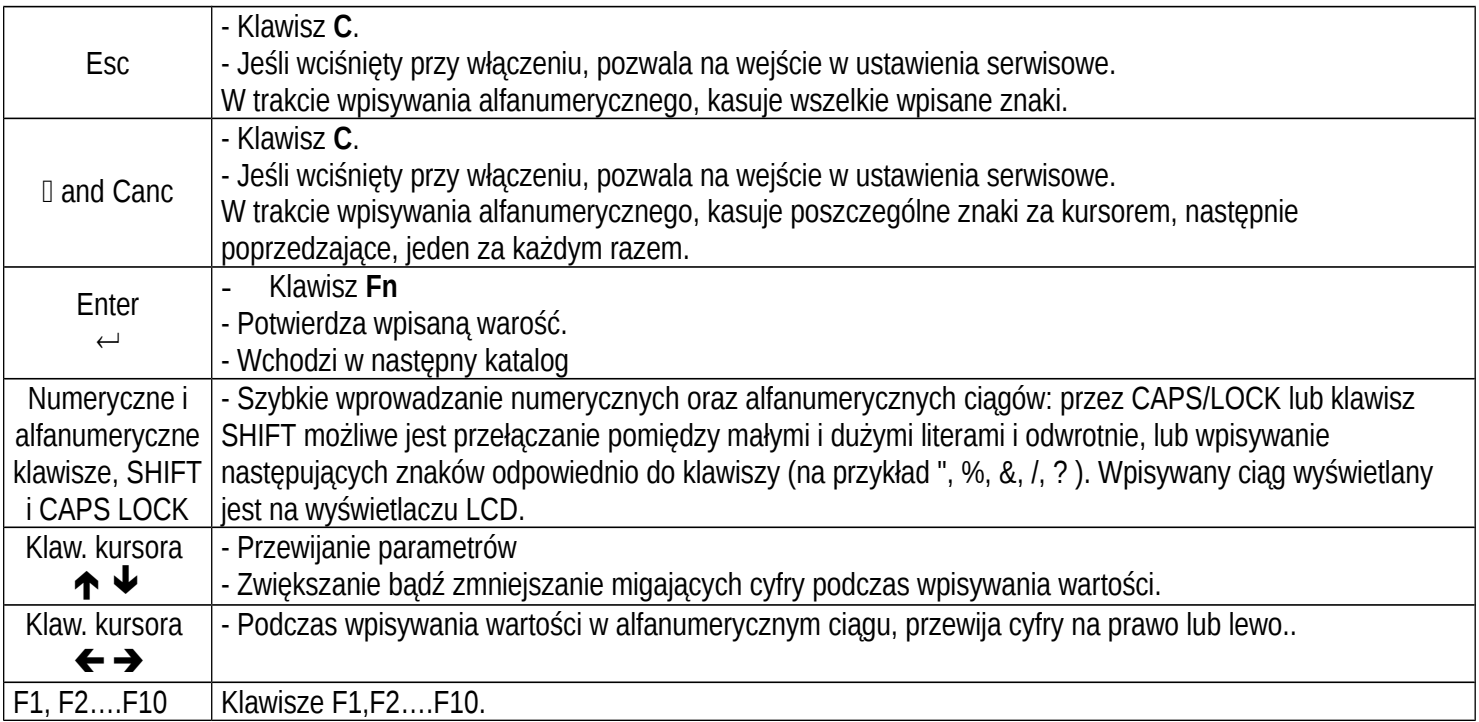

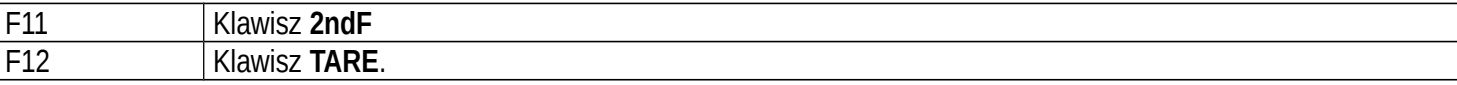

Klawiatura PC pozwala również na wpisywanie numerycznych lub alfanumerycznych ciągów (maks.32 znaków) a następnie umożliwiają na uruchamianie odpowiednich skrótów funkcyjnych.

Na przykład, w funkcja 122 (Wprowadzanie tekstu do konfiguracji 1) jest połączona z klawiszem F4 (patrz **<< F.KEYS >>** krok, **TECHNICZNA INSTRUKCJA**), poprzez klawiaturę PC istnieje możliwość na wpisanie tekstu, a następnie poprzez klawisz F4 na modyfikację tekstu 1.

**UWAGA:** przez zdalną klawiaturę nie ma możliwości wykonywania funkcji które uruchamiane są po przez dłuższe naciśnięcie klawiszy.

## <span id="page-18-0"></span>**4.7 [ZDALNE STEROWANIE](#page-18-0)**

W zależności od modelu, istnieje możliwość zdalnego sterowania urządzeniem poprzez następujące typy pilotów: 19-klawiszowy podczerwieni (ir),18-klawiszowy podczerwieni (ir) lub 6-klawiszowy radiowy(rd).

Typ używanego pilota musi być wybrany w ustawieniach, w **<< inF.rEd >>** krok **(TECHNICZNA INSTRUKCJA)**.

#### **UWAGA: Piloty podczerwieni są do użytku wewnątrz budynku.**

#### <span id="page-18-1"></span>**4.7.1 "19-klawiszowy" ZDALNY PILOT PODCZERWIENI**

Z tym typem pilota, funkcionowanie opisane jest w następującej tabeli.

#### FUNKCJE KLAWISZY

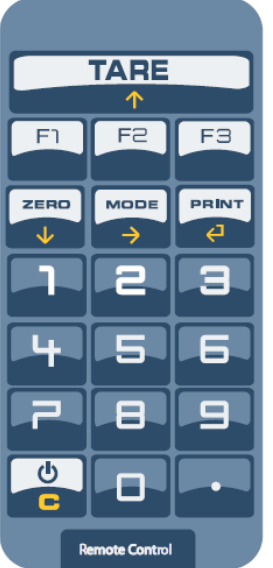

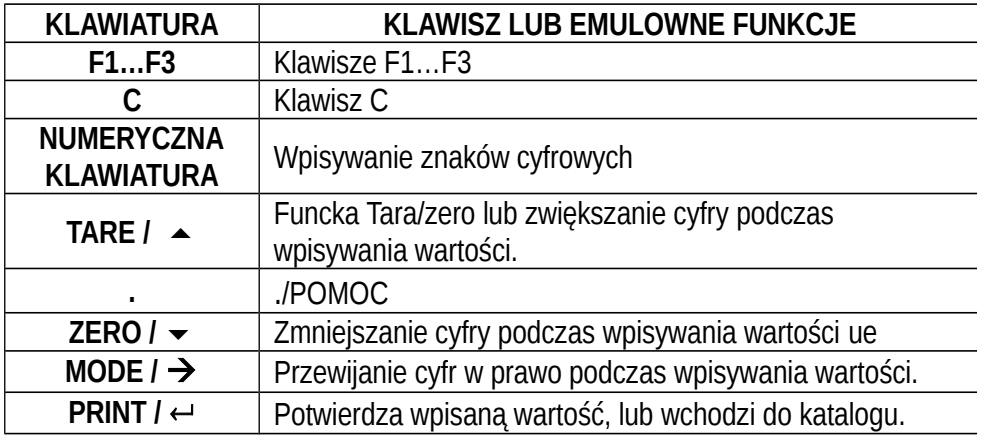

#### <span id="page-19-0"></span>**4.7.2 "6-KLAWISZOWY" PILOT RADIOWY**

Z tym typem zdalnego sterowania, funkcje każdego z klawiszy mogą być zaprogramowane, więc mogą być dopasowane do każdego z dostępnych klawiszy w wadze.

Ta konfiguracja musi być przeprowadzona w ustawieniach, w **<< inF.rEd >>** krok **(TECHNICZNA INSTRUKCJA)**, po wyborze rodzaju pilota.

PO przez wciśnięcie klawisza **./HELP** w mierniku, można podejrzeć, podczas ważenia, listę funkcji dopasowaną do klawiszy miernika oraz listę klawiszy zdalnego pilota (patrze punkt 4.1.4 "MENU POMOCY").

#### PRZYKŁAD KONFIGURACJI

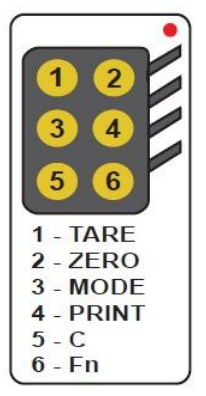

#### UŻYWANIE WIĘCEJ NIŻ JEDNEGO PILOTA Z JEDNYM MIERNIKIEM

Jeśli jeden działa z tylko jednym miernikiem, jest możliwość użycia 6-klawiszowego pilota, bez łączenia go z miernikiem, nie ograniczając liczby używanych pilotów.

Aby włączyć ta funkcję należy wybrać "RD 6 BR" w **<< inF.rEd >> (TECHNICZNA INSTRUKCJA)**.

#### UŻYWANIE WIĘKSZEJ ILOŚCI PILOTÓW Z KILKOMA MIERNIKAMI W TYM SAMYM OBSZARZE

Jeśli istnieje potrzeba używana kilku pilotów w tym samym obszarze, jest możliwość łączenia każdego pilota do przeznaczonego miernika, w celu wykonania funkcji tylko na nim. W ten sposób unika się emulacji funkcji na wszystkich miernikach w użytku.

Poprzez włączenie tego trybu możliwe jest podłączenie do 3 różnych pilotów (dla 3 różnych operatorów) dla każdego miernika.

Aby włączyć ten tryb należy wybrać "RD 6" w **<< inF.rEd >> (TECHNICZNA INSTRUKCJA)**.

Aby podłączyć nowego pilota do miernika należy:

- przycisnąć dłuższą chwilę klawisze 1 i 2 razem (przez 3 sekundy).
- urządzenie wyświetli "aut.rd?"
- naciśnij klawisz ENTER na mierniku
- nowy pilot zdalnego sterowania jest już połączony

Aby usunąć powiązanie zdalnego pilota należy:

- przycisnąć dłuższą chwilę klawisze 1 i 2 razem (przez 3 sekundy).
- urządzenie wyświetli "aut.rd?""
- nacisnąć klawisz C na mierniku; jeśli pilot był wcześniej powiązany, będzie usunięty.

# <span id="page-20-0"></span>**5. FUNKCJE WYŚWIETLANIA**

Podczas ważenia wyświetlacze są podzielone na 3 główne sekcje, ukazana na poniższym rysunku:

- MASA
- STATUS MIERNIKA (światła led / lub graficzne znaki)
- DANE (dwie linie w 3590E; jedna lub dwie linie w CPWE, w zależności od funkcji zbliżenia masy opisanej w następującej sekcji). Patrz punkt 5.4.

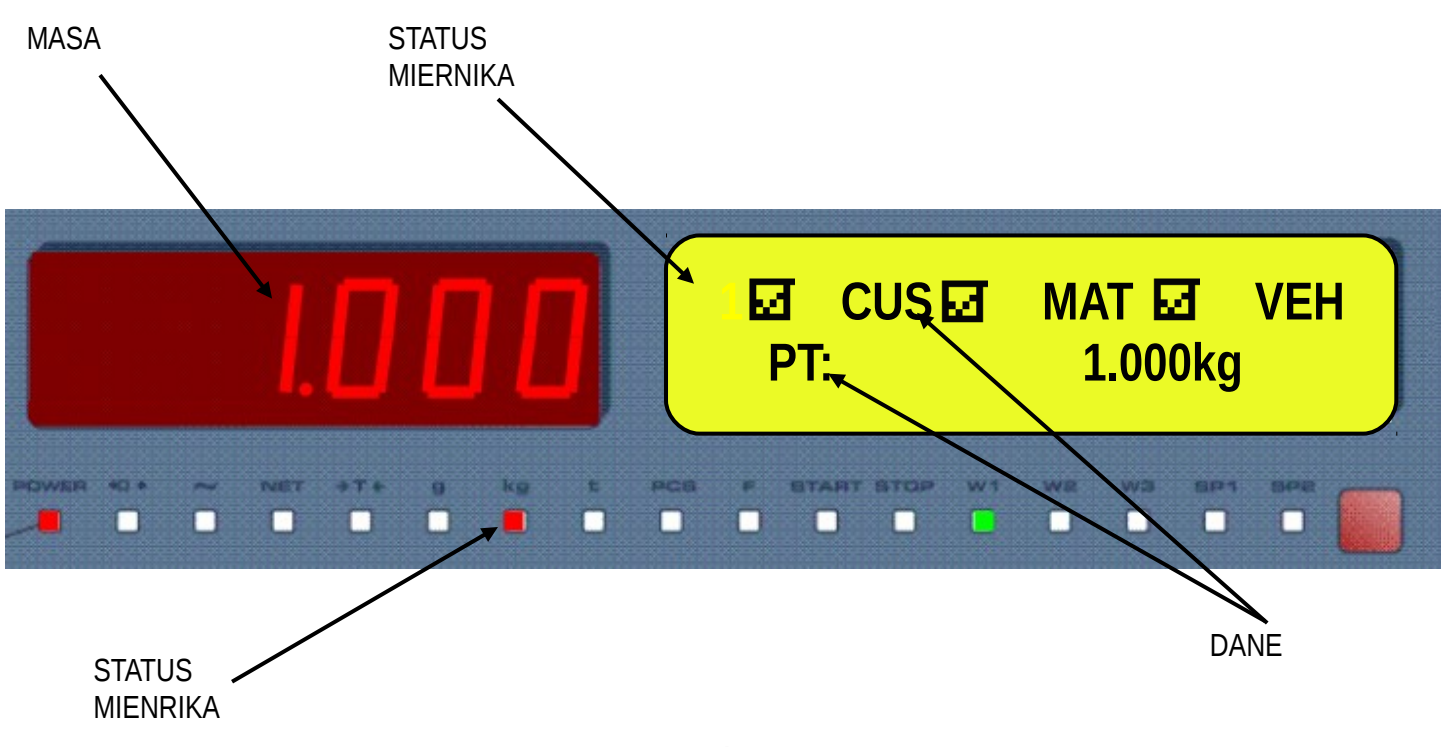

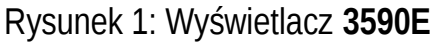

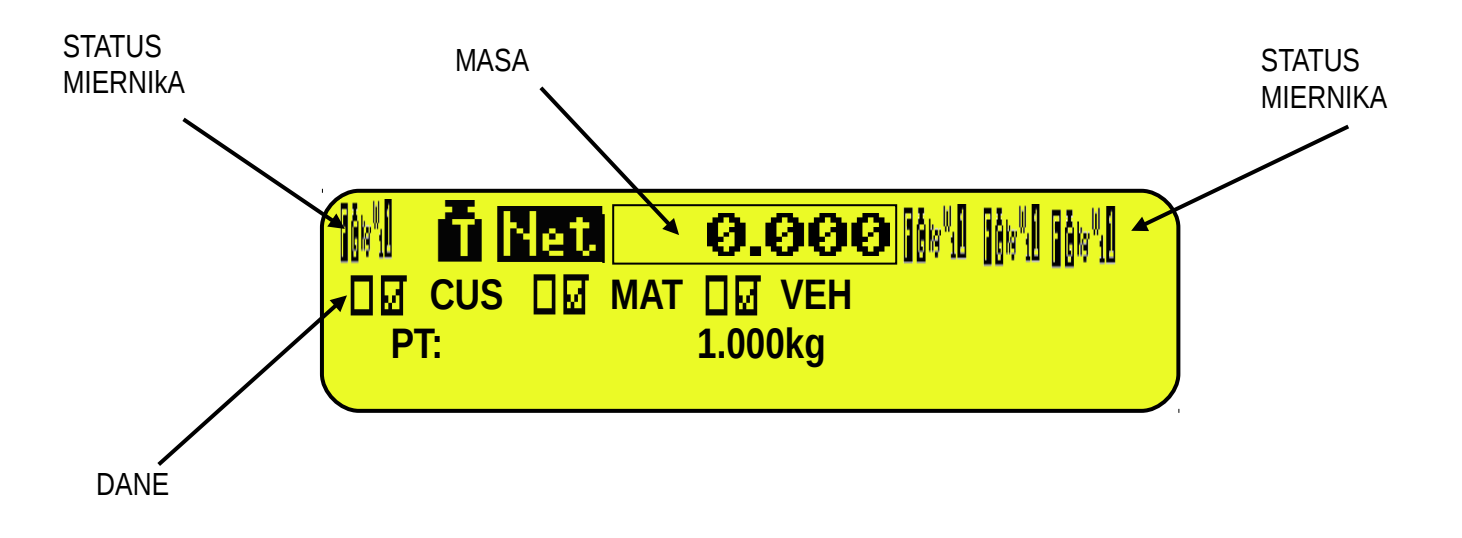

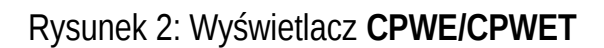

# <span id="page-21-0"></span>**5.1 [ZBLIŻENIE WAŻENIA](#page-21-0) (dostępne tylko w modelach CPWE, CPWET)**

Funkcja zbliżenia pozwala na zwiększenie rozmiaru wyświetlania cyfrowego masy, w celu ułatwienia odczytu z daleka; z aktywnym zbliżeniem, dane są pokazane w jednej linii.

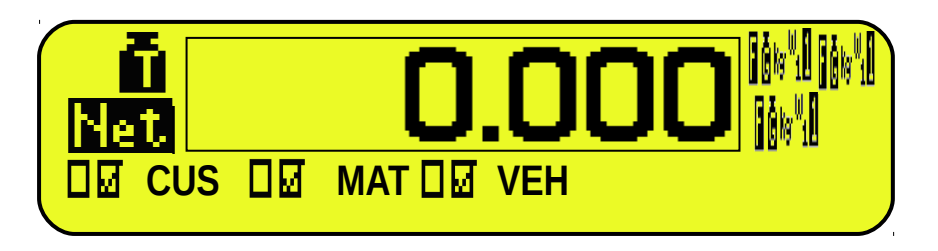

Poprzez krok **<< ZOOM.W >>** , można włączyć/wyłączyć funkcję i ustawić opóźnienie które aktywuje tryb:

- Funkcja zawsze aktywna (z opóźnieniem równym 0), lub

- Funkcja wyłączona poprzez naciśnięcie klawisza i ponowne uruchomienie automatycznie kiedy osiągnie się czas, gdy klawiatura jest nieaktywna z skonfigurowanym czasem opóźnienia (z opóźnieniem większym niż 0).

# <span id="page-21-1"></span>**5.2 [STATUS MIERNIKA](#page-21-1)**

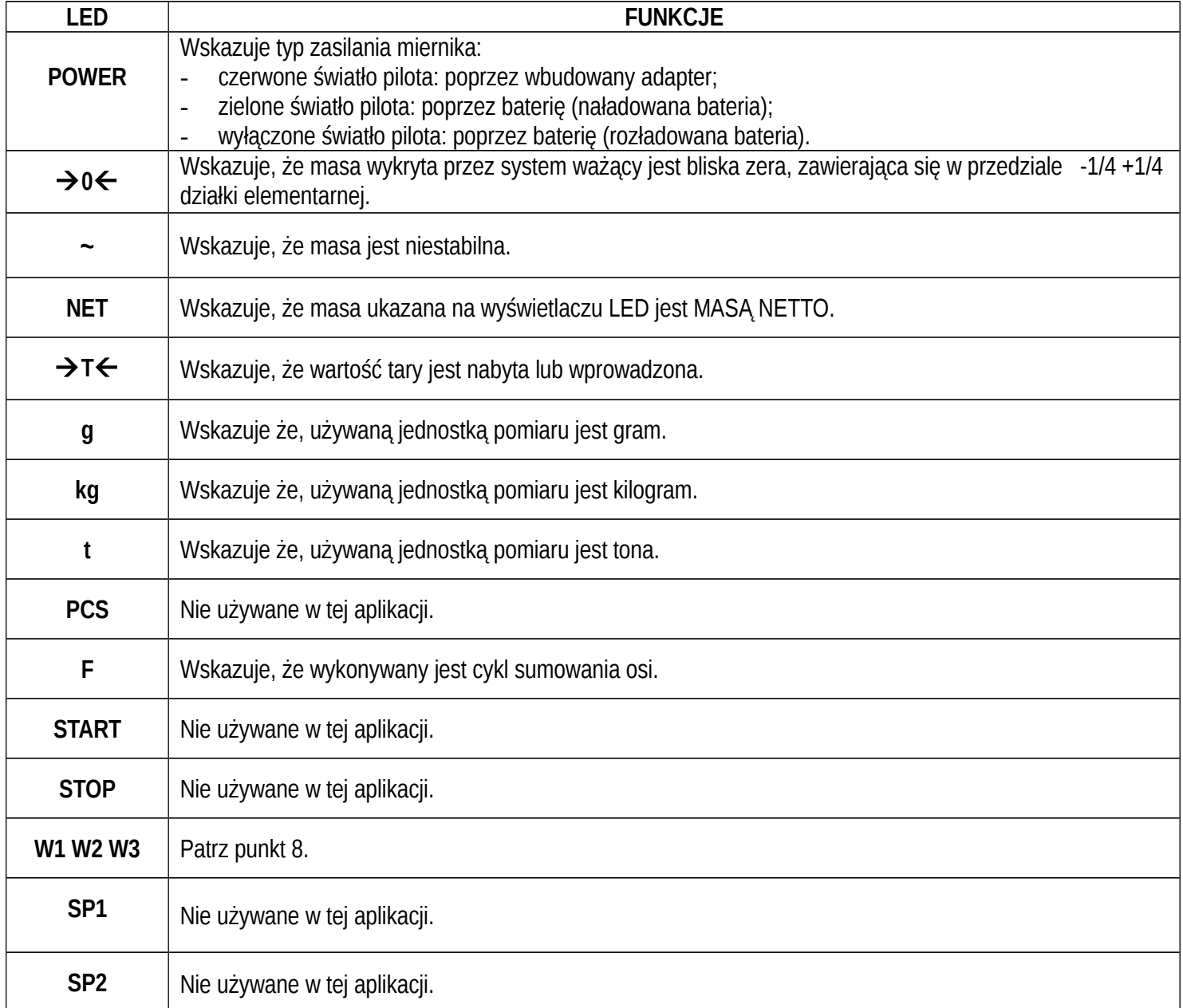

#### **SYMBOLE FUNKCJI NA WYŚWIETLACZU LCD**

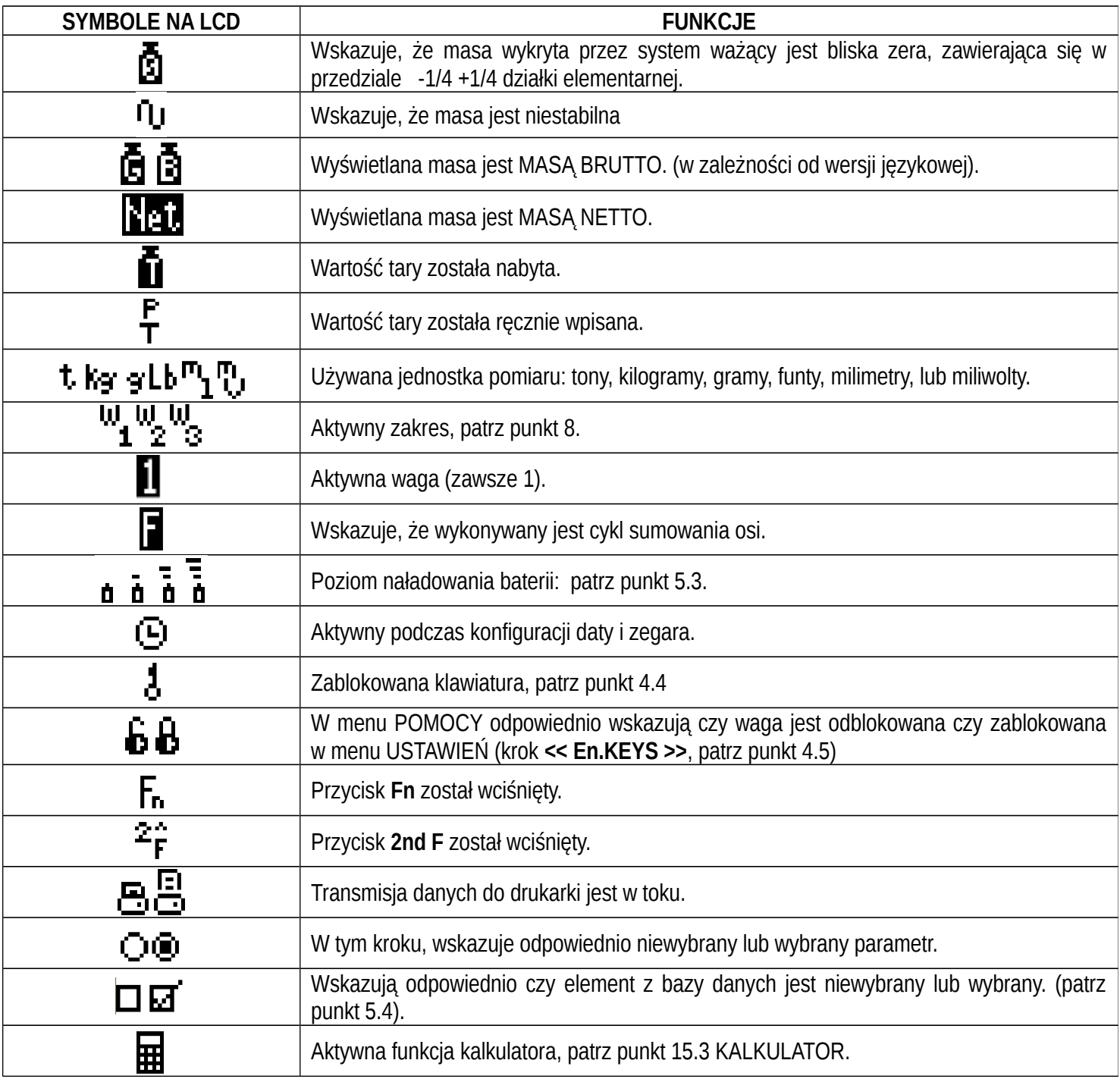

# <span id="page-22-0"></span>**5.3 [WSKAŹNIK NAŁADOWANIA BATERII](#page-22-0)**

Miernik jest w stanie rozpoznać czy jest zasilanie bateryjne oraz wskazać poziom jego naładowania; aby włączyć wskazanie poziomu naładowania baterii należy skonfigurować krok **<< bt.LEVEL >>** .

Poziom naładowania baterii pokazywany jest podczas ważenia jako symbol baterii. Ξ

- $\blacksquare$ : naładowana bateria.
- 
- $\overline{\mathbf{d}}$ : częściowo naładowana bateria.

-  $\dot{a}$ : rozładowana bateria: podłącz miernika do gniazda aby doładować baterię (jeżeli jest do tego modelu) lub wymień baterie.

Miernik wskazuje również podczas ładowania baterii (jeżeli jest do tego modelu):

# $F$ AZA ŁADOWANIA:  $\dot{\mathbf{u}} \rightarrow \dot{\mathbf{u}} \rightarrow \dot{\mathbf{u}} \rightarrow \dot{\mathbf{u}} \rightarrow \dot{\mathbf{u}}$  ...

# **ŁADOWANIE ZAKOŃCZONE:**

#### **UWAGA:**

- Podczas ładowania urządzenie może być normalnie używane.
- Urządzenie automatycznie się wyłączy kiedy napięcie spadnie poniżej poziomu minimum.

# <span id="page-23-0"></span>**5.4 [WYŚWIETLONE DANE](#page-23-0)**

#### **3590E:**

Dane wyświetlone są w dwóch liniach i zależą od statusu miernika.

- Kiedy nie jesteśmy w cyklu sumowania osi, wizualizacja wygląda następująco:

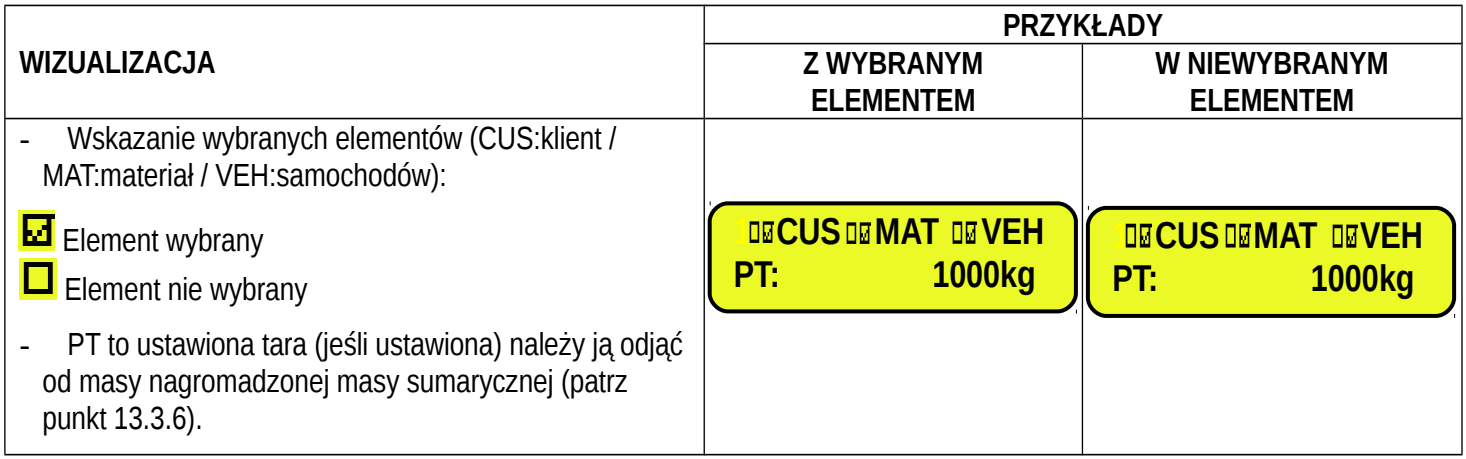

- Podczas cyklu sumowania osi wyświetlacz prowadzi operatora do wykonania procedury ważenia w zależności od wybranego funkcjonowania trybu. Odniesienie do punktu 13 w celu poznania szczegółów.

#### **CPWE:**

#### **WIZUALIZACJA Z NIEAKTYWNĄ FUNKCJĄ ZBLIŻENIA WAŻEŃ**

Dane wyświetlone są w dwóch liniach i zależą od statusu miernika:

- Kiedy nie jesteśmy w cyklu sumowania osi, wizualizacja wygląda następująco:

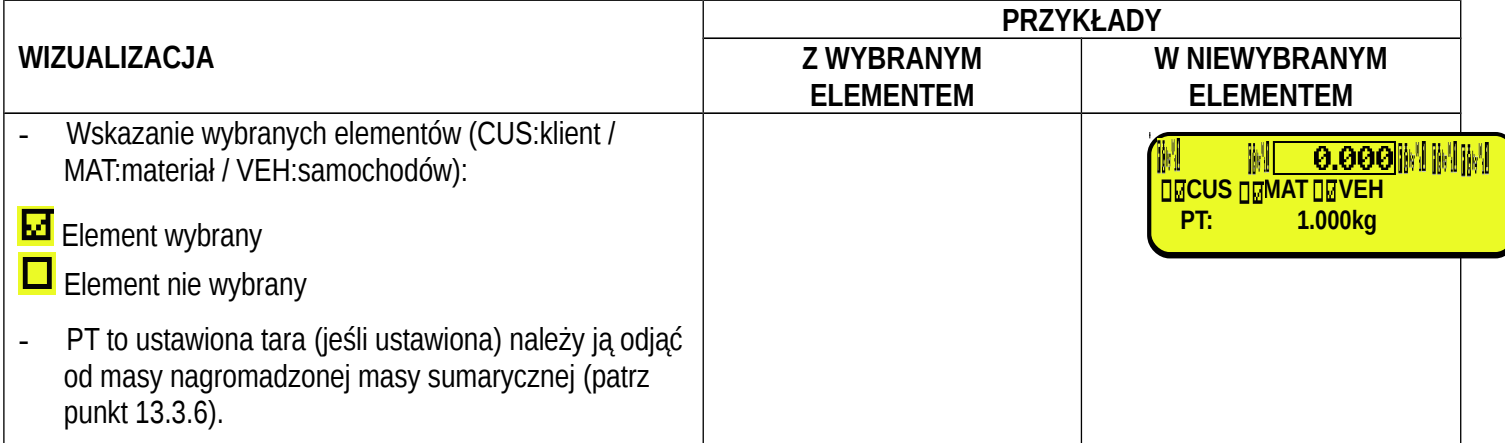

- Podczas cyklu sumowania osi wyświetlacz prowadzi operatora do wykonania procedury ważenia w zależności od wybranego funkcjonowania trybu. Odniesienie do punktu 13 w celu poznania szczegółów.

#### **WIZUALIZACJA Z AKTYWNĄ FUNKCJĄ ZBLIŻENIA WAŻEŃ**

Dane wyświetlone są w dwóch liniach i zależą od statusu miernika:

- Kiedy nie jesteśmy w cyklu sumowania osi, wizualizacja wygląda następująco:

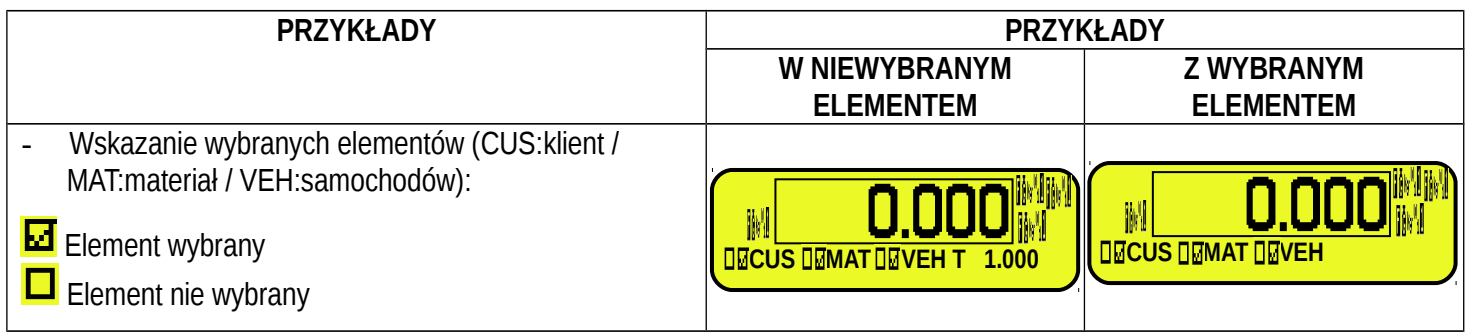

#### <span id="page-24-0"></span>**5.4.1 [DOSTOSOWANIE WYSWIETLACZA LCS \(TYLKO DLA MIERNIKA 3590E\)](#page-24-0)**

W modelu 3590E możliwe jest dostosowanie wyświetlanych danych na wyświetlaczu LCD, poprzez format wydruku 99 (patrz punkt "DOSTOSOWANIE WYŚWIETLACZA **TECHNICZNA INSTRUKCJA**), poprzez użycie oprogramowania DiniTools**™**. Poprzez naciśnięcie w kolejności klawiszy **Fn** i **F9** możliwe jest aktywowanie dostosowania wizualizacji. Domyślna konfiguracia dla wizualizacji jest następująca.

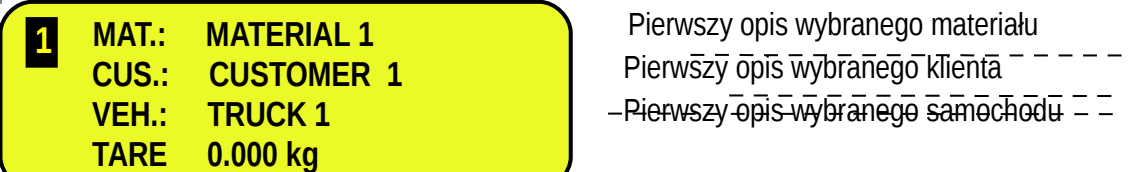

Jeśli jest zaprogramowane więcej jak 4 linie, jest możliwość przewijania wizualizacji poprzez naciśnięcie kolejno **Fn** i **F9**.

Kiedy wizualizacja została aktywowana, naciśnij kolejno klawisz **2ndF** i **F9** aby wyświetlić standardową wizualizację opisaną w poprzednim rozdziale.

## <span id="page-25-0"></span>**5.5 KOMUNIKATY**

Podczas używania miernika, możliwy jest otrzymamy jeden z poniższych błędów:

# <span id="page-25-1"></span>**5.5.1 WEWNĄTRZ USTAWIEŃ LUB MENU LUB PRZY WŁĄCZENIU**

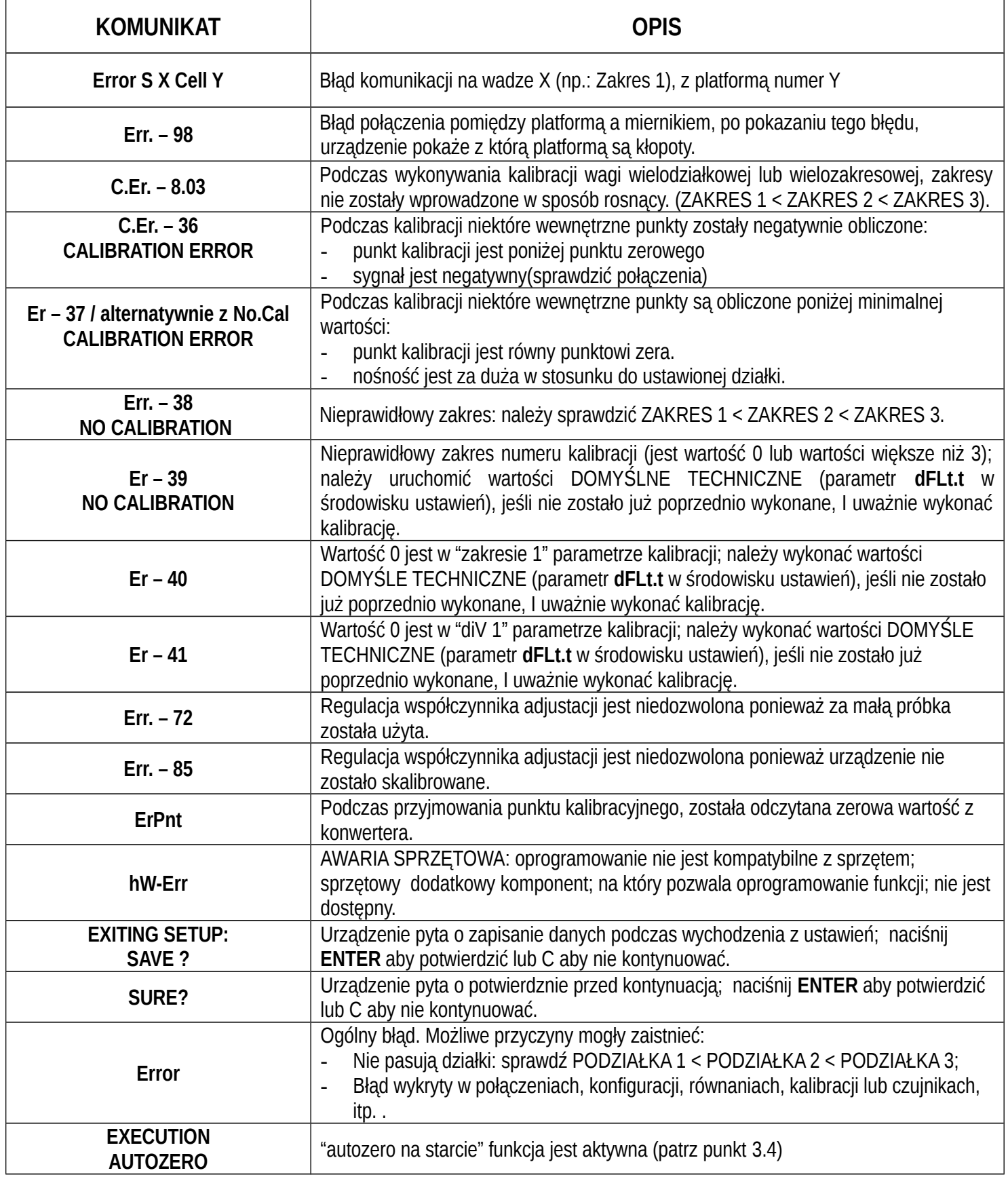

#### <span id="page-26-0"></span>**5.5.2 PODCZAS WAŻENIA**

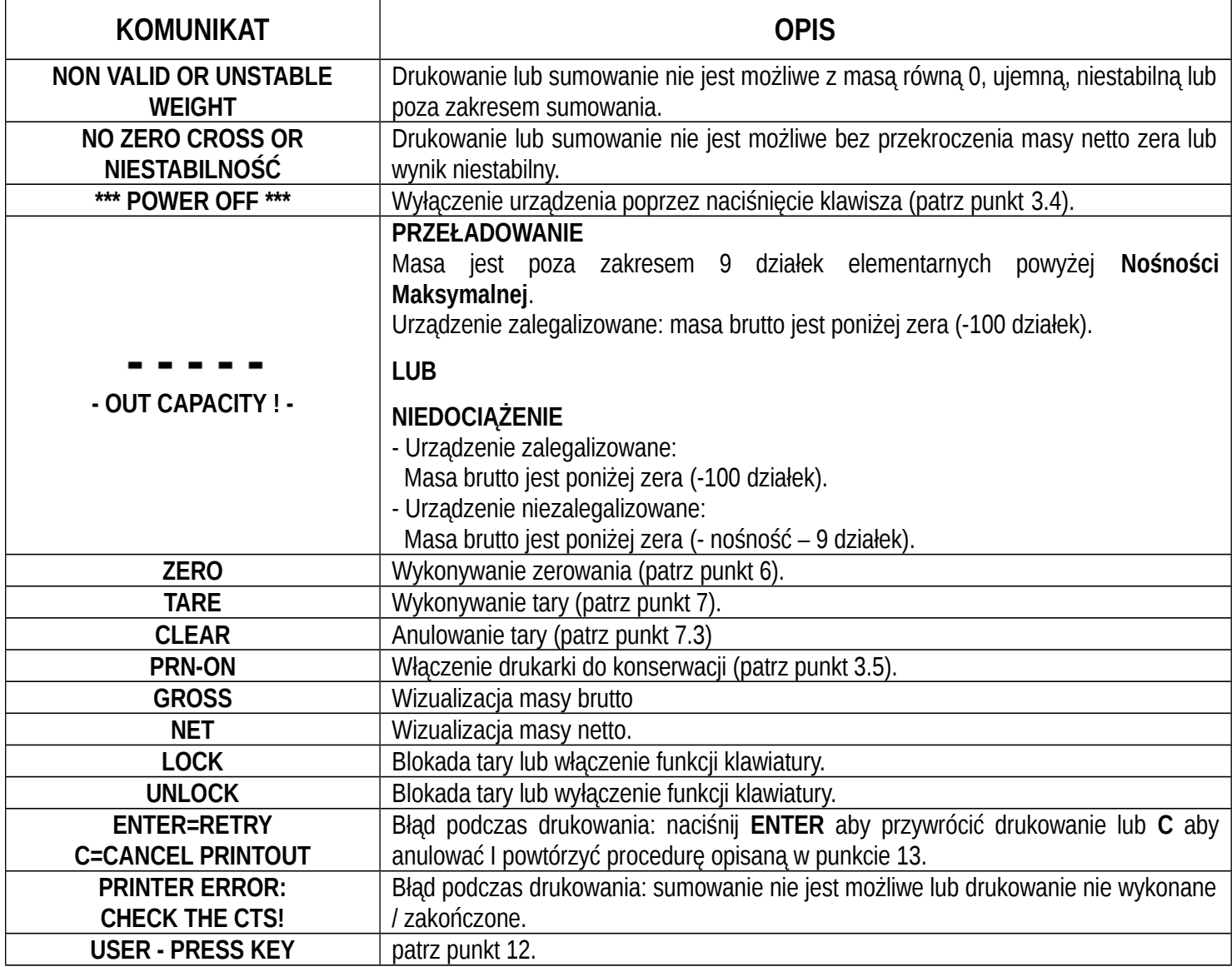

# <span id="page-26-1"></span>**6. FUNKCJA ZERA**

Trzymaj wciśnięty przycisk **ZERO**; komunikat "Zero" ukaże się na wyświetlaczu po którym:

- Jeśli masa na wadze jest zawarta w procentowym przedziale w kroku **<< 0.PErC >>** (**RIF.MAN.T.**), I jest stabilna, waga się wyzeruje;
- Jeśll masa nie jest w zakresie, zero się nie uruchomi i zostanie wydany sygnał dźwiękowy błędu. Miernik automatycznie powróci do wyświetlania obecnej masy na wadze.

# <span id="page-26-2"></span>**7. FUNKCJE TARY**

## <span id="page-26-3"></span>**7.1 RĘCZE USTAWIANIE TARY ODEJMOWANEJ Z ŁĄCZNEJ ZGROMADZONEJ MASY**

**Aby wpisać** wartość tary, można zrobić to w kilka sposobów:

- **1)** Z klawiaturą, wpisz wartość (zawierającą punkt dziesiętny) I naciśnij **TARE.** The **C** key quickly zeros the current value.
- **2)** Wybierz samochód powiązany z tarą inną niż 0.

Miernik automatycznie odejmuje wprowadzoną wartość z łącznej masy sumarycznej poprzez jedną z dostępnych procedur sumowania osi (patrz punkt 3) pod warunkiem, że nie jest większa niż ta, na końcu wejścia lub wyjścia z cyklu sumowania osi (patrz punkt 13.3.6).

Operacja ta może być wykonana zarówno z załadowaną lub rozładowaną platformą.

#### **UWAGA**

- Na wydruku, ręczna tara jest identyfikowana za pomocą "PT" (Preset Tare – Ustawiana Tara).

# <span id="page-27-0"></span>**7.2 OBLICZANA RĘCZNA TARA**

Z funkcją "KALKULATORA" można dodać lub odjąć z obecnej tary wynik operacji pomiędzy dwoma wartościami wprowadzonymi z klawiatury.

Specyfikacja funkcjonowania opisane jest w punkcie **15.3 KALKULATOR**.

## <span id="page-27-1"></span>**7.3 ANULOWANIE TARY**

**Aby anulować** zapamiętaną tarę:

- Odznacz aktywny pojazd.
- Przy **niezaładowanej** platformie, naciśnij klawisz **TARE**.
- Przy załadowanej platformie naciśnij w kolejności na klawiaturze numerycznej 0 i klawisz **TARE**.
- naciśnij klawisz C.

**UWAGA:** wybór pojazdu powiązanego z tarą równą 0 nie ma wpływu na obecną tarę.

## <span id="page-27-2"></span>**7.4 [BLOKOWANIE/ODBLOKOWANIE TARY](#page-27-2)**

Normalnie, gdy wartość tary jest wprowadzona (automatycznie, ręcznie bądź z pamięci), jeśli platforma jest rozładowana, wartość tary pozostaje aktywna (ZABLOKOWANA TARA). Można również wybrać tak że wartość tary jest anulowana automatycznie za każdym razem kiedy waga jest rozładowana (ZABLOKOWANA TARA):

#### **W przypadku PÓŁAUTOMATYCZNEJ TARY, masa netto przed rozładowaniem wagi może być również 0. W przypadku RĘCZNEJ TARY, masa netto przez rozładowaniem wagi ,musi być co najmniej w zakresie 2 stabilnych działek.**

Jeśli klawisz **F5** naciśnięty jest w dłuższy sposób, możliwe jest na szybkie zablokowanie/odblokowanie tary:

**WYŚWIETLACZ ZNACZENIE** LOCK **ZABLOKOWANA TARA** 

**unLoCK ODBLOKOWANA TARA** 

Ustawienie tary może być również wykonane w "TARE LOCK/UNLOCK" **SEtuP >> tare t** parametr w **INSTRUKCJI TECHNICZNEJ.**

# <span id="page-27-3"></span>**7.5 [OGRANICZENIA W FUNKCJACH TARY](#page-27-3)**

Dla specjalnego zapotrzebowania , możliwe jest ograniczenie funkcji tary **z legalizowanym urządzeniem**; poprzez ustawienie "YES" w **SEtuP** >> krok **d.SALE** w środowisku SET-UP **(INSTRUKCJA TECHNICZNA):**

- PÓŁAUTOMATYCZNA TARA nie może być modyfikowana ręczną lub skalkulowaną tarą.
- Ręczna lub skalkulowana tara musi być wprowadzana lub modyfikowana tylko przy wanie NIEZAŁADOWANEJ.

W legalizowanych urządzeniach, krok **SEtuP** >> **d.SALE** jest tylko do odczytu.

# <span id="page-27-4"></span>**7.6 [WYKONYWANIE TAROWANIA LUB WYŁĄCZANIE TARY](#page-27-4)**

Możliwe jest wybranie trybu wykonania tary, poprzez ustawienia w **F.ModE >> totAL >>** krok **tArE t (INSTRUKCJA TECHNICZNA):**

- Przez ustawienie "diSAbL" wyłączane są wszystkie operacje tary.

- Przez ustawienie "Lock" lub "Unlock", wszystkie operacje tary opisane w punkcie 7.4 są włączane.

# <span id="page-27-5"></span>**7.7 [WPROWADZANIE USTAWIANEJ TARY DO POJAZDU W BAZIE DANYCH.](#page-27-5)**

Możliwe jest aby wprowadzić znaną wartość tary pojazdu do każdego pojazdu zapisanego w bazie danych; wartość ta będzie włączana przy każdym wyborze pojazdu.

Dla dalszych szczegółów patrz punkt 11.3.

# <span id="page-28-0"></span>**8. WIELOZAKRESOWE I WIELODZIAŁKOWE FUNKCJE**

**Wielozakresowe funkcjonowanie** pozwala na podzielenie nośności wagi na dwa lub trzy zakresy, każdy do 3000 działek , poprawiając w ten sposób działkę pierwszego zakresu w dwuzakresowej wadze I pierwszych dwóch zakresów w trzyzakresowej wadze.

Na przykład; możliwa jest legalizacja systemu ważącego z:

- Jeden zakres: 6 kg maksimum i działka elementarna 2 g (3000 działek).
- Dwa zakresy : 6 / 3 kg maksimum i działka elementarna 2/1 g (3000 + 3000 działek).
- Trzy zakresy: 15 / 6 / 3 kg maksimum i działka elementarna 5 / 2 / 1 g (3000 + 3000 + 3000 działek).

**UWAGA:** Dla legalizacji systemu ważącego w dwu lub trzyzakresowych wagach czujnik musi mieć lepsze właściwości techniczne w porównaniu do czujnika użytego w legalizowanej wadze jednozakresowej.

Te funkcjonowanie jest wskazywane przy włączeniu LED-ów które identyfikują zakres w którym waga pracuje:

**W1** pierwszy zakres, **W2** drugi zakres, **W3** trzeci zakres (jeśli skonfigurowany); przechodząc do zakresu **W2**, druga działka elementarna jest włączana; przechodząc do trzeciego zakresu **W3**, trzecia działka jest załączana, w tym momencie pierwsza działka wagi **W1** przywracana jest **tylko przy przekroczeniu brutta zera wagi.**

**Wielodziałkowe funkcjonowanie** jest podobne do wielozakresowego, ale z różnicą takę, że zakres działki jest włączany tak szybko jak wejdzie się w zakres podziałki (innymi słowy **bez przechodzenia przez zero wagi**).

**UWAGA:** Wybór numeru zakresu w wadze wielozakresowej I wielodziałkowej jest wykonywany podczas kalibracji miernika. **(TECHNICZNA INSTRUKCJA).**

# <span id="page-28-1"></span>**9. [WYŚWIETLANIE DANYCH METRYCZNYCH \(inFO\)](#page-28-1)**

Miernik jest wyposażony w funkcję nazwaną "INFO", dzięki której możliwe jest podglądnąć konfigurację danych metrycznych:

- Pierwszy zakres nośności, pierwszy zakres minimalnej masy, pierwszy zakres działki.
- Drugi zakres nośności, drugi zakres minimalnej masy, drugi zakres działki.
- Drugi zakres nośności, drugi zakres minimalnej masy, drugi zakres działki.

#### **UWAGI:**

- Minimalna masa odpowiada 20 działkom elementarnym.
- Dane drugiego I trzeciego zakresu pojawiają się tylko jeżeli są aktualnie skonfigurowane.

#### **Wyświetlania metrycznych danych:**

- Naciśnij w kolejności klawisz **2ndF** i **C**
- Zostanie wyświetlone "METROLOGIC INFORMATION"
- Wyświetlacz pokaże numer wagi, typ wyświetlanych danych I ich wartość.
- Naciśnij klawisz **F6** aby szybko przewinąć następujące dane
- Naciśnij klawisz **F7** aby szybko przewinąć poprzednie dane wstecz.
- Naciśnij klawisz **C** aby szybko powrócić do ważenia.

# <span id="page-28-2"></span>**10. [WYPEŁNIANIE TEKSTAMI](#page-28-2)**

Miernik oferuje możliwość używania 15 KONFUGUROWALNYCH WPROWADZANYCH TEKSTÓW (na przykład PARTIA, OPERATOR, ZMIANA, itp), każdy do 16 znaków nagłówka I 32 znaków samej zawartości.

Gdy zostały wprowadzone w USTAWIENIACH TECHNICZNYCH (patrz **F.ModE** >> **tXt** "Konfiguracja wprowadzanego tekstu", **TECHNICZNA INSTRUCKCJA**), mogą być następnie drukowane, jesli są zaprogramowane na wydrukach; lub mogą być użyte jako przypomnienie.

Aby ręcznie wypełnić teksty możliwe jest to na dwa sposoby:

- 1) **Jeśli jest znany numer zapamiętanej pozycji** (od 0 do 14) tekstu do modyfikacji, wpisz numer, następnie naciśnij klawisz **F4**: teraz wprowadź tekst I potwierdź przyciskiem **ENTER** (miernik powróci do fazy ważenia).
- 2) Poprzez chwilowe wciśnięcie klawisza **F4**, uzyskuje się dostęp do kompletnej listy tekstów, na przykład:
	- a. Wyświetlacz LCD ukazuje "w.XX" w pierwszej linii, w której XX jest spisem dowolnych tekstów (od 0 do 14) I pozycja w drugiej linii (lub "pusto..." jeśli pusto).
- b. Użyć strzałek  $\rightarrow \infty$  aby wybrać tekst do wypełnienia i nacisnać klawisz **ENTER:** teraz można wprowadzić alfanumeryczny tekst w drugiej linii wyświetlacza LCD, (patrz rozdział 4.1.2 WPROWADZANIE ALFANUMERYCZNEGO TEKSTU).
- c. Naciśnij **ENTER** aby zapamiętać I przejść do następującego zapamiętanego TEKSTU TEXT;przez zatwierdzenie ostatniego wprowadzonego tekstu można powrócić automatycznie to funkcji ważenia: możliwe jest wyjście również za pomocą klawisza **C** w fazie modyfikowania tekstu.

#### **UWAGA:**

- Wprowadzone teksty pozostają w pamięci, aż są zastąpione lub anulowane.
- Jeżeli żaden tekst nie był skonfigurowany, naciśnięcie klawisza **F4** nie przynosi żadnego efektu.
- Przez konkretne makra drukowania, możliwe jest automatyczne anulowanie zawartości wszystkich tekstów, bezpośrednio po drukowaniu **(TECHNICZNA INSRUKCJA).**
	- Dla informacji przy wprowadzaniu alfanumerycznych tekstów, patrz punkt "4.3 [WPISYWANIE](#page-16-1) [ALFANUMETYCZNYCH TEKSTÓW"](#page-16-1).

#### **SZYBKA MODYFIKACJA WPROWADZONEGO TEKSTU**

Możliwy jest dostęp bezpośrednio do modyfikacji wprowadzanego tekstu od 0 do 9 przez skojarzenie klawisza z odpowiednią funkcją od 121 do 130 (patrz **<< F.kEyS >>**, TECHNICZNA INSTRUKCJA).

Ponadto zewnętrzna klawiatura PC pozwala na wprowadzenie numerycznego lub alfanumerycznego ciągu (maks.32 znaki) a następnie naciśnij klawisz powiązany z pożądanym wprowadzonym tekstem do szybkiego wprowadzania tekstu bez potrzeby potwierdzenia klawiszem ENTER.

# <span id="page-29-2"></span>**11. BAZA DANYCH**

# <span id="page-29-0"></span>**11.1 BAZA KLIENTÓW**

Baza danych składa się z pamięci 500 pozycji, zidentyfikowanych po spisie od 0 do 144, każda posiadająca trzy 25-cio znakowe opisy; wpis / modyfikacja / anulowanie elementu **może być zabezpieczone hasłem** odblokowywanie jest opisane w punkcie numer 2 rozdziału 12.

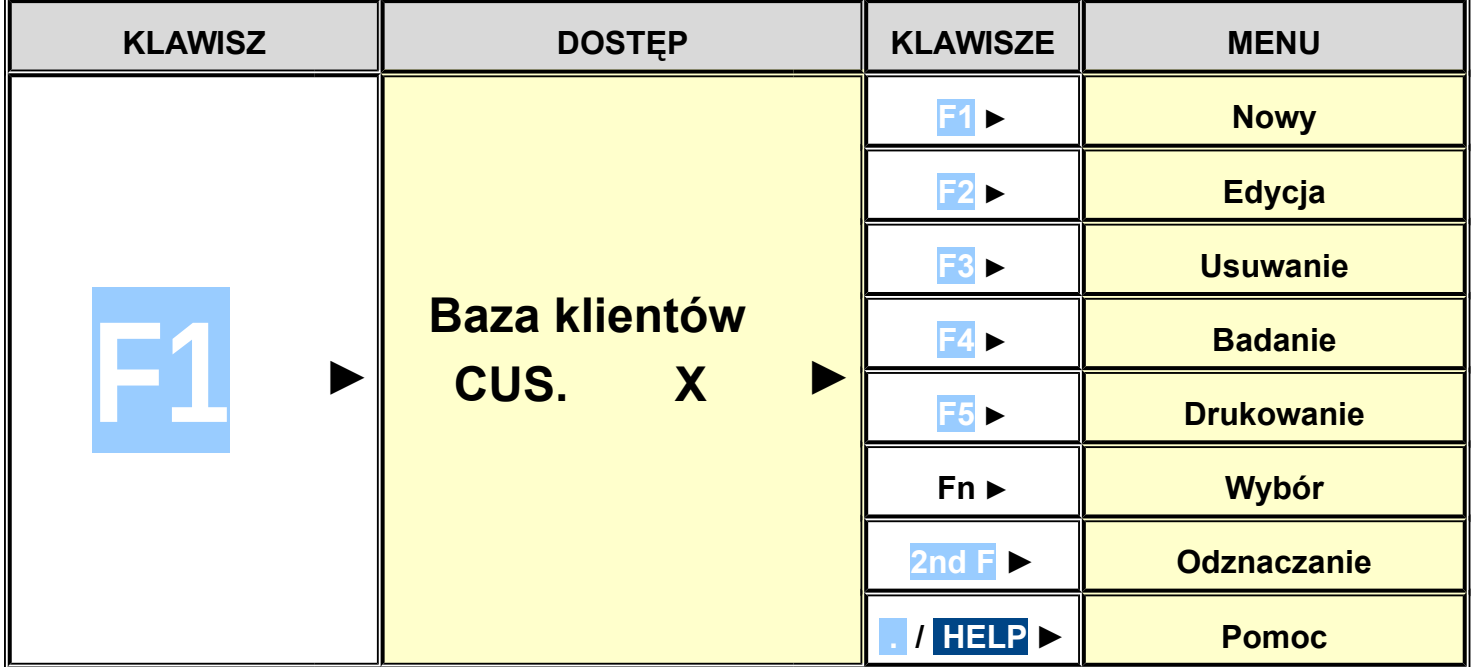

#### <span id="page-29-1"></span>**11.1.1 WPROWADZANIE**

1) Naciśnij klawisz **F1** aby wejść do bazy danych. **UWAGA: doradzamy aby pozostawić pustym zapis w pamięci numer 0, do czasu aż zostanie użyty dla wpisów tymczasowych (patrz punkt "11.1.6 TYMCZASOWE WPISY").**

- 2) Wybierz ewentualną pożądaną pozycję:
	- a. Poprzez użycie klawiszy  $\triangle$   $\blacktriangleright$
	- b. Przez klawiaturę naciskając numer pamięci.
- 3) Naciśnij **F1** aby wprowadzić klienta w pożądanej pozycji, lub w pierwszej wolnej pozycji jeśli została wybrana już zajęta pozycja.
- 4) Powinno się wypełnić następujące pola (tylko niezbędne pola są wymagane) przez naciśnięcie **ENTER** aby potwierdzić:
	- **"OPIS 1"**: pierwsza linia opisu (do 25 znaków);
	- **"OPIS 2"**: druga linia opisu (do 25 znaków);
	- **"OPIS 3"**: trzecia linia opisu (do 25 znaków);

**UWAGA: pola wymagane "OPIS 2" i "OPIS 3" mogą być odłączone (patrz F.ModE >> dtb >> krok En.C.FLd, TECHNICZNA INSTRUKCJA)**

5) Ponów od punktu 2) lub naciśnij **C** aby powrócić do ważenia.

# <span id="page-30-0"></span>**11.1.2 MODYFIKACJA**

- 1) Naciśnij klawisz **F1** aby wejść do bazy danych.
- 2) Wybierz ewentualną pozycję do modyfikacji:
	- a. Poprzez użycie klawiszy  $\blacktriangleright$
	- b. przez wybranie zapamiętanego numeru z klawiatury (wyświetlacz LCD wyświetla odpowiednio ą linię OPISU)
	- c. przez wyszukanie pierwszego opisu (patrz punkt 11.1.7)
- 3) Naciśnij **F2**.
- 4) Wybierz pole do modyfikacji przez naciśnięcie klawiszy strzałek  $\rightarrow \infty$  a następnie **ENTER**.
- 5) Zmień wartość I naciśnij ENTER aby potwierdzić.
- 6) Ponów od punktu 4) aby zmodyfikować inne pola lub naciśnij **C** aby powrócić do zapamiętanej listy.
- 7) Ponów od punktu 2) aby zmodyfikować zapamiętane punkty lub naciśnij **C** aby powrócić do ważenia.

# <span id="page-30-1"></span>**11.1.3 ANULOWANIE**

- 1) Naciśnij klawisz **F1** aby wejść do bazy danych.
- 2) Wybierz ewentualną pozycję do usunięcia:
	- a. przez użycie klawiszy strzałek ►
	- b. **przez wybranie zapamiętanego numeru z klawiatury (wyświetlacz LCD wyświetla odpowiednio a linie** OPISU)
	- c. przez wyszukanie pierwszego opisu (patrz punkt 11.1.7)
- 3) Naciśnij **F3**.
- 4) Wskaźnik zarząda dalszego potwierdzenia: naciśnij **ENTER** aby potwierdzić lub inny klawisz aby anulować.
- 5) Ponów od punktu 2) lub naciśnij **C** aby powrócić do fazy ważenia.

# <span id="page-30-2"></span>**11.1.4 [DRUKOWANIE](#page-30-2)**

- 1) Naciśnij klawisz F1 aby wejść do bazy danych.
- 2) Naciśnij klawisz **F5** : wyświetlacz LCD pokaże "PRINT?". Potwierdź przez **ENTER** lub naciśnij inny klawisz aby anulować. Tutaj dajemy propozycję jak drukować listę zapamiętanych pozycji.

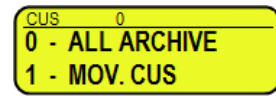

- Przez naciśnięcie klawisza **0 wszystkie zapamiętane pozycje w pamięci bazy danych** są drukowane, każda z: POZYCJA NR.

OPIS1 OPIS2 OPIS3 PRZYBYCI RAZEM WYJEJEŻDŻAJACY RAZEM MASA RAZEM

- Przez naciśnięcie klawisza **1** , tylko **pozycje które zostały obsłużone** zostaną wydrukowane z: POZYCJA NR. OPIS1 OPIS2 OPIS3 MASA CAŁKOWITA NA WJEŹDZIE = masa netto wartości która została przyjęta do fabryki (innymi słowy suma mas netto ważeń większych od zera [więc z większą masą wjeżdżającą niż wyjeżdżającą], **wszystkich podwójnych I pojedynczych wykonanych ważeń).** MASA CAŁKOWITA NA WYJEŹDZIE = masa netto wartości która została wydana z fabryki ( innymi słowy suma mas netto ważeń mniejszych od zera [więc z mniejszą masą wjeżdżającą niż wyjeżdżającą], **wszystkich podwójnych I pojedynczych wykonanych ważeń).**

SUMA NETTO = masa netto wszystkich transakcji (MASA CAŁKOWITA NA WJEŹDZIE minus MASA CAŁKOWITA NA WYJEŹDZIE).

MASA RAZEM = liczba podwójnych ważeń (ważenia wjazdowe z względnymi ważeniami wyjazdowymi) z wszystkich wykonanych pojedynczych ważeń.

- Naciśnij **C** aby powrócić do fazy ważenia.

## <span id="page-31-0"></span>**11.1.5 ZAZNACZANIE / ODZNACZANIE**

Gdy nie mamy wybranego zapamiętywania pozycji, wyświetlacz LCD pokazuje w punkcie dane (patrz punkt 5.4): Aby **WYBRAĆ** pozycję pamięci, należy działać w następujący sposób.

- 1) Wybierz numer pamięci pozycji i naciśnij **F1.**
- 2) Naciśnij klawisz F1 aby wejść do bazy danych. Wybierz zapis w pamięci:
	- a. przez użycie klawiszy strzałek ▲ ▼
		- b. przez wybranie zapamiętanego numeru z klawiatury (wyświetlacz LCD wyświetla odpowiednio ą linię OPISU)
	- c. przez wyszukanie pierwszego opisu (patrz punkt 11.1.7)

Naciśnij **ENTER** aby aktywować klienta.

3) Naciśnij bezpośredni przycisk powiązany z przeznaczonym artykułem, na przykład można aktywować artykuł 1 po przez bezpośrednie naciśnięcie klawisza F6 key; aby to zrobić należy połączyć funkcję 302 do pożądanego klawisza I wprowadzić nagłówek wartości równy z numerem pozycji do wybrania (patrz**<< F.KEYS >>** krok, **TECHNICZNA INSTRUKCJA**).

**CUSTOMER XXX SELECTED**

W obu przypadkach, wyświetlacz LCD pokaże punkcie danych (patrz punkt 5.4 ):

W tym punkcie zapamiętana pozycja będzie połączona do wagi w trakcie i będzie drukowana jeśli jest przewidziana w kwicie.

Aby **ODZNACZYĆ** pozycję pamięci, można to zrobić na dwa sposoby:

1) Nacisnąć klawisz **F1** aby dostać się do bazy danych i nacisnąć **2nd F**, **wyświetlacz** LCD pokaże:

**DESELECT CUSTOMER?**

lub

- 2) Naciśnij bezpośredni przycisk powiązany z funkcją odznaczenia klienta: aby włączyć tą funkcję należy powiązać funkcje **306** do pożądanego klawisza (patrz **<< F.KEYS >>** krok, **TECHNICZNA INSTRUKCJA**).
- PO przez naciśnięcie w kolejności klawiszy **2nd F** i **F4** możliwe jest odznaczenie **RÓWNIEŻ MATERIAŁU I POJAZDU.** Wyświetlacz LCD wyświetli:

32 **ALL THE ITEMS? DESELECT**

**DECUS DEMAT DEVEH** 

**DECUSEE MAT LEVEH** 

Naciśnij ENTER aby potwierdzić lub inny klawisz aby anulować.

UWAGA: Przez specyficzne makra wydruku, jest możliwe aby **odznaczyć automatycznie pozycje pamięci**, bezpośrednio po wydrukowaniu **(TECHNICZNA INSTRUKCJA).**

#### <span id="page-32-0"></span>**11.1.6 [WPROWADZANIE, MODYFIKACJA I SZYBKI WYBÓR KLIENTA 000](#page-32-0)**

Możliwe jest bezpośrednie tymczasowe wprowadzenie pozycji pamięci w przypadku ominięcia wypełniania w bazie danych:

- 1) Nacisnąć w kolejności **0** (NUMERYCZNE) i **F1.**
- 2) Miernik pozwoli bezpośrednio wypełnić pozycję pamięci 000; patrz punkt "11.1.1 WEJŚCIE" dla danych do wypełnienia.
- 3) Po potwierdzeniu **ENTER-em** ostatnich danych, pozycja pamięci będzie automatycznie wybrana.

#### **UWAGA**

- Po każdym tymczasowym wprowadzeniu, pozycja pamięci 000 będzie nadpisywana.
- Przez wykonanie wyjazdowego ważenia, **ostatni tymczasowy wpis będzie zawsze** drukowany**.**

#### <span id="page-32-1"></span>**11.1.7 ALFABETYCZNE PRZESZUKIWANIE**

Aby dostać się do ALFABETYCZNEGO PRZESZUKIWANIA należy zrobić następujące rzeczy; na dwa sposoby:

- 1) przez naciśnięcie **F1** aby wejścćdo bazy danych i nacisnąć klawisz **F4**; lub
- 2) poprzez funkcję **313** łączoną z pożądanym klawiszem (<< F.KEYS >> krok, TECHNICZNA INSTRUKCJA).

Aby znaleźć klienta:

- 1) Wprowadź pożądane znaki do wyszukania w pierwszym opisie, z wszystkich klientów.
- 2) Wybierz pożądaną pozycję w liście wyników przez użycie klawiszy strzałek I naciśnij **ENTER**.
- 3) Wykonaj jedną z operacji opisanej w poprzednim punkcie.

#### <span id="page-32-2"></span>**11.1.8 POMOC**

Przez naciśnięcie klawisza **./HELP**, możliwe jest podejrzenie listy klawiszy używanych w menu.

Klawisz listy przewija automatycznie. Jeśli chcesz przejrzeć listę klawiszy, w ręcznym trybie, użyj klawiszy strzałek (F6 → i  $F7 \triangle$ ).

# <span id="page-32-3"></span>**11.2 MATERIAŁY**

Baza danych składa się z pamięci 500 pozycji, zidentyfikowanych po spisie od 0 do 499, każda posiadająca dwa 20-cio znakowe opisy; wpis / modyfikacja / anulowanie elementu **może być zabezpieczone hasłem** odblokowywanie jest opisane w punkcie numer 2 rozdziału 12.

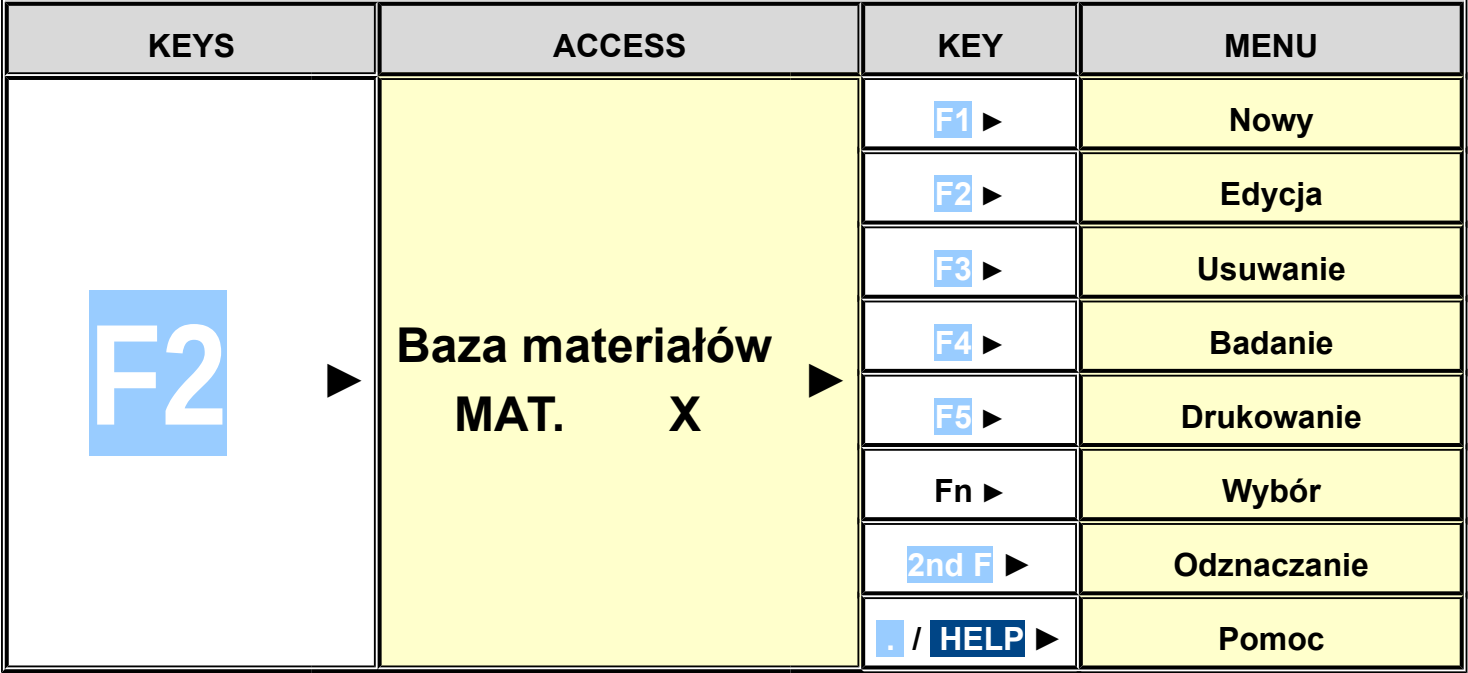

# <span id="page-33-0"></span>**11.2.1 WEJŚCIE**

- 1) Naciśnij **F2** aby wejść do bazy danych. **UWAGA: doradzamy aby pozostawić pustym zapis w pamięci numer 0, do czasu aż zostanie użyty dla wpisów tymczasowych (patrz punkt "11.1.6 TYMCZASOWE WPISY").**
- 2) Wybierz ewentualną pożądaną pozycję:
	- a. Poprzez użycie klawiszy
	- b. Przez klawiaturę naciskając numer pamięci.
- 3) Naciśnij **F1** aby wprowadzić klienta w pożądanej pozycji, lub w pierwszej wolnej pozycji jeśli została wybrana już zajęta pozycia.
- 4) Powinno się wypełnić następujące pola (tylko niezbędne pola są wymagane) przez naciśnięcie **ENTER** aby potwierdzić:
	- **"OPIS 1"**: pierwsza linia opisu (do 20 znaków);
	- **"OPIS 2"**: druga linia opisu (do 20 znaków);
	- **UWAGA: pola wymagane "OPIS 2" mogą być odłączone (see F.ModE >> dtb >> En.M.FLd krok, RIF.MAN.T.).**
- 5) Ponów od punktu 2) lub naciśnij **C** aby powrócić do ważenia.

# <span id="page-33-1"></span>**11.2.2 MODYFIKACJA**

- 1) Naciśnij klawisz **F2** aby wejść do bazy.
- 2) Wybierz pozycję do modyfikacji:
	- a. przez użycie strzałek  $\rightarrow$
	- b. przez wpisanie zapamiętanego numeru za pomocą klawiatury (the wyświetlacz LCD pokaże pierwszą odpowiednią linie OPISU)
	- c. przez wyszukanie pierwszego opisu (patrz punkt 11.2.7)
- 3) Naciśnij **F2**.
- 4) Wybierz pole do modyfikacji używając klawiszy strzałek i naciśnij **ENTER**.
- 5) Zmodyfikuj wartość i naciśnij **ENTER** aby potwierdzić.
- 6) Rozpocznij ponownie od punktu 4) aby zmodyfikować inne pola lub naciśnij **C** aby powrócić do przechpwywanych danych.
	- 7) Rozpocznij ponownie od punktu 2) aby zmodyfikować inne pola lub naciśnij **C** aby powrócić do fazy ważenia.

#### <span id="page-33-2"></span>**11.2.3 ANULOWANIE**

- 1) Naciśnij klawisz **F2** aby wejść do bazy danych.
- 2) Wybierz ewentualną pozycję do usunięcia:
	- a. przez użycie klawiszy strzałek  $\rightarrow$
	- b. przez wybranie zapamiętanego numeru z klawiatury (wyświetlacz LCD wyświetla odpowiednio ą linię OPISU)
	- c. przez wyszukanie pierwszego opisu (patrz punkt 11.2.7)
- 3) Naciśnij **F3**.
- 4) Wskaźnik zażąda dalszego potwierdzenia: naciśnij **ENTER** aby potwierdzić lub inny klawisz aby anulować.
- 5) Ponów od punktu 2) lub naciśnij **C** aby powrócić do fazy ważenia.

#### <span id="page-33-3"></span>**11.2.4 DRUKOWANIE**

- 1) Naciśnij klawisz **F2** aby wejść do bazy danych.
- 2) Naciśnij klawisz **F5** : wyświetlacz LCD pokaże "PRINT?". Potwierdź przez **ENTER** lub naciśnij inny klawisz aby anulować. Tutaj dajemy propozycję jak drukować listę zapamiętanych pozycji.

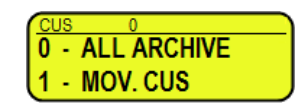

- Przez naciśnięcie klawisza **0 wszystkie zapamiętane pozycje w pamięci bazy danych** są drukowane, każda z: POZYCJA NR.

OPIS1 OPIS2 PRZYBYCI RAZEM WYJEJEŻDŻAJĄCY RAZEM NETTO RAZEM MASA RAZEM

- Przez naciśnięcie klawisza **1** , tylko **pozycje które zostały obsłużone** zostaną wydrukowane z: POZYCJA NR. PAMIĘĆ NR.

OPIS1 OPIS2 MASA CAŁKOWITA NA WJEŹDZIE = masa netto wartości która została przyjęta do fabryki (innymi słowy suma mas netto ważeń większych od zera [więc z większą masą wjeżdżającą niż wyjeżdżającą], **wszystkich podwójnych I pojedynczych wykonanych ważeń).**

MASA CAŁKOWITA NA WYJEŹDZIE = masa netto wartości która została wydana z fabryki ( innymi słowy suma mas netto ważeń mniejszych od zera [więc z mniejszą masą wjeżdżającą niż wyjeżdżającą], **wszystkich podwójnych I pojedynczych wykonanych ważeń).**

SUMA NETTO = masa netto wszystkich transakcji (MASA CAŁKOWITA NA WJEŹDZIE minus MASA CAŁKOWITA NA WYJEŹDZIE).

MASA RAZEM = liczba podwójnych ważeń (ważenia wjazdowe z względnymi ważeniami wyjazdowymi) z wszystkich wykonanych pojedynczych ważeń.

3) Naciśnij **C** aby powrócić do fazy ważenia.

## <span id="page-34-0"></span>**11.2.5 ZAZNACZANIE / ODZNACZANIE**

Gdy nie mamy wybranego zapamiętywania pozycji, wyświetlacz LCD pokazuje w punkcie dane (patrz punkt 5.4):

Aby **WYBRAĆ** pozycję pamięci, należy działać w następujące dwa sposoby.

# **DECUS DEMAT DEVEH**

- 1) Wybierz numer pamięci pozycji i naciśnij **F1.**
- 2) Naciśnij klawisz **F2** aby wejść do bazy danych. Wybierz zapis w pamięci:
	- a. przez użycie klawiszy strzałek  $\rightarrow$
	- b. **przez wybranie zapamiętanego numeru z klawiatury (wyświetlacz LCD wyświetla odpowiednio a linie** OPISU)
	- c. przez wyszukanie pierwszego opisu (patrz punkt 11.2.7)
- 3) Naciśnij bezpośredni przycisk powiązany z przeznaczonym artykułem, na przykład można aktywować artykuł 1 po przez bezpośrednie naciśniecie klawisza F6 key; aby to zrobić należy połaczyć funkcie 303 do pożadanego klawisza I wprowadzić nagłówek wartości równy z numerem pozycji do wybrania (patrz**<< F.KEYS >>** krok, **TECHNICZNA INSTRUKCJA**).

**DRCUS DRMAT DRVEH** 

W obu przypadkach, wyświetlacz LCD pokaże punkcie danych (patrz punkt 5.4 ): W tym punkcie zapamiętana pozycja będzie połączona do wagi i będzie drukowana jeśli jest przewidziana w kwicie.

Aby **ODZNACZYĆ** pozycję pamięci, można to zrobić na dwa sposoby:

1) Nacisnąć klawisz **F1** aby dostać się do bazy danych i nacisnąć **2nd F**, **wyświetlacz** LCD pokaże:

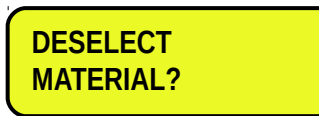

2) Naciśnij bezpośredni przycisk powiązany z funkcją odznaczenia klienta: aby włączyć tą funkcję należy powiązać funkcje **307** do pożądanego klawisza (patrz **<< F.KEYS >>** krok, **TECHNICZNA INSTRUKCJA**).

Poprzez naciśnięcie w kolejności klawiszy **2nd F** i **F4** możliwe jest odznaczenie **RÓWNIEŻ KLIENTA I POJAZDU.** Wyświetlacz LCD wyświetli:

> **DESELECT ALL THE ITEMS?**

Naciśnij ENTER aby potwierdzić lub inny klawisz aby anulować.

**UWAGA**: Przez specyficzne makra wydruku, jest możliwe aby **odznaczyć automatycznie pozycje pamięci**, bezpośrednio po wydrukowaniu **(TECHNICZNA INSTRUKCJA).**

#### <span id="page-35-0"></span>**11.2.6 [WPROWADZANIE, MODYFIKACJA I SZYBKI WYBÓR M](#page-32-0)ATERIAŁ[U 000](#page-32-0)**

- 1) Nacisnąć w kolejności **0** (NUMERYCZNE) i **F2.**
- 2) Miernik pozwoli bezpośrednio wypełnić pozycję pamięci 000; patrz punkt "11.2.1 WEJŚCIE" dla danych do wypełnienia.
- 3) Po potwierdzeniu **ENTER-em** ostatnich danych, pozycja pamięci będzie automatycznie wybrana.

#### **UWAGI**

- Po każdym tymczasowym wprowadzeniu, pozycja pamięci 000 będzie nadpisywana.
- Przez wykonanie wyjazdowego ważenia, **ostatni tymczasowy wpis będzie zawsze** drukowany**.**

#### <span id="page-35-1"></span>**11.2.7 [ALFABETYCZNE PRZESZUKIWANIE](#page-38-1)**

Aby dostać się do ALFABETYCZNEGO PRZESZUKIWANIA należy zrobić następujące rzeczy; na dwa sposoby::

- 1) przez naciśnięcie **F2** aby wejść do bazy danych i nacisnąć klawisz **F4**; lub
- 2) poprzez funkcję **314** łączoną z pożądanym klawiszem (<< F.KEYS >> krok, TECHNICZNA INSTRUKCJA).

Aby znaleźć materiał:

- 1) Wprowadź pożądane znaki do wyszukania w pierwszym opisie, z wszystkich materiałów.
- 2) Wybierz pożądaną pozycję w liście wyników przez użycie klawiszy strzałek I naciśnij **ENTER**.
- 3) Wykonaj jedną z operacji opisanej w poprzednim punkcie.

#### <span id="page-35-2"></span>**11.2.8 HELP**

Przez naciśnięcie klawisza **./HELP**, możliwe jest podejrzenie listy klawiszy używanych w menu.

Klawisz listy przewija automatycznie. Jeśli chcesz przejrzeć listę klawiszy, w ręcznym trybie, użyj klawiszy strzałek (F6  $\rightarrow$  i  $F7 \triangle$ ).

# <span id="page-35-3"></span>**11.3 [POJAZDY](#page-35-3)**

Baza danych składa się z pamięci 500 pozycji, zidentyfikowanych po spisie od 0 do 499, każda zawierająca tablice rejestracyjne 10-cio cyfrowe, jeden wiersz 20-to znakowego opisu I wartość tary; wpis / modyfikacja / anulowanie elementu **może być zabezpieczone hasłem** odblokowywanie jest opisane w punkcie numer 2 rozdziału 12.

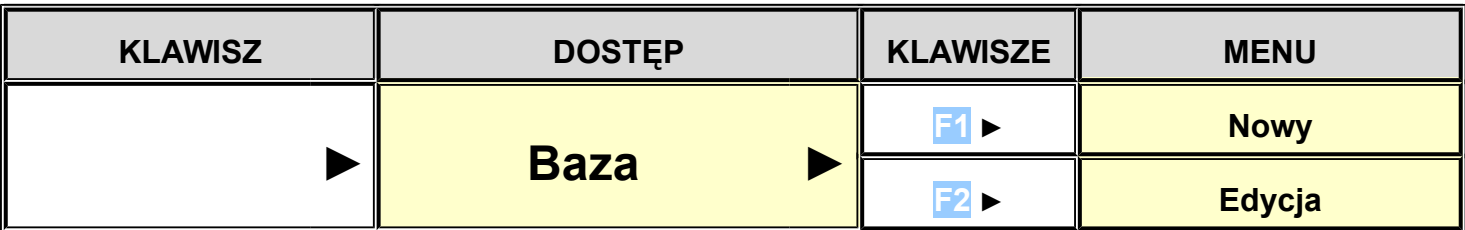
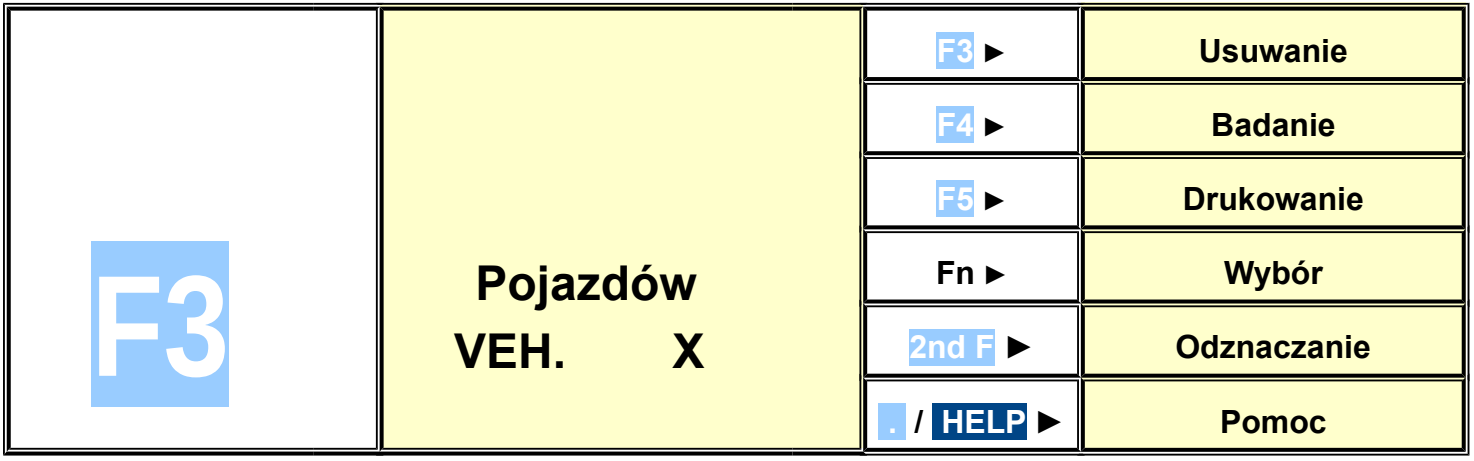

### **11.3.1 WPROWADZANIE**

- 1) Naciśnij **F3** aby wejść do bazy danych. **UWAGA: doradzamy aby pozostawić pustym zapis w pamięci numer 0, do czasu aż zostanie użyty dla wpisów tymczasowych (patrz punkt "11.3.6 TYMCZASOWE WPISY").**
- 2) Wybierz ewentualną pożądaną pozycję używając klawiszy strzałek  $\rightarrow$  (lub na klawiaturze naciskając odpowiedni numer pozycji)
- 3) Naciśnij **F1** aby wprowadzić pojazd w pożądanej pozycji, lub w pierwszej wolnej pozycji jeśli została wybrana już zajęta pozycja.
- 4) Powinno się wypełnić następujące pola (tylko niezbędne pola są wymagane) przez naciśnięcie **ENTER** aby potwierdzić:
	- **"TABLICA"**: numery rejestracyjne (do 10 znaków);
	- **"OPIS"**: linia opisu (do 20 znaków);
	- **"TARA"** : wartość tary

**UWAGA: "OPIS" i "TARA" mogą być na życzenie wyłączone (patrz F.ModE >> dtb >> En.V.FLd krok, TECHNICZNA INSTRUKCJA).**

5) Ponów od punktu 2) lub naciśnij **C** aby powrócić do ważenia.

### **11.3.2 MODYFIKACJA**

- 1) Naciśnij klawisz **F3** aby wejść do bazy danych.
- 2) Wybierz ewentualną pozycję do modyfikacji:
	- a. Poprzez użycie klawiszy
	- b. przez wybranie zapamiętanego numeru z klawiatury (wyświetlacz LCD wyświetla odpowiednio ą linię OPISU)
	- c. przez wyszukanie pierwszego opisu (patrz punkt 11.3.7)
- 3) Naciśnij **F2**.
- 4) Wybierz pole do modyfikacji przez naciśnięcie klawiszy strzałek a następnie **ENTER**.
- 5) Zmień wartość I naciśnij ENTER aby potwierdzić.
- 6) Ponów od punktu 4) aby zmodyfikować inne pola lub naciśnij **C** aby powrócić do zapamiętanej listy.
- 7) Ponów od punktu 2) aby zmodyfikować zapamiętane punkty lub naciśnij **C** aby powrócić do ważenia.

#### **11.3.3 ANULOWANIE**

- 1) Naciśnij klawisz **F3** aby wejść do bazy danych.
- 2) Wybierz ewentualną pozycję do usunięcia:
- a. **przez użycie klawiszy strzałek**  $\rightarrow$
- b. przez wybranie zapamiętanego numeru z klawiatury (wyświetlacz LCD wyświetli pierwszą odpowiednią linię NUMER REJESTRACYJNY)
- c. przez wyszukanie pierwszego opisu (patrz punkt 11.3.7)
- 3) Naciśnij **F3**.
- 4) Wskaźnik zażąda dalszego potwierdzenia: naciśnij **ENTER** aby potwierdzić lub inny klawisz aby anulować.

Serie mierników 3590EKR, 3590EXP, 3590EXT, CPWE, CPWET E-AFO9 02 13.01 PL

5) Ponów od punktu 2) lub naciśnij **C** aby powrócić do fazy ważenia.

# **11.3.4 DRUKOWANIE**

- 1) Naciśnij klawisz **F3** aby wejść do bazy danych.
- 2) Naciśnij klawisz **F5** : wyświetlacz LCD pokaże "PRINT?". Potwierdź przez **ENTER** lub naciśnij inny klawisz aby anulować. Tutaj dajemy propozycję jak drukować listę zapamiętanych pozycji.

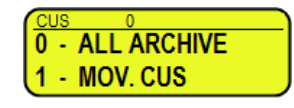

- Przez naciśnięcie klawisza **0 wszystkie zapamiętane pozycje w pamięci bazy danych** są drukowane, każda z: POZYCJA NR.

TABLICA REJESTRACYJNA OPIS TARA MASA SUMARYCZNA WJEŻDŻAJĄCYCH POJAZDÓW MASA SUMARYCZNA WYJEŻDŻAJĄCYCH POJAZDÓW SUMA MAS NETTO MASA SUMARYCZNA

- Przez naciśnięcie klawisza **1** , tylko **pozycje które zostały obsłużone** zostaną wydrukowane z:

POZYCJA NR. TABLICA REJESTRACYJNA

**OPIS** TARA

MASA CAŁKOWITA NA WJEŹDZIE = masa netto wartości która została przyjęta do fabryki (innymi słowy suma mas netto ważeń większych od zera [więc z większą masą wjeżdżającą niż wyjeżdżającą], **wszystkich podwójnych I pojedynczych wykonanych ważeń).**

MASA CAŁKOWITA NA WYJEŹDZIE = masa netto wartości która została wydana z fabryki ( innymi słowy suma mas netto ważeń mniejszych od zera [więc z mniejszą masą wjeżdżającą niż wyjeżdżającą], **wszystkich podwójnych I pojedynczych wykonanych ważeń).**

SUMA NETTO = masa netto wszystkich transakcji (MASA CAŁKOWITA NA WJEŹDZIE minus MASA CAŁKOWITA NA WYJEŹDZIE).

MASA RAZEM = liczba podwójnych ważeń (ważenia wjazdowe z względnymi ważeniami wyjazdowymi) z wszystkich wykonanych pojedynczych ważeń.

3) Ponów od punktu 2) lub naciśnij **C** aby powrócić do fazy ważenia.

# **11.3.5 ZAZNACZANIE / ODZNACZANIE**

Gdy nie mamy wybranego zapamiętywania pozycji, wyświetlacz LCD pokazuje w punkcie dane (patrz punkt 5.4): Aby **WYBRAĆ** pozycję pamięci, należy działać w następujące dwa sposoby.

1) Wybierz numer pamięci pozycji i naciśnij **F3.**

**DECUS DEMAT DEVEH** 

2) Naciśnij klawisz **F3** aby wejść do bazy danych.

Wybierz zapis w pamięci:

- a. przez użycie klawiszy strzałek
- b. przez wybranie zapamiętanego numeru z klawiatury (wyświetlacz LCD wyświetla odpowiednią linię NUMERU REJESTRACYJNEGO)
- c. przez wyszukanie tablicy rejestracyjnej (patrz punkt 11.3.7)
- 3) Naciśnij bezpośredni przycisk powiązany z przeznaczonym artykułem, na przykład można aktywować artykuł 1 po przez bezpośrednie naciśnięcie klawisza F6 key; aby to zrobić należy połączyć funkcję 304 do pożądanego klawisza I wprowadzić nagłówek wartości równy z numerem pozycji do wybrania (patrz**<< F.KEYS >>** krok, **TECHNICZNA INSTRUKCJA**).

W obu przypadkach, wyświetlacz LCD pokaże punkcie danych (patrz punkt 5.4 ): W tym punkcie zapamiętana pozycja będzie połączona do wagi i będzie drukowana jeśli jest przewidziana w kwicie. Aby **ODZNACZYĆ** pozycję pamięci, można to zrobić na dwa sposoby:

1) Nacisnąć klawisz **F1** aby dostać się do bazy danych i nacisnąć **2nd F**, **wyświetlacz** LCD pokaże:

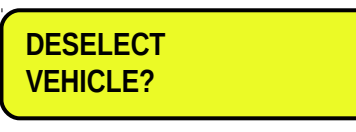

lub

- 2) Naciśnij bezpośredni przycisk powiązany z funkcją odznaczenia klienta: aby włączyć tą funkcję należy powiązać funkcje **308** do pożądanego klawisza (patrz **<< F.KEYS >>** krok, **TECHNICZNA INSTRUKCJA**).
- Poprzez naciśnięcie w kolejności klawiszy **2nd F** i **F4** możliwe jest odznaczenie **RÓWNIEŻ KLIENTA I MATERIAŁU.** Wyświetlacz LCD wyświetli:

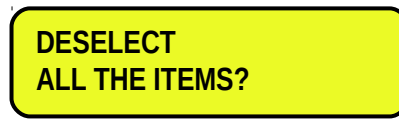

Naciśnij ENTER aby potwierdzić lub inny klawisz aby anulować.

**UWAGA**: Przez specyficzne makra wydruku, jest możliwe aby **odznaczyć automatycznie pozycje pamięci**, bezpośrednio po wydrukowaniu **(TECHNICZNA INSTRUKCJA).**

### **11.3.6 [WPROWADZANIE, MODYFIKACJA I SZYBKI WYBÓR P](#page-32-0)OJAZDU**

Możliwe jest bezpośrednie tymczasowe wprowadzenie pozycji pamięci w przypadku ominięcia wypełniania w bazie danych:

- 1) Nacisnąć w kolejności **0** (NUMERYCZNE) i **F3.**
- 2) Miernik pozwoli bezpośrednio wypełnić pozycję pamięci 000; patrz punkt "11.3.1 WPROWADZANIE" dla danych do wypełnienia.
- 3) Po potwierdzeniu **ENTER-em** ostatnich danych, pozycja pamięci będzie automatycznie wybrana.

#### **UWAGI**

- Po każdym tymczasowym wprowadzeniu, pozycja pamięci 000 będzie nadpisywana.
- Przez wykonanie wyjazdowego ważenia, **ostatni tymczasowy wpis będzie zawsze** drukowany**.**

### **11.3.7 ALFABETYCZNE PRZESZUKIWANIE**

Aby dostać się do ALFABETYCZNEGO PRZESZUKIWANIA należy zrobić następujące rzeczy; na dwa sposoby:

- 1) przez naciśnięcie **F3** aby wejść do bazy danych i nacisnąć klawisz **F4**; lub
- 2) poprzez funkcję **315** łączoną z pożądanym klawiszem (<< F.KEYS >> krok, TECHNICZNA INSTRUKCJA).

Aby znaleźć pojazd:

- 1) Wprowadź pożądane znaki do wyszukania w pierwszym opisie, z wszystkich klientów.
- 2) Wybierz pożądaną pozycję w liście wyników przez użycie klawiszy strzałek I naciśnij **ENTER**.
- 3) Wykonaj jedną z operacji opisanej w poprzednim punkcie.

### **11.3.8 POMOC**

Przez naciśnięcie klawisza **./HELP**, możliwe jest podejrzenie listy klawiszy używanych w menu.

Klawisz listy przewija automatycznie. Jeśli chcesz przejrzeć listę klawiszy, w ręcznym trybie, użyj klawiszy strzałek (F6  $\blacktriangleright$  i F7  $\blacktriangle$ ).

# <span id="page-38-0"></span>**12. [ZABEZPIECZENIE BAZY DANYCH KODEM DOSTĘPU](#page-38-0)**

W USTAWIENIACH (**F. ModE >> dtb.PWd** parametr, **TECHNICZNA INSTRUKCJA**) można ustawić kod dostępu do bazy danych. Kod będzie wymagany tylko jeżeli będzie potrzeba wejścia, modyfikacji bądź usunięcia elementu z pliku; prze chwilę wyświetlacz LCS pokaże informację "**uSEr**"; następnie, nie będzie możliwe dalsze wykonywanie zmian w bazie danych.

### **Aby wejść do kompletnego menu:**

- Naciśnij dowolny klawisz PODCZAS WIZUALICACJI "**uSEr**": urządzenie zażąda wprowadzenia kodu (wyświetli się numer).
- Wpisz kod I zatwierdź ENTER-em.
- Jeżeli nie jest znany kod, należy podać liczbę wybraną losowo producentowi, który następnie poda ważny kod TYLKO DLA LICZBY LOSOWEJ.

# **13. PROCEDURY WAŻENIA**

# **13.1 OGÓLNY OPIS SYSTEMU**

Poza podstawowymi funkcjami ważenia, E-AF09 pozwala utrzymywać pod kontrolą przepływ materiałów przy wjeździe i wyjeździe z magazynu fabryki, z możliwością jednoczesnego zarządzania 500 klientami, 500 materiałami I 500 pojazdami. Aby zagwarantować korelację pomiędzy dwoma operacjami, system przewiduje dwie metody identyfikacji, poprzez kod ID lub NUMER REJESTRACYJNY pojazdu.

Podłączenie zewnętrznych urządzeń takich jak klawiatura PC, czytnik kodów kreskowych, czytniki kart, możliwe jest przyśpieszenie operacji ważenia.

Dwa tryby funkcionowania są dostępne:

- Sprawdzanie masy pojazdu z drukowaniem osi i masy sumarycznej pojazdu.
- Sumowanie osi z funkcją wjazd/wyjazd, z zapisanymi ważeniami wjazd/wyjazd poprzez KOD ID lub TABLICA REJESTRACYJNA (do 999 zawieszonych ważeń).

Funkcja wjazd/wyjazd pozwala zarządzać gromadzeniem I drukowaniem różnic w wadze.

Różnica wag jest automatycznie gromadzona w urządzeniu sumując (CZĘŚCIOWO, OGÓLNIE, SUMA RAZEM), I ważenie postępuje automatycznie zwiększając się względnie do wcześniej ukazanej sumy; jeśli klient/materiał/pojazd jest włączony; urządzenie zwiększa obydwie sumy jak również postępowanie ważenia względnie do wybranego elementu.

Każda działanie funkcji może pozwolić na wykonanie procedury ważenia na trzy różne sposoby:

- **Ręczne** ważenie osi I sumowanie.
- **Automatyczne** statyczne ważenie osi i sumowanie.
- **Automatyczne** dynamiczne ważenie osi i sumowanie.

# **13.2 PROSTE WAŻENIE OSI**

W działaniu tej funkcji, możliwe jest otrzymać masę poszczególnej osi I wyliczyć ich masę sumaryczną, bez jakiejkolwiek funkcji wejście/wyjście.

Aby włączyć tą funkcję,należy ustawić krok **F.ModE >> totAL >> In.out** w ustawieniach "**diSAbL**", **(TECHNICZNA INSTRUKCJA).**

### <span id="page-40-0"></span>**13.2.1 [RĘCZNE WAŻENIE OSI](#page-40-0)**

#### 13.2.1.1 KONFIGURACJA

- Ustaw parametr w USTAWIENIACH: **F.ModE >> totAL >> AXLE W** w **"MANUAL".** Jeśli wcześniej było wystawione **DYNAMICZNE** ważenie, miernik spyta o ustawienie filtra w tym trybie ważenia, naciśnij **FN/ENTER** aby potwierdzić.

 **SET FILTER ?**

### 13.2.1.2 PROCEDURA WAŻENIA

- Wybierz, jeśli wymagane, klienta / materiał/ pojazd do powiązania z ważeniem.
- Wjedź I zatrzymaj pierwszą oś na wadze I naciśnij **F6** aby zapisać wyświetloną masę.
- Miernik poczeka na stabilny wynik I wyświetli następujący komunikat:

LCD wyświetlacz

**READING WEIGHT**

**ENTER=YES C=NO**

- Po zapamiętaniu masy pierwszej osi, miernik wyda dźwięk I wyświetli przez chwilę następujący komunikat:

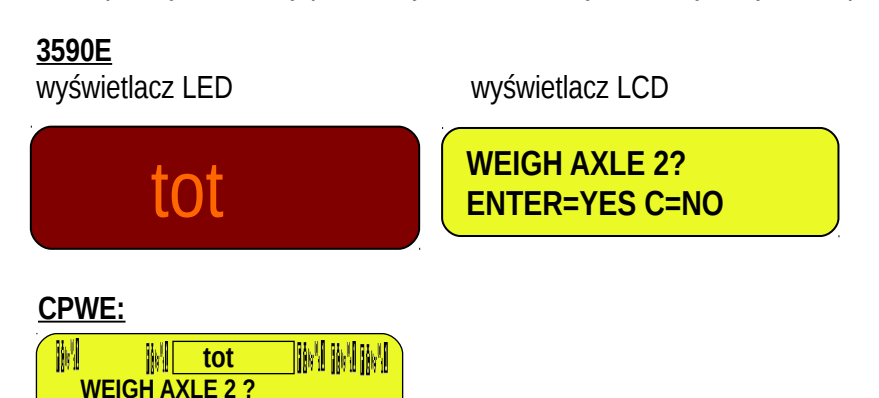

- Następnie nabyta masa miga przez kilka sekund w sekcji ważenia (patrz punkt 5), I miernik wykonuje wydruk (jeśli ustawiony jest odpowiedni format wydruku):

### **3590E**

wyświetlacz LED wyświetlacz LCD XXXXX **WEIGH AXLE 2? ENTER=YES C=NO** M **MI XXXXX MI MIMI WEIGH AXLE 2 ? ENTER=YES C=NO**

[Gdzie: XXXXX jest nabytą migającą wartością masy, miganie odbywa się przez około 2 sekundy, obecna masa na wadze]

- Po tym, miernik czeka na następną oś.
- Wjedź I zatrzymaj następną oś pojazdu na wadze.
- Zaczekaj kilka chwil na stabilny wynik.

**ENTER=YES C=NO**

- Przez naciśnięcie **ENTER;** miernik zapamiętuje masę osi, drukuje zapamiętaną wartość I pyta ponownie o następną oś, następnie po zważeniu wszystkich już osi nastąpi zsumowanie wyników, lub po przez **C** zakończy ważenia; wyświetlacz wyświetli przez chwilę:

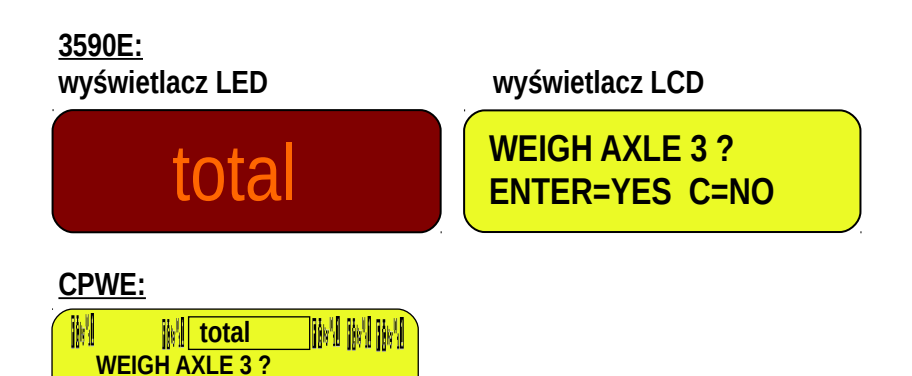

- Przez naciśnięcie **C** zakończymy ważenie; miernik wyświetli przez chwilę powyższe znaki.
- Miernik wykonuje cykl I wydruk, a następnie wyświetla sumę osi w ważenia (patrz punkt 5) przez kilka sekund:

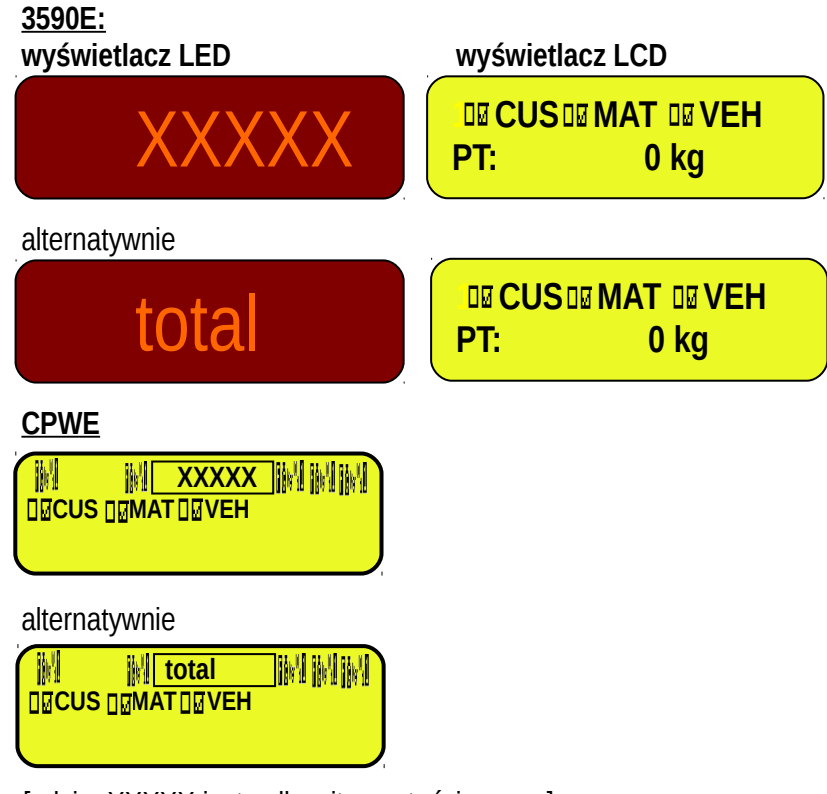

[gdzie: XXXXX jest całkowitą wartością masy]

- W tym momencie, powraca do ważenia I zapamiętywania pierwszej osi (patrz pierwszy punkt).

### **13.2.2 AUTOMATIC STATIC AXLE WEIGHING**

### 13.2.2.1 KONFIGURACJA

- Ustaw parametr w USTAWIENIACH: **F.ModE >> totAL >> AXLE W** na **"STATIC"**.
- Jeśli wcześniej było wystawione **DYNAMICZNE** ważenie, miernik spyta o ustawienie filtra w tym trybie ważenia, naciśnij **FN/ENTER** aby potwierdzić.

# **SET FILTER ?**

- Dla prawidłowego funkcjonowania należy dokładnie ustawić parametry ważenia w menu **F.Mode >> total >> StA.CFG** w środowisku ustawień lub bezpośrednio przez funkcję 605, powiązaną z klawiszem **(Patrz TECHNICZNA INSTRUKCJA)**:
	- 1.**"Min.Wei"** (minimalna waga osi);
	- 2.**"Stab.tm"** (Przedział stabilności)
	- 3.**"tiME W"** (odstęp pomiędzy cyklami);
	- 4.**"Skip B."** (Początek opuszczanych osi);
	- 5.**"Skip E."** (Końcowe opuszczone osie);
	- 6.**"Err.En"** (Włączenie błędu zapamiętanych osi);
	- 7.**"Tim.Out"** (Upływ czasu osi).

#### 13.2.2.2 Procedura ważenia

Tak szybko jak miernik całkowicie się uruchomi I przełączy w status ważenia, będzie czekał na pierwszą oś, miernik pokażę:

#### **3590E**

wyświetlacz LED wyświetlacz LCD

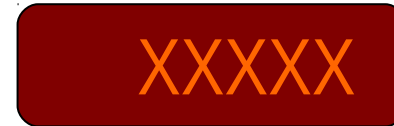

**10 CUS DEMAT DEVEH WAITING AXLE 1**

**CPWE**

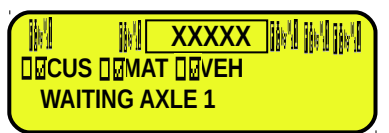

[Gdzie: XXXXX jest obecną masą na wadze]

- Wybierz, jeśli potrzeba, klienta / materiał/ pojazd powiązany z ważeniem.
- Wjedź I zatrzymaj pierwszą oś samochodu na wadze.

tot **axles:**1

- Poczekaj kilka chwil, oś zostanie zapisana kiedy:
	- 1) masa jest większa niż minimalna masa osi ustawiona w kroku << Min.Wei>>.
	- 2) Gdy wynik jest stabilny.
- Gdy zostanie zapamiętana masa pierwszej osi, miernik wyda sygnał dźwiękowy I wyświetli przez chwilę następujący komunikat:

### **3590E**

wyświetlacz LED wyświetlacz LCD

43 **TOT: YYYYY UM**

### **CPWE**

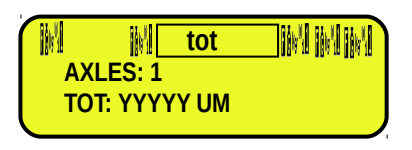

**MI XXXXX MM** 

[Gdzie: YYYYY jest zapamiętaną wartością masy, z jednostką pomiaru]

- Następnie zapisana masa miga przez kilka chwil I miernik wykonuje wydruk (jeśli wystawiony jest odpowiedni format wydruku):

### **3590E**

**AXLES: 1 TOT: YYYYY UM**

M

wyświetlacz LED wyświetlacz LCD

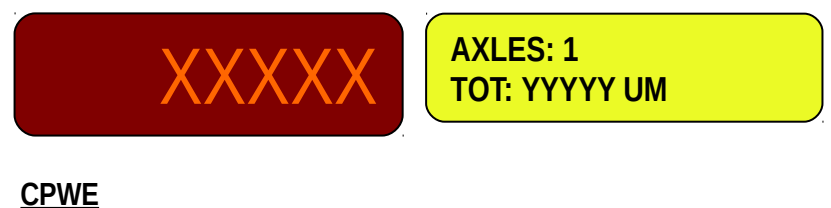

[Gdzie: XXXXX jest migającą przez 2 sekundy zapisaną wartością masy, następnie obecna masa na wadze jest wyświetlana

YYYYY jest zapisaną wartością masy, z jednostką pomiaru]

- Po tym ważeniu pierwsza oś została z sukcesem zapamiętana, jeżeli masa zeszła poniżej kroku **<< Min.Wei>>**  miernik poczeka na następną oś, czas oczekiwania ustawiony w kroku **<< tiME W >>**:

#### **3590E**

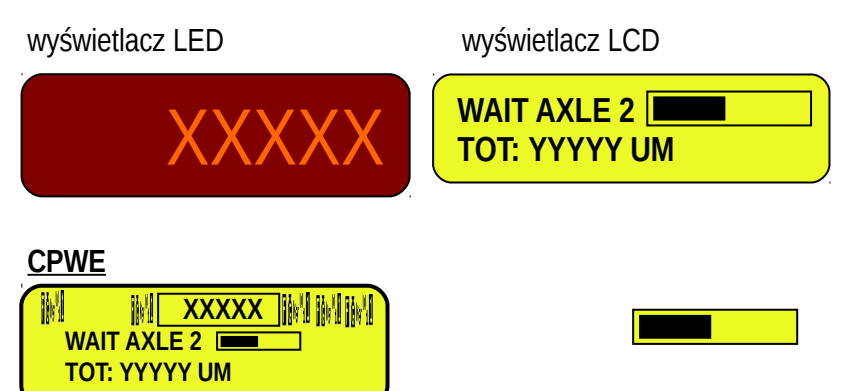

[Gdzie: XXXXX jest obecną masą na wadze

 YYYYY UM jest zapamiętaną sumaryczną wartością masy wraz z jednostką pomiaru] jest zaawansowanym paskiem który staje się pokolorowany w proporcji ustawienia czasu pomiędzy cyklami.

- Wjedź I zatrzymaj się następną osią na wadze.
- Poczekaj kilka chwil na stabilny wynik; miernik zapamięta masę osi, drukuje zapamiętaną wartość I pyta o następną oś, następnie dla wszystkich osi które chcemy sumuje.
- Cykl się kończy gdy masa jest nie zapamiętywana podczas przerwy czasowej pomiędzy cyklami, lub kiedy naciśniemy **F9 ;** po tym wyświetlacz pokaże przez chwilę:

# **3590E**

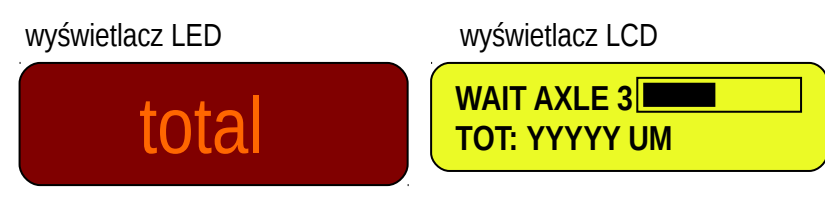

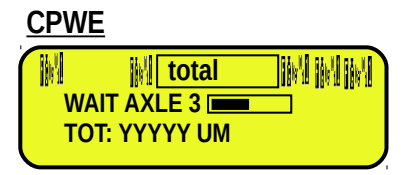

- Następnie miernik wykonuje wydruk końca cyklu, I wyświetli masę sumaryczną osi przez kilka chwil:

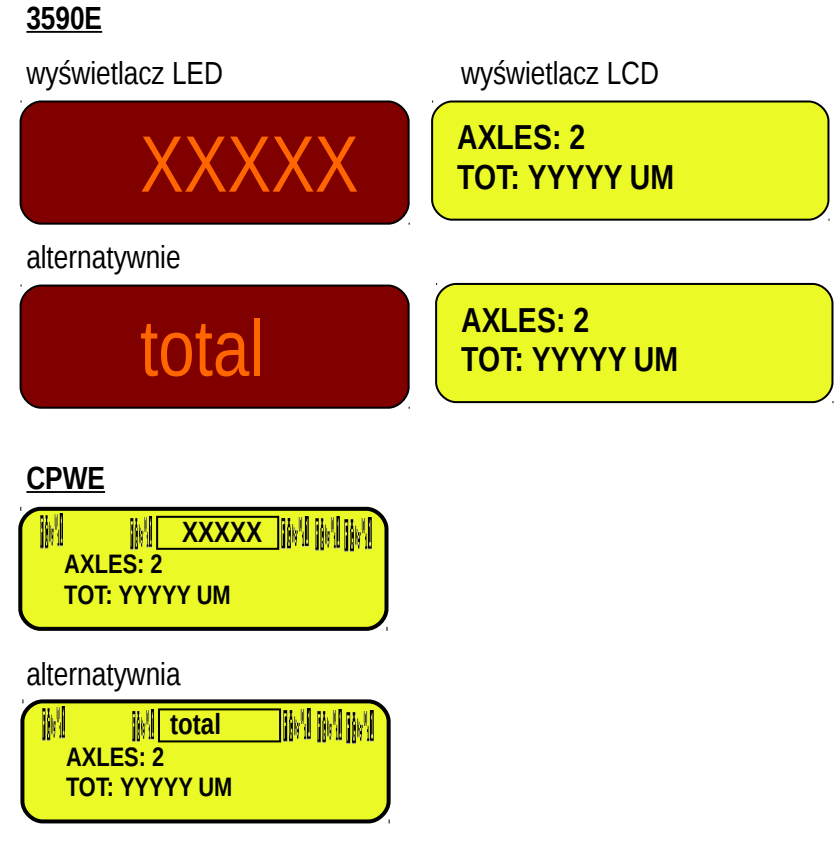

[Gdzie: XXXXX zapisaną masą sumaryczną ważeń

YYYYY UM jest zapamiętaną sumaryczną wartością masy wraz z jednostką pomiaru]

- W tym momencie, pozostaje w tym statusie (w tej wizualizacji), do czasu naciśnięcia klawisza F10 lub do czasu gdy nowa wartość masy jest dostępna dla ważenia. Po tym powraca do statusu ważenia aby zapisać pierwszą oś (patrz punkt pierwszy).

### **13.2.3 AUTOMATYCZNE DYNAMICZNE WAŻENIE OSI**

#### 13.2.3.1 KONFIGURACJA

- Ustaw parametr **F.ModE >> totAL >> AXLE W (RIF.MAN.T.)** na **"dYnAMi"**.

Jeśli wcześniej było ustawione **MANUAL lub STATIC**, miernik zapyta o ustawienie filtrów funkcji ważeń, naciśnij naciśnij **FN/ENTER** aby potwierdzić.

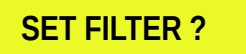

- Dla właściwego działania należy dokładnie ustawić parametry ważenia w menu **F.Mode >> total >> DYN.CFG** of w środowisku ustawień lub bezpośrednią funkcję 605, powiązaną z klawiszem. **(Patrz TECHNICZNA INSTRUKCJA)**: 1.**"Min.Wei"** (Minimalna masa osi);
	- 2.**"n.SMPLS"** (Średnia masa próbki);
	- 3.**"tiME W"** (Przerwa pomiędzy cyklami);
	- 4.**"Skip B."** (Początkowe osie do ominięcia);
	- 5.**"Skip E."** (Końcowe osie do ominięcia);
	- 6.**"Err.En"** (Włączenie błędu zapamiętanych osi);
	- 7. **"SPEEd"** (Limit prędkości Km/h);
	- 8.**"Tim.Out"** (Upływ czasu osi .
	- 9. **"PL.Widt"** (Szerokość platformy);

### 13.2.3.2 PROCEDURA WAŻENIA

- Tak szybko jak miernik całkowicie się uruchomi I przełączy w status ważenia, będzie czekał na pierwszą oś, miernik pokażę:

#### **3590E**

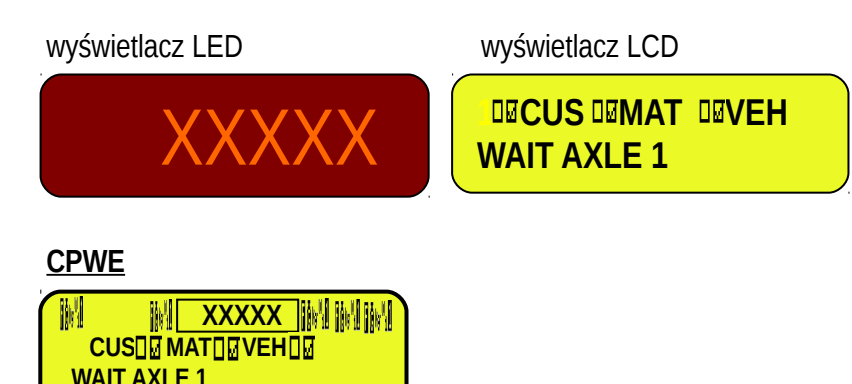

[Gdzie: XXXXX jest obecną masą na wadze]

- Wybierz, jeśli wymagane, klienta / materiał / pojazd powiązany z ważeniem.
- Przejedź pierwszą osią samochodu w nie przekraczając granic prędkości ustawionych w **DYN.CFG >> SPEED**, unikając hamowania podczas przejazdu przez wagę.
- Oś będzie zapamiętana automatycznie jeżeli:
	- 1) Mas jest większa niż ustawiona w minimalnej masie osi w kroku <<Min.Wei>> .
	- 2) Wykryta masa jest pośród parametrów ważenia dynamicznego, które są ustawiane w <<DIN.CFG>>, (TECHNICZNA INSTRUKCJA).
- Po zważeniu pierwszej zapisanej osi, miernika wydaje sygnał dźwiękowy I wyświetla przez chwilę następującą wiadomość:

### **3590E**

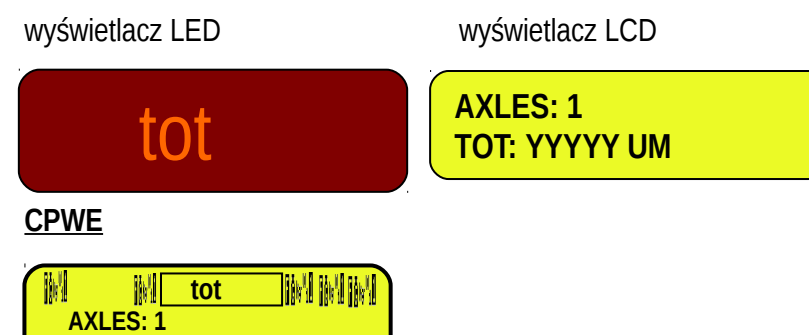

[Gdzie: YYYYY jest zapisaną wartością masy z jednostką ważenia]

- Następnie zapisana masa miga przez kilka sekund I miernik wykonuje wydruk (jesli jest ustawiony odpowiedni format wydruku)
- Po tym masa pierwszej osi została z sukcesem zapamiętana, kiegy masa spadnie poniżej kroku **<<Min.Wei>>**  miernik odczeka na następną oś, czas ustalony w kroku **<<tiME W>>**:

### **3590E**

**TOT: YYYYY UM**

wyświetlacz LED wyświetlacz LCD

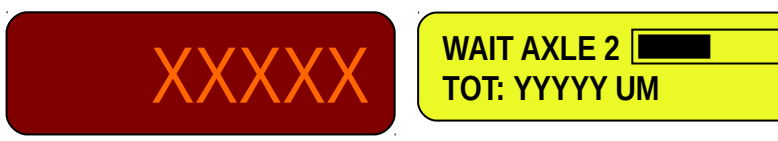

#### **CPWE**

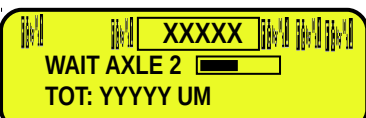

[Gdzie: XXXXX jest obecną masą na wadze

 YYYYY UM jest zapamiętaną sumaryczną wartością masy wraz z jednostką pomiaru] jest zaawansowanym paskiem który staje się pokolorowany w proporcji ustawienia czasu pomiędzy cyklami]

- Przejedź pierwszą osią pojazdu w granicach prędkości ustawionych w **DYN.CFG >> SPEED**, unikając hamowania podczas przejazdu.
- Miernik zapamięta automatycznie masę osi, pokaże zapamiętaną wartość I zapyta ponownie o następną oś, następnie dla wszystkich osi będzie wymagana suma.
- Cykl się zakończy gdy masa nie zostanie zapamiętana podczas przerwy pomiędzy cyklami, lub kiedy naciśniemy klawisz **F9;** po tym wyświetlacz pokaże przez chwilę.

### **3590E**

wyświetlacz LED wyświetlacz LCD

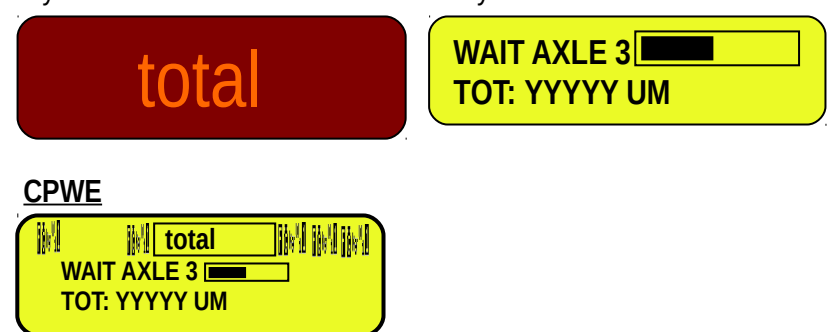

- Następnie miernik wykonuje wydruk końca cyklu, I wyświetla sumę osi przez kilka sekund.

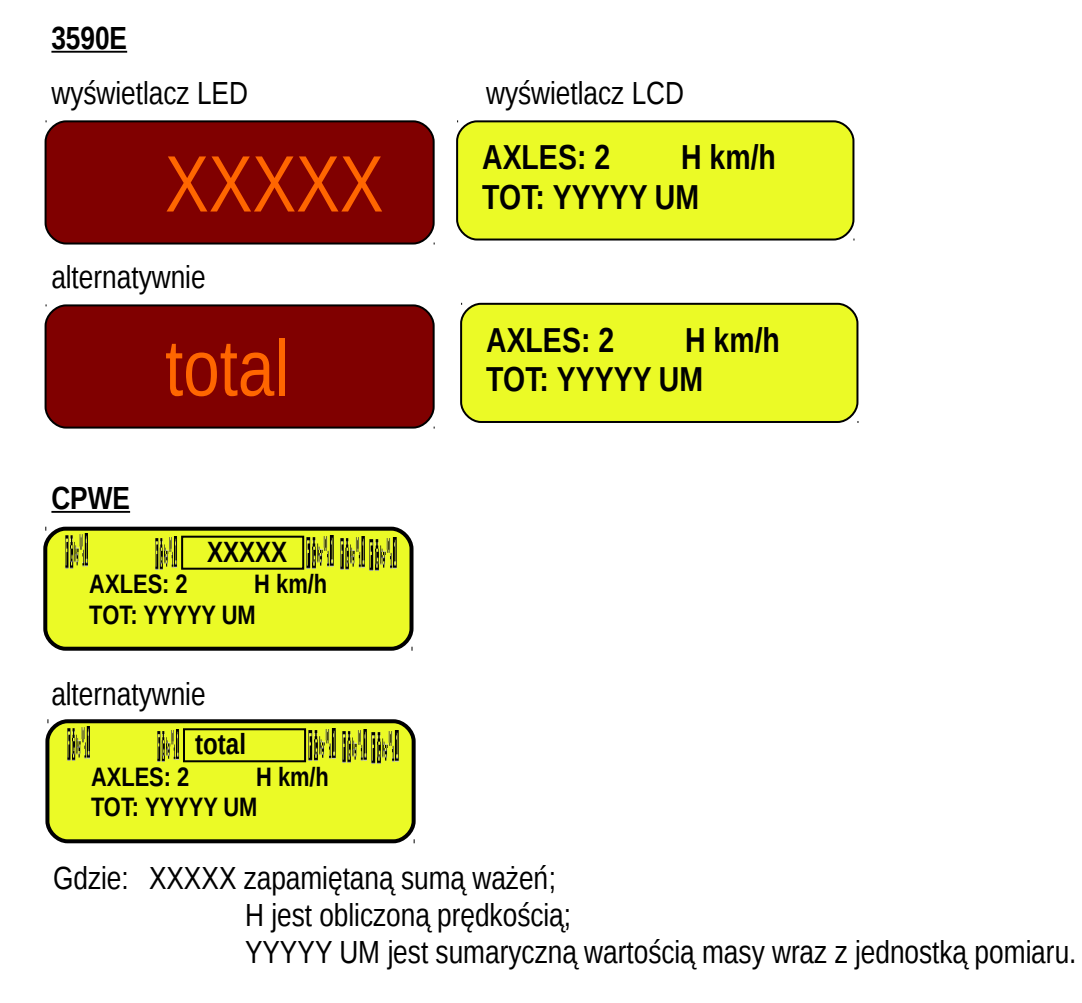

W tym momencie, powraca do statusu ważenia pierwszej osi (patrz punkt pierwszy).

# <span id="page-48-2"></span>**13.3 [WEJŚCIE-WYJŚCIE WAŻENIE OSI](#page-48-2)**

W tej funkcji działania możliwe jest otrzymanie każdej osi z przeliczeniem jej masy sumarycznej, najpierw na wejściu potem na wyjściu, dlatego obliczamy różnicę masy pomiędzy dwoma kompletnymi ważeniami.

Miernik wiąże każde ważenie przy wejściu **do najniższego dostępnego ID** (od 1 do 999); konsekwentnie jeśli wykonywane jest poprawnie wyjściowe ważenie, względny kod ID będzie dostępny dla następnego ważenia na wejściu.

Aby włączyć tą funkcję, należy ustawić krok **F.ModE >> totAL >> In.out** ustawić na "**ENABLE"** w ustawieniach **(TECHNICZNA INSTRUKCJA).**

Po wykonaniu w/w czynności jest możliwe wybrać jak wezwać wejściowe ważenie aby wykonać wyjściowe ważenia, za pomocą kodu ID lub tablic rejestracyjnych samochodu zważonego na wjeździe. Ten wybór jest wykonany w USTAWIENIACH poprzez krok **F.ModE >> totAL >> WEi.MEM.**

Możliwe jest otrzymać kod ID wejściwego ważenia aby ważyć się zawsze powtórnie, dlatego również gdy niższe ID ostatnio zapamiętane jest dostępne, kod ID będzie następnym ID ostatniego zapisanego ważenia wejściowego. Aby włączyć tą funkcję należy ustawić w kroku **F.ModE >> totAL >> Pro.LSt** krok na "**ENABLE**".

#### <span id="page-48-1"></span>**13.3.1 [RĘCZNE WAŻENIE OSI](#page-48-1)**

#### 13.3.1.1 KONFIGURACJA

- Ustaw parametr w USTAWIENIACH **F.ModE >> totAL >> AXLE W** na **"MANUAL"**.
- Jeśli wcześniej było ustawione ważenie na **DYNAMIC**, miernik zapyta o ustawienie filtra wykorzystywanego do tej funkcji, naciśnij **FN/ENTER** aby potwierdzić.

 **SET FILTER ?**

#### <span id="page-48-0"></span>13.3.1.2 [PROCEDURA WAŻENIA OSI NA WJEŹDZIE](#page-48-0)

- Wybierz, jeśli jest wymagane, klienta / materiał / pojazd powiązany z ważeniem wjazdowym.
- Wjedź I zatrzymaj się pierwszą osią pojazdu na wadze następnie naciśnij **F6** aby rozpocząć wjazdowy cykl ważenia I zapisać masę pierwszej osi.
- Miernik odczeka na stabilny wynik I wyświetli następującą informację:

#### **3590E**

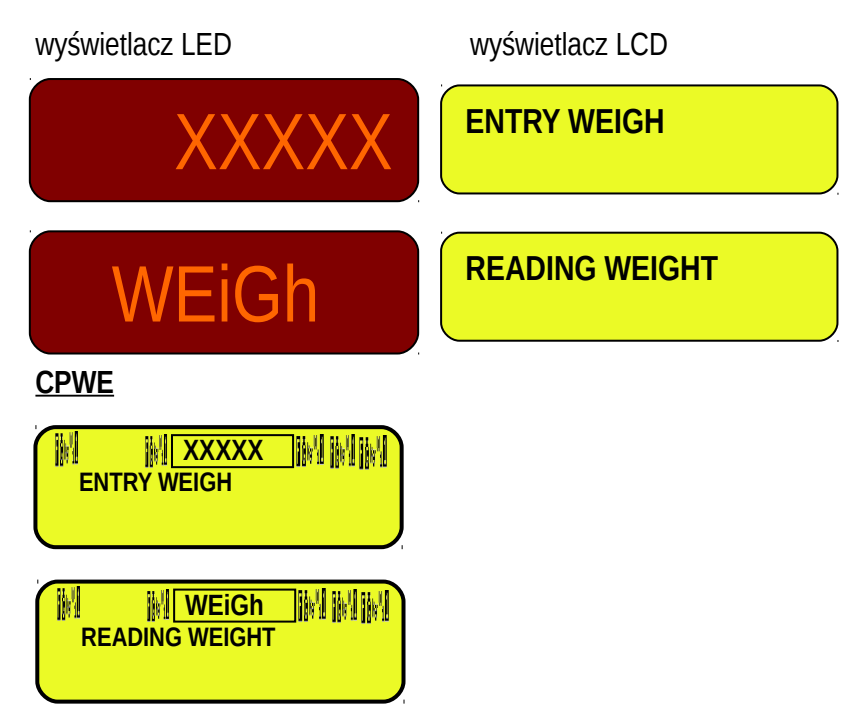

- Po tym jak pierwsza oś jest zapamiętana, miernik wyda sygnał dźwiękowy I wyświetli przez chwilę następujący komunikat:

### **3590E**

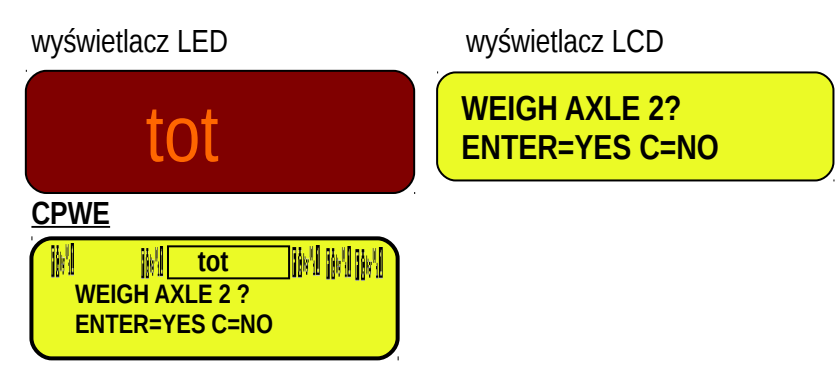

- Następnie zapisane ważenie miga przez kilka sekund w sekcji ważenia (patrz punkt 5), I miernik wykonuje wydruk (jeśli jest ustawiony):

### **3590E**

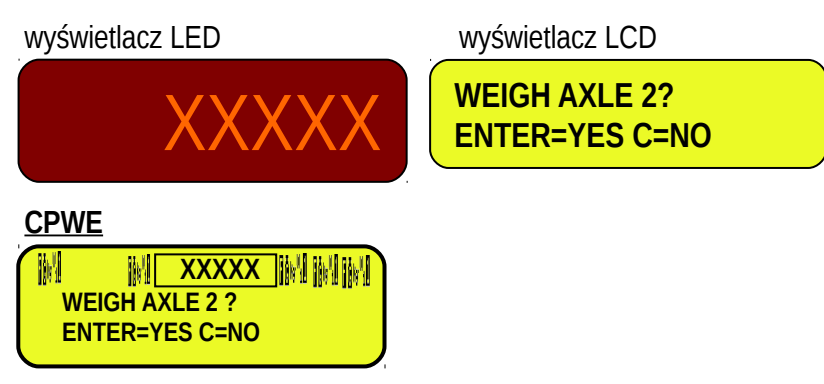

[Gdzie: XXXXX jest nabytym wynikiem migającej masy przez około dwie sekundy, następnie obecna waga ukazuje się na wadze]

- Następnie miernik oczekuje na następną oś.
- Wjedź I zatrzymaj się następną osią samochodu na wadze.
- Zaczekaj kilka chwil na stabilny wynik.
- Naciśnij **ENTER**; miernik zapamięta masę osi I zapyta ponownie o następną oś, następnie tak dla każdei osi która chcemy zsumować.
- Naciśnij **C** aby zakończyć ważenie; miernik wyświetli na chwilę:

# **3590E**

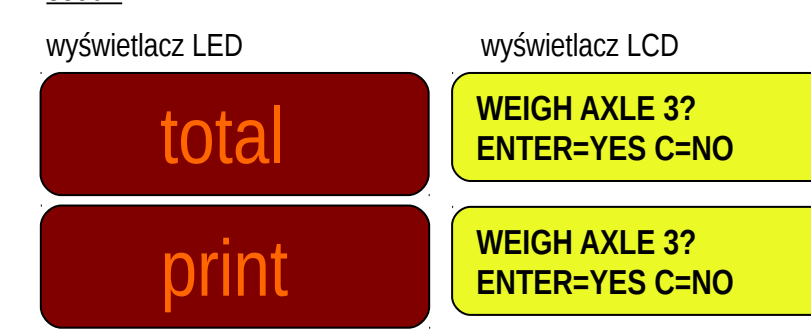

#### **CPWE**

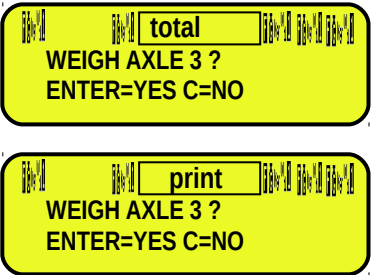

Później miernik wykona wjazdowy cykl zakończony wydrukiem, wyświetli się również suma osi przez kilka sekund w sekcji ważenia (patrz punkt 5):

### **3590E**

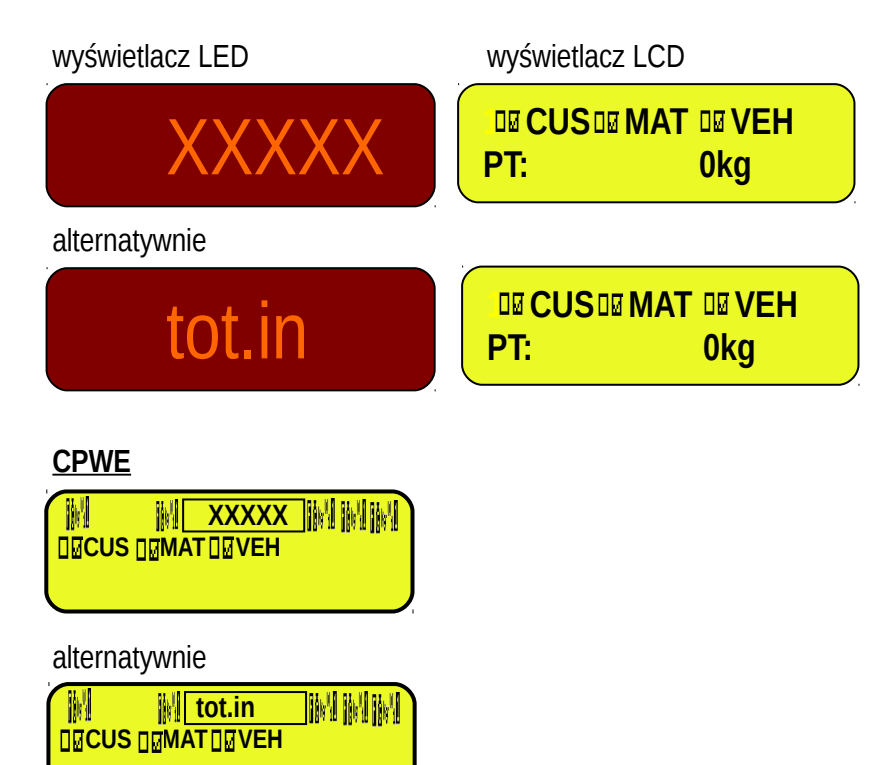

[Gdzie: XXXXX jest zapisaną sumaryczną wartością masy]

- W tym momencie, powraca status oczekiwania na ważenie dla wjazdów lub wyjazdów.

### <span id="page-50-0"></span>13.3.1.3 [ROZPOCZĘCIE WYJAZDOWEGO WAŻENIA ZA POMOCĄ KODU ID](#page-50-0)

Aby włączyć tą funkcję, należy ustawić krok **F.ModE >> totAL >> WEi.MEM na** "**Wei.Cod**" w ustawieniach **(TECHNICZNA INSTRUKCJA).**

### **Procedura**

- Wybierz, Select, na żądanie, klienta / materiał / pojazd powiązany z ważeniem wyjazdowym.
- Wjedź I zatrzymaj się pierwszą osią pojazdu na wadze: będzie możliwe kontynuować na dwa sposoby.

### **1) Dokładnie wpisać kod ID I nacisnąć F7**

### **2) Nacisnąć F7: urządzenie wejdzie do menu od "otwartych" wjazdowych ważeń:**

wyświetlacz LCD

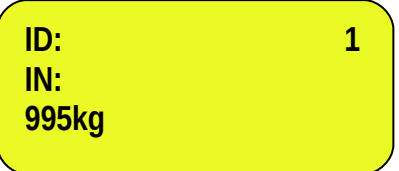

Wybierz pożądane ważenie używając klawiszy strzałek  $\blacktriangleright$ . Potwierdź **ENTER-em lub naciśnij C** aby wyjść.

#### 13.3.1.4 [ROZPOCZĘCIE WYJAZDOWEGO WAŻENIA ZA POMOCĄ KODU T](#page-50-0)ABLICY REJESTRACYJNEJ Aby włączyć tą funkcję, należy ustawić krok **F.ModE >> totAL >> WEi.MEM na** "**PLAtE**" w ustawieniach **(TECHNICZNA INSTRUKCJA).**

#### **Procedura**

- Wybierz, Select, na żądanie, klienta / materiał / pojazd powiązany z ważeniem wyjazdowym.
- **Wjedź I zatrzymaj się pierwszą osią pojazdu na wadze**
- Naciśnij **F7**, wyświetlacz pokaże:

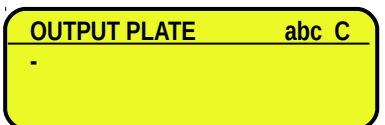

Będzie możliwe kontynuowanie na dwa sposoby.

#### **1) Wprowadź numer rejestracyjny I naciśnij ENTER**

#### **2) Naciśnij ENTER: urządzenie wejdzie do menu od "otwartych" wjazdowych ważeń:**

wyświetlacz LCD

**CM884FK IN: 995kg**

Wybierz poządane ważenie używając klawiszy strzałek  $\blacktriangleright$ . Potwierdź **ENTER-em lub naciśnij C** aby wyjść.

#### 13.3.1.5 [PROCEDURA WAŻENIA OSI NA W YJEŹDZIE](#page-48-0)

Po otrzymaniu wyboru ważenia wiazdowego, miernik poczeka na stabilny wynik, zapisze masę, wyda sygnał dźwiękowy I wyświetli przez chwilę następujący komunikat:

#### **3590E**

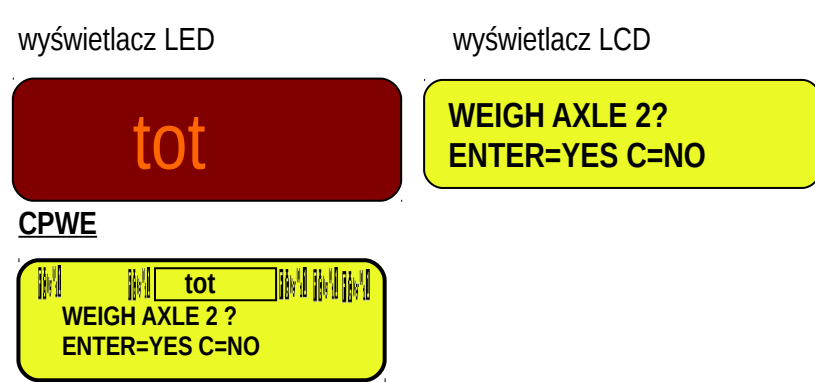

- Następnie zapamiętana masa miga przez kilka sekund w sekcji ważenia (patrz punkt 5), I miernik wykonuje wydruk (jeśli jest ustawiony):

**3590E**

wyświetlacz LED wyświetlacz LCD

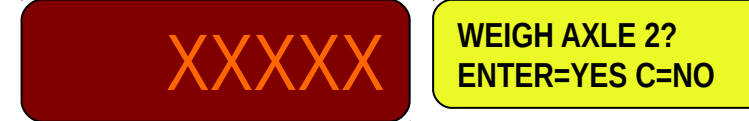

# **CPWE MI XXXXX MI MIM WEIGH AXLE 2 ? ENTER=YES C=NO**

[Gdzie: XXXXX jest nabytym wynikiem migającej masy przez około dwie sekundy, następnie obecna waga ukazuje się na wadze]

- Następnie miernik oczekuje na następną oś.
- Wjedź I zatrzymaj się następną osią samochodu na wadze.
- Zaczekaj kilka chwil na stabilny wynik.
- Naciśnij **ENTER**; miernik zapamięta masę osi I zapyta ponownie o następną oś, następnie tak dla każdej osi którą chcemy zsumować na wjeździe.
- Naciśnij **C** aby zakończyć ważenie; miernik wyświetli na chwilę:

### **3590E**

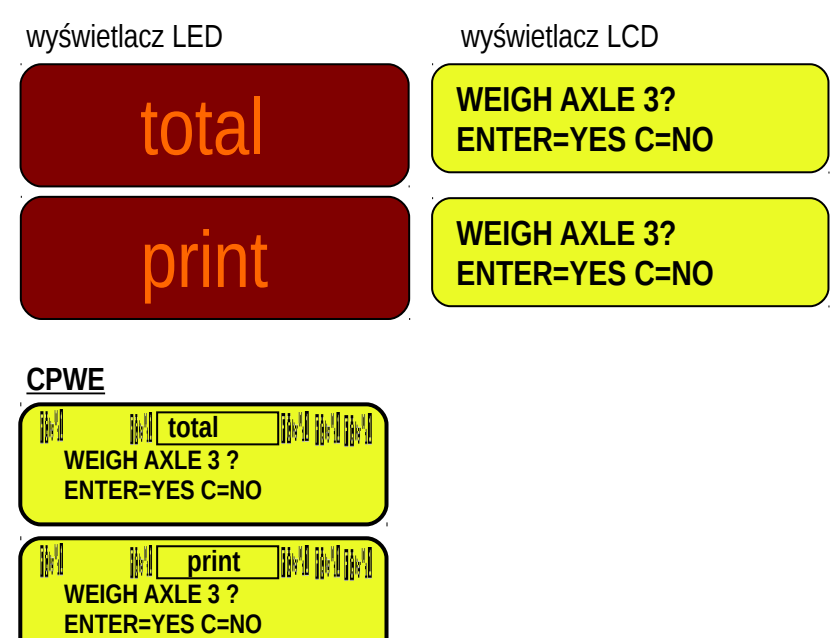

Następnie zapisana masa miga przez kilka chwil I miernik wykonuje wydruk (jeśli ustawiony jest odpowiedni format wydruku):

### **3590E**

wyświetlacz LED wyświetlacz LCD

alternatywnie

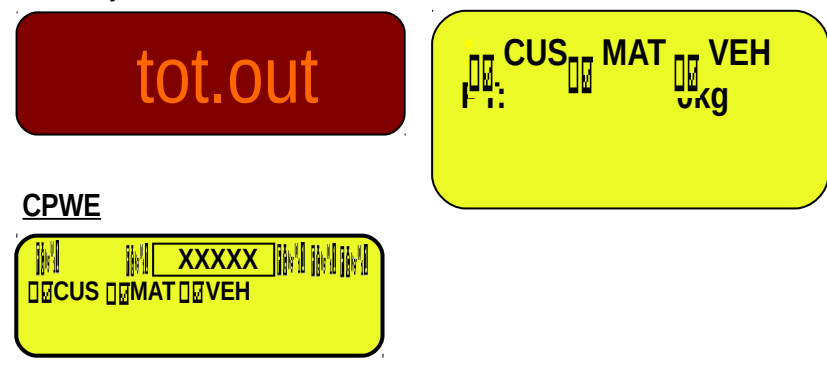

alternatywnie

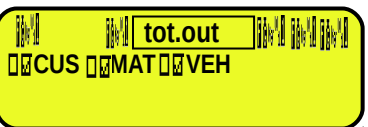

[Gdzie: XXXXX jest sumaryczną zapamiętaną wartością masy]

- W tym momencie, powraca do statusu oczekiwania rozpoczęcie cyklu wjazdowego lub wyjazdowego ważenia.

#### **13.3.2 AUTOMATIC STATIC AXLE WEIGHING**

#### 13.3.2.1 KONFIGURACJA

- Ustaw parametr w USTAWIENIACH **F.ModE >> totAL >> AXLE W** na **"STATIC"**.
- Jżeli wcześniej było ustawione ważenie na **DYNAMIC**, miernik zapyta o ustawienie filtra wykorzystywanego do tej funkcji, naciśnij **FN/ENTER** aby potwierdzić.

### **SET FILTER ?**

- Dla prawidłowego funkcjonowania należy ustawić parametry ważenia w menu **F.Mode >> total >> StA.CFG** w środowisku lub poprzez bezpośrednie wywołanie powiązanej z klawiszem funkcji 605, powiązaną z klawiszem. **(Patrz TECHNICZNA INSTRUKCJA)**:
	- 1.**"Min.Wei"** (minimalna masa osi);
	- 2.**"Stab.tm"** (Przedział stabilności);
	- 3.**"tiME W"** (przerwa pomiędzy cyklami);
	- 4.**"Skip B."** (Początek opuszczanych osi);
	- 5.**"Skip E."** (Końcowe opuszczone osie);
	- 6.**"Err.En"** (Włączenie błędu zapamiętanych osi);
	- 7.**"Tim.Out"** (Upływ czasu osi).

#### 13.3.2.2 PROCEDURA WAŻENIA OSI NA WJEŹDZIE

- Wybierz, jeśli jest wymagane, klienta / materiał / pojazd powiązany z ważeniem wjazdowym.
- Wjedź I zatrzymaj się pierwszą osią pojazdu na wadze następnie naciśnij **F6** aby rozpocząć wjazdowe cykl ważenia I zapisać masę pierwszej osi.
- Miernik odczeka na stabilny wynik I wyświetli następującą informację:

#### **3590E**

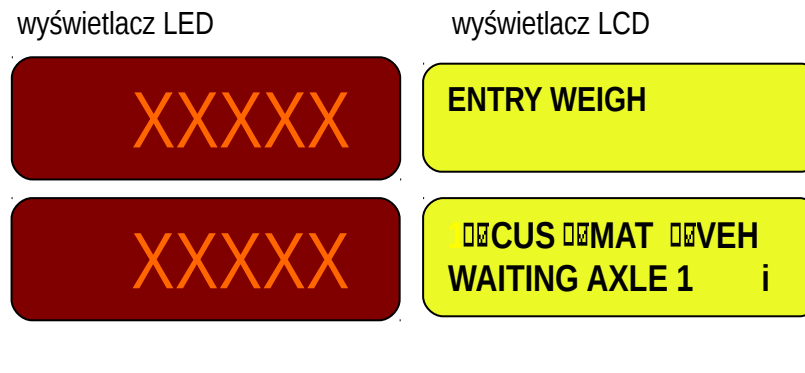

**CPWE**

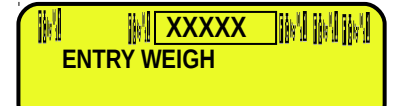

W **MI XXXXX MIMINI DUCUS DUMAT DUVEH WAITING AXLE 1 i**

[Gdzie: XXXXX jest obecną masą na wadze "wjazdową"]

- Wjedź I zatrzymaj się pierwszą osią pojazdu na wadze.
- Poczekaj kilka chwil , oś zostanie zapisana gdy:
	- 1) masa jest większa niż minimalna masa osi z ustawień.
	- 2) Masa jest stabilna.
- PO zważeniu pierwszej osi jest ona zapisywana, miernik wydaje sygnał dźwiękowy I wyświetla przez chwilę następujący komunikat:

**3590E**

wyświetlacz LED wyświetlacz LCD

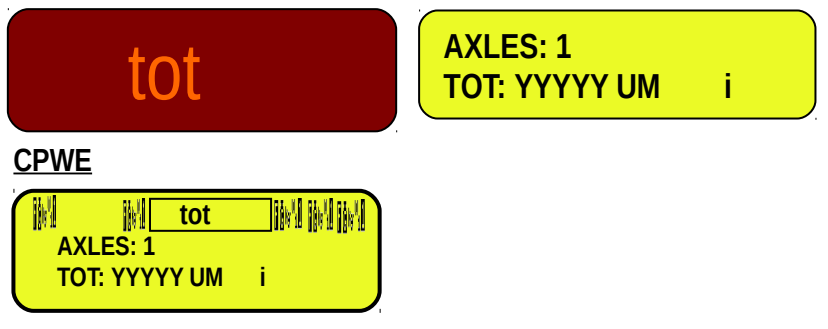

[Gdzie: YYYYY jest zapisaną wartością masy, z jednostką pomiaru]

Następnie masa miga przez kilka chwil I miernik wykonuje wydruk (jeśli jest ustawiony):

### **3590E**

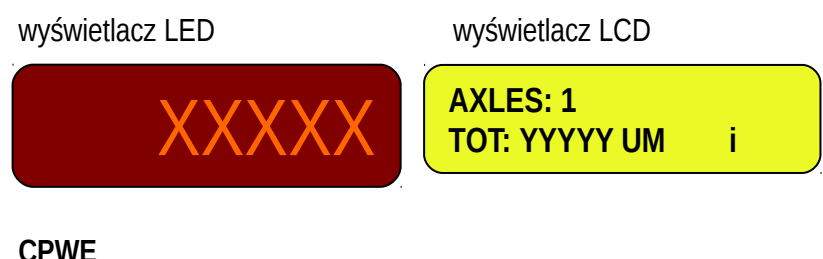

**CPWE**

**MI XXXXX MIMIM AXLES: 1 TOT: YYYYY UM i**

[Gdzie: XXXXX jest zapisaną migającą przez około 2 sekundy wartością masy, następnie pokazywana jest aktualna

masa.

YYYYY jest zapisaną wartością masy, z jednostką pomiaru]

Kiedy masa spada poniżej minimalnego progu osi, miernik odczeka na następną oś:

### **3590E**

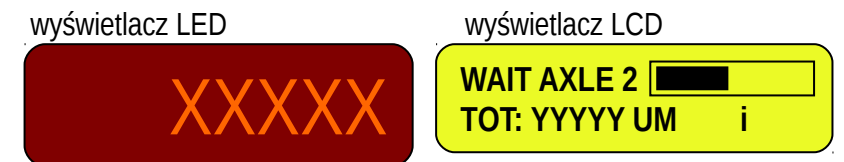

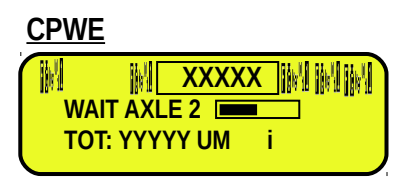

[Gdzie: XXXXX jest obecną masą na wadze

**T** YYYYY UM jest zapamiętaną sumaryczną wartością masy wraz z jednostką pomiaru] jest zaawansowanym paskiem który staje się pokolorowany w proporcij ustawienia czasu pomiędzy cyklami1

- Wjedź i zatrzymaj się następną osią pojazdu na wadze.
- Odczekaj kilka chwil na stabilny pomiar, miernik zapisze masę osi, wydrukuje zapisaną wartość i zapyta ponownie o następującą oś, następnie tak samo dla każdej następnej osi którą chcemy zsumować.
- Cykl się zakończy kiedy masa nie będzie zapamiętana podczas przerwy pomiędzy cyklami, lub gdy naciśniemy klawisz F9; po tym wyświetlacz pokaże przez chwilę:

### **3590E**

**3590E**

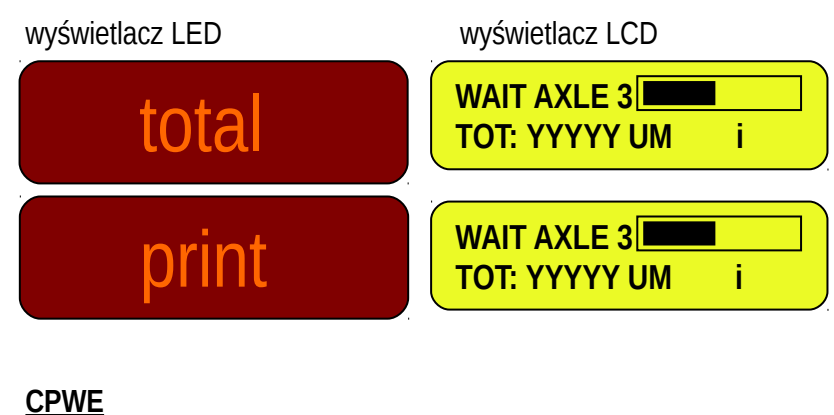

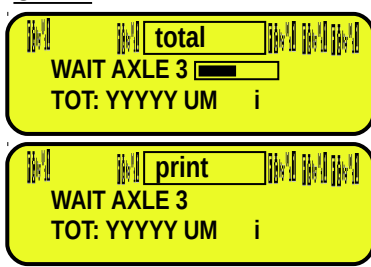

- Następnie miernik wykona wydruk końca cyklu i wyświetlacz pokaże masę sumaryczną osi przez kilka sekund:

wyświetlacz LED wyświetlacz LCD **AXLES: 2** XXXXX **TOT: YYYYY UM i** alternatywnie **AXLES: 2** tot.in **TOT: YYYYY UM i CPWE** M **MI XXXXX MIMINI AXLES: 2 TOT: YYYYY UM i** 56

alternatywnie

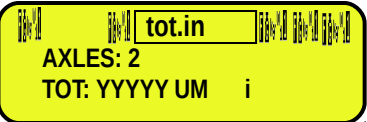

[Gdzie: XXXXX jest zapisaną sumaryczną wartością masy z jednostką pomiaru YYYYY UM jest zapisaną całkowitą wartością masy z jednostką pomiaru]

W tym momencie, powraca do statusu rozpoczęcia cyklu ważenia wjazdowego lub wyjazdowego

#### 13.3.2.3 ROZPOCZĘCIE WYJAZDOWEGO WAŻENIA ZA POMOCĄ KODU ID

Aby uruchomić ten tryb należy ustawić krok **F.ModE >> totAL >> WEi.MEM na** "**Wei.Cod**" w ustawieniach **(TECHNICZNA INSTRUKCJA).**

#### **Procedura**

- Wybierz, jeśli wymagane, klienta / materiał / pojazd powiazany z ważeniem wyiazdowym.
- Możliwy jest wybór ważenia wjazdowego na dwa sposoby:
	- **1) Wpisać bezpośrednio kod ID I nacisnąć F7**
	- **2) Nacisnąć F7: wchodzimy do menu "open" ważeń wjazdowych:**

wyświetlacz LCD

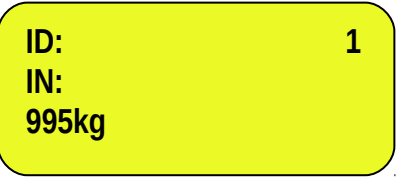

Wybierz pożądanie ważenie używając klawiszy strzałek  $\blacktriangleright$ Potwierdź klawiszem ENTER lub naciśnij C aby wyjść.

#### 13.3.2.4 ROZPOCZĘCIE WYJAZDOWEGO WAŻENIA ZA POMOCĄ KODU TABLICY REJESTRACYJNEJ Aby uruchomić ten tryb należy ustawić krok **F.ModE >> totAL >> WEi.MEM** on "**PLAtE**" w ustawieniach **(TECHNICZNA INSTRUKCJA).**

#### **Procedura**

- Wybierz, jeśli wymagane, klienta / materiał / pojazd powiązany z ważeniem wyjazdowym.
- Naciśnij **F7**, wyświetlacz pokaże:

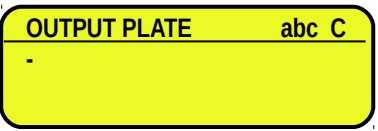

Nastenie możliwa jest kontynuacja na dwa sposoby:

#### **1) Wpisz Numer Rejestracyjny i naciśnij ENTER**

**2) Naciśnij ENTER: należy wejść do menu "open" ważenia wjazdowe**

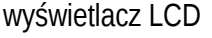

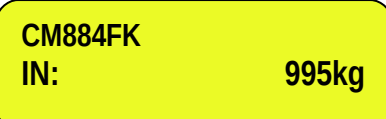

Wybierz pożądanie ważenie używając klawiszy strzałek  $\blacktriangleright$ Potwierdź klawiszem ENTER lub naciśnij C aby wyjść.

#### 13.3.2.5 PROCEDURA WAŻENIA OSI NA WYJEŹDZIE

- Po wybraniu wjazdowego ważenia, miernik odczeka na pierwszą oś i wyświetli:

#### **3590E**

wyświetlacz LED wyświetlacz LCD

**DE CUSDE MAT DE VEH<br>MAITING AXLE 1 00 WAITING AXLE 1** 

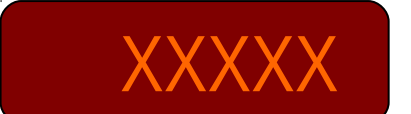

1) masa będzie większa niż minimalna masa ustawionej osi. **CPWE**

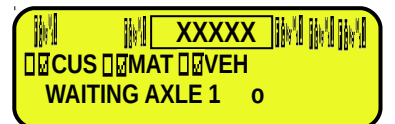

[Gdzie: XXXXX jest aktualną masą na wadze o znaczy "wyjazdowe" ważenie]

- Wjedź i zatrzymaj się pierwszą osią pojazdu na wadze.
	- Odczekaj kilka chwil, oś będzie zapamiętana kiedy:
		- 1) masa będzie większa niż minimalna masa ustawionej osi.
		- 2) masa jest stabilna.
- Po zważeniu pierwszej osi i zapamiętaniu, miernik wydaje sygnał dźwiękowy i wyświetla przez chwilę następujący komunikat:

#### **3590E**

wyświetlacz LED wyświetlacz LCD

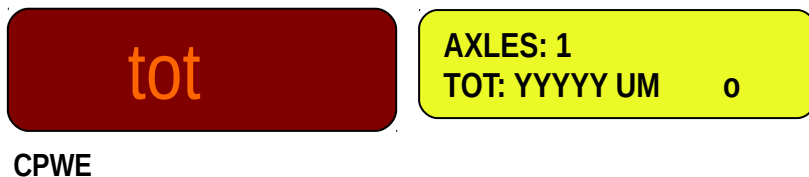

W **tot** 

TIM INTIM **AXLES: 1 TOT: YYYYY UM o**

[Gdzie: YYYYY jest zapamiętaną wartością masy, z jednostką pomiaru]

**3590E**

wyświetlacz LED wyświetlacz LCD **XXXXX R** AXLES: 1 **TOT: YYYYY UM o**

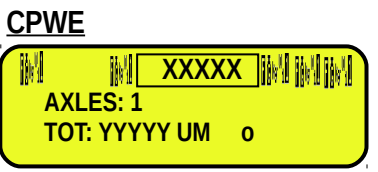

[Gdzie: XXXXX jest migającą zapisaną wartością masy przez około dwie sekundy, następnie aktualna masa wyświetlana jest na wadze

YYYYY jest zapamiętaną wartością masy, z jednostką pomiaru]

- Gdy masa zejdzie poniżej progu minimalnej masy osi, miernik odczeka na następną oś:

**3590E**

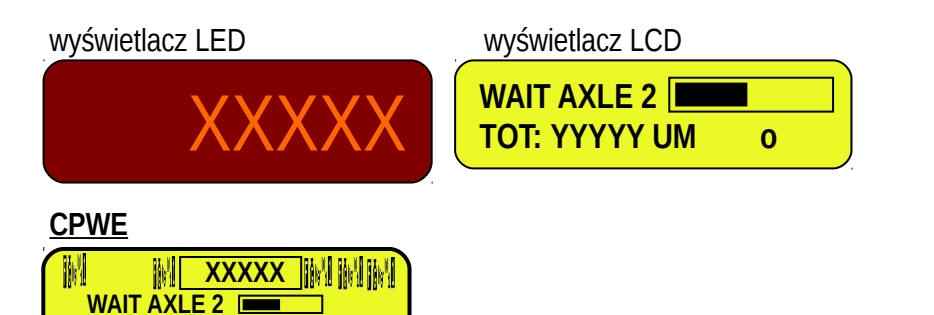

[Gdzie: XXXXX jest aktualną masą na wadze

**TOT: YYYYY UM o**

 YYYYY UM jest zapisaną całkowitą wartością masy z jednostką pomiaru] jest zaawansowanym wskaźnikiem który staje się czarny w proporcji według mijającego czasu pomiędzy cyklami]

- Wjedź i zatrzymaj się następną osią pojazdu na wadze.
- Odczekaj kilka chwil na stabilny pomiar, miernik zapisze masę osi, wydrukuje zapisaną wartość i zapyta ponownie o następującą oś, następnie tak samo dla każdej następnej osi którą chcemy zsumować.
- Następnie cykl się zakończy gdy masa nie jest zapisana podczas przerwy pomiędzy cyklami, lub gdy naciśniemy klawisz **F9**, po tym wyświetlacz pokaże przez chwilę:

#### **3590E**

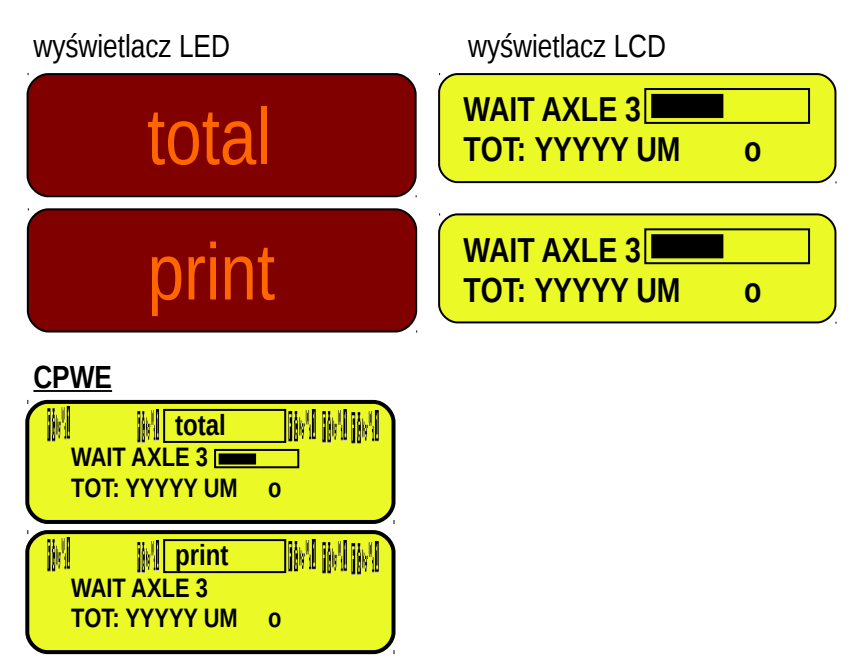

- Następnie miernik wykona wydruk końca cyklu i wyświetlacz pokaże masę sumaryczną osi przez kilka sekund:

### **3590E**

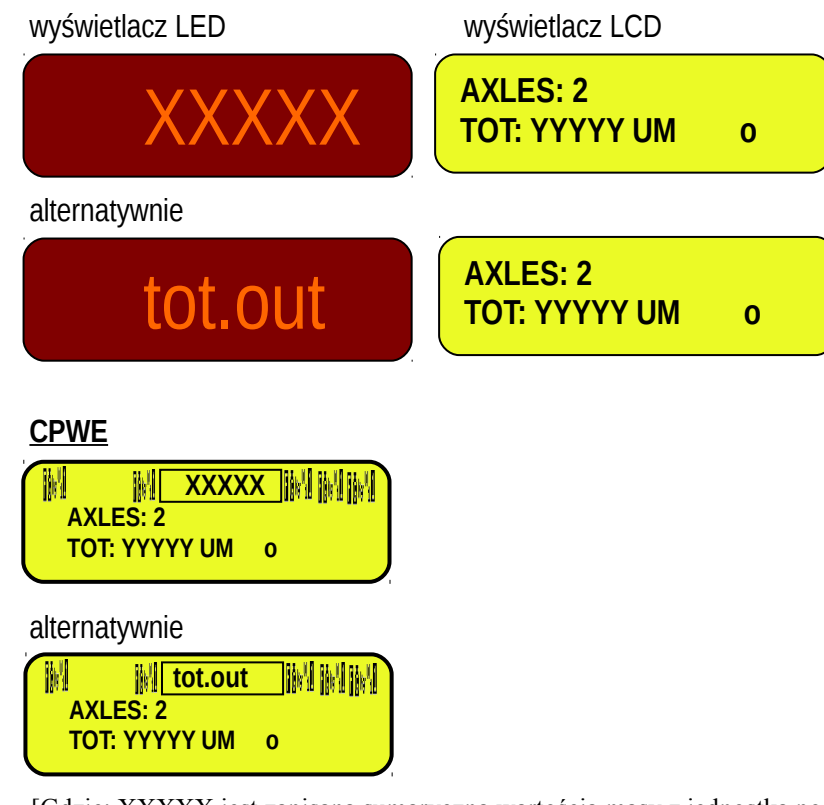

[Gdzie: XXXXX jest zapisaną sumaryczną wartością masy z jednostką pomiaru YYYYY UM jest zapisaną całkowitą wartością masy z jednostką pomiaru]

- W tym momencie, powraca do statusu rozpoczęcia cyklu ważenia wjazdowego lub wyjazdowego

### **13.3.3 AUTOMATYCZNE DYNAMICZNE WAŻENIE OSI**

#### 13.3.3.1 KONFIGURACJA

- Ustaw parametr w ustawieniach: **F.ModE >> totAL >> AXLE W na "STATIC"**.
- Jeśli wcześniej było ustawiona ważenie osi **DYNAMIC**, miernik zapyta o ustawienie filtra ważenia, naciśnij **FN/ENTER** aby potwierdzić.

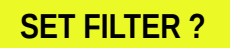

- Dla prawidłowego funkcjonowania należy prawidłowo ustawić parametry w menu **F.Mode >> total >> StA.CFG** w środowisku ustawień lub przez bezpośrednią funkcję 605, powiązaną z klawiszem. **(See the TECHNICZNA INSTRUKCJA)**:
	- 1.**"Min.Wei"** (Minimalna masa osi);
	- 2.**"Stab.tm"** (Przedział stabilności);
	- 3.**"tiME W"** (Przerwa pomiędzy cyklami);
	- 4.**"Skip B."** (Początkowe osie do ominięcia);
	- 5.**"Skip E."** (Końcowe osie do ominięcia);
	- 6.**"Err.En"** (Włączenie błądu zapamiętywania osi);
	- 7.**"Tim.Out"** (Ominięcie czasu zapamiętania osi).

# 13.3.3.2 PROCEDURA WAŻENIA WJAZDOWEGO

- Wybierz jeśli wymagane, klienta / materiał / pojazd do powiązania z ważeniem wjazdowym.
- Naciśnij klawisz F6 w przypadku rozpoczęcia cyklu wjazdowego ważenia.
- Urządzenie odczeka na pierwszą oś i wyświetli:

### **3590E**

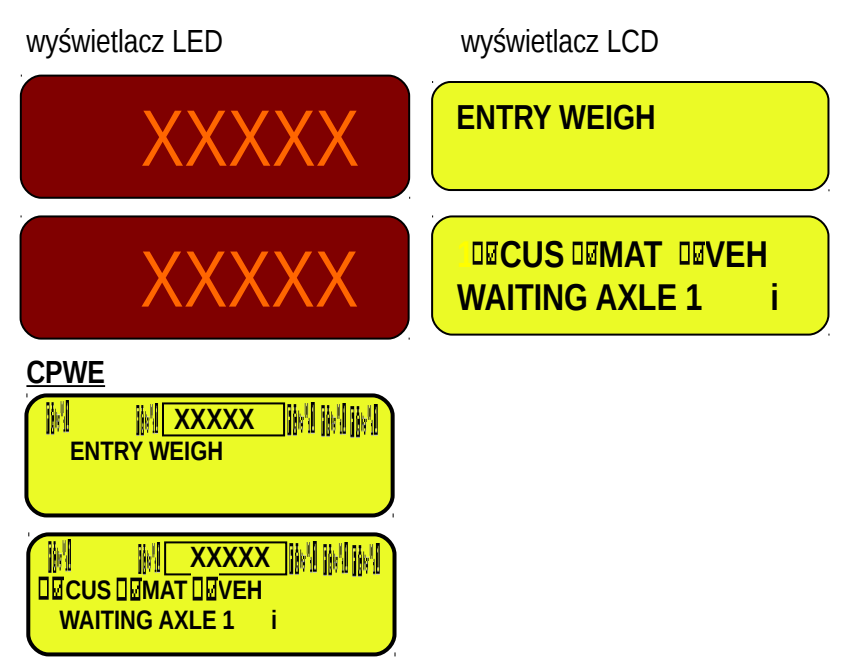

[Gdzie: XXXXX jest aktualną masą na wadze i oznacza "wjazdową" masę]

- Wybierz jeśli wymagane, klienta / materiał / pojazd do którego ma być powiązane ważenie.
- Wjedź pierwszą osią pojazdu na wagę w granicach prędkości ustawionych w **DYN.CFG >> SPEED**, unikając hamowania podczas przejazdu przez wagę.
- Oś będzie zapamiętana automatycznie jeśli:
	- 1) masa będzie większa niż minimum wagi ustawione w kroku <<Min.Wei>>.
	- 2) Wykryta masa jest pomiędzy parametrami ważeń dynamicznych, które są ustawione w <<DIN.CFG>>, (TECHNICZNA INSTRUKCJA).
- Po zważeniu pierwszej osi i zapamiętaniu, miernik wydaje sygnał dźwiękowy i wyświetla przez chwilę następujący komunikat:

### **3590E**

wyświetlacz LED wyświetlacz LCD

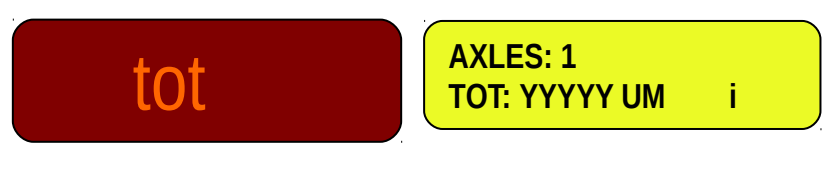

### **CPWE**

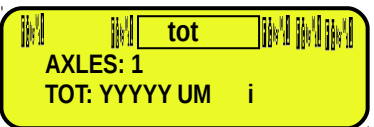

[Gdzie: YYYYY jest zapamiętaną wartością masy, z jednostką pomiaru]

- Następnie zapisany wynik miga przez kilka sekund a miernik wykonuje wydruk (jeśli jest ustawiony odpowiedni format wydruku):
- Po tym jak zważymy pierwszą oś I zostanie ona zapamiętana, kiedy masa zejdzie poniżej kroku **<<Min.Wei>>**  miernik odczeka na drugą oś, przez czas ustawiony w **<<tiME W>>**:

**3590E**

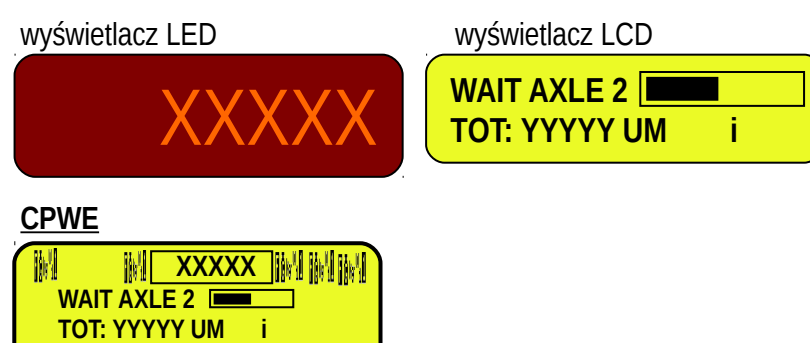

[Gdzie: XXXXX jest aktualną masą na wadze

YYYYY UM jest zapisaną całkowitą wartością masy z jednostką pomiaru]

jest zaawansowanym wskaźnikiem który staje się czarny w proporcji według mijającego czasu pomiędzy cyklami]

- Przejedź pierwszą osią pojazdu przez wagę w granicach prędkości ustawionych w **DYN.CFG >> SPEED**, omijając hamowania podczas przejazdu przez wagę.
- Miernik zapisze automatycznie masę osi, pokaże zapisaną wartość I zapyta o następną oś, następnie tak dla każdej następnej którą chcemy zsumować.
- Cykl się zakończy kiedy masa nie będzie zapamiętana podczas przerwy pomiędzy cyklami, lub gdy naciśniemy klawisz F9; po tym wyświetlacz pokaże przez chwilę

**3590E**

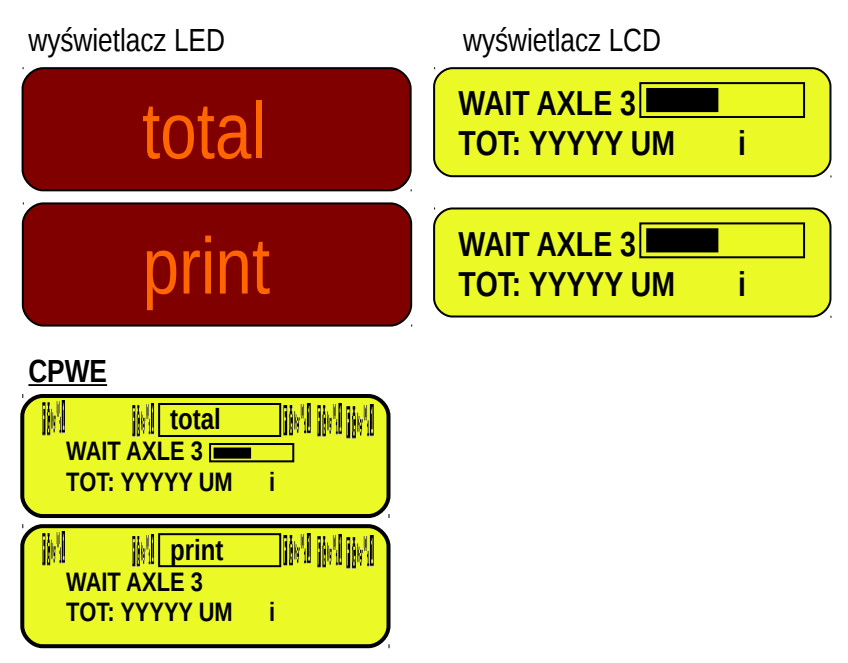

- Następnie miernik wykona wydruk końca cyklu, i wyświetlacz pokaże masę sumaryczną osi przez kilka sekund:

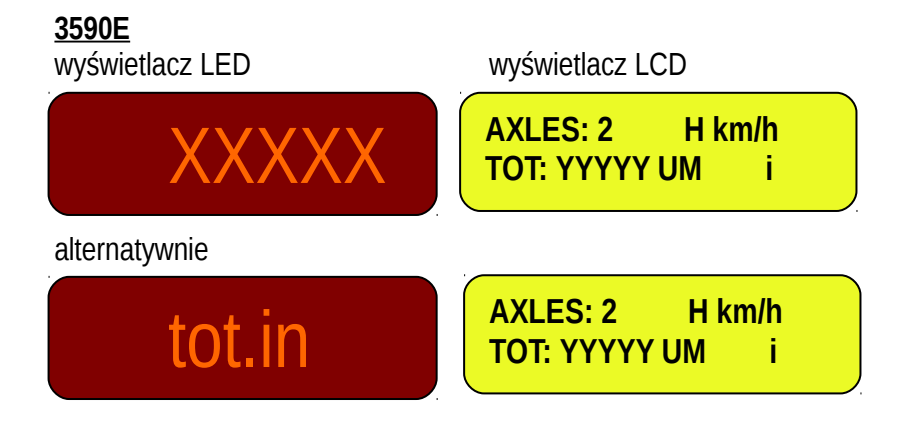

**CPWE**

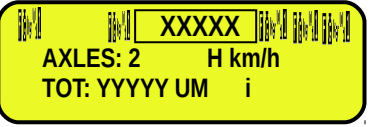

alternatywnie

M **i**ll tot.in **M AXLES: 2 H km/h TOT: YYYYY UM i**

Gdzie: XXXXX jest zapisaną sumaryczną wartością masy; H jest wyliczoną prędkością; YYYYY UM jest zapisaną całkowitą wartością masy z jednostką pomiaru.

W tym momencie, powraca do statusu rozpoczęcia cyklu ważenia wjazdowego lub wyjazdowego

### 13.3.3.3 ROZPOCZĘCIE WYJAZDOWEGO WAŻENIA ZA POMOCĄ KODU ID

Aby uruchomić ten tryb należy ustawić krok **F.ModE >> totAL >> WEi.MEM** on "**Wei.Cod**" w ustawieniach **(TECHNICZNA INSTRUKCJA).**

#### **Procedura**

- Wybierz, jeśli wymagane, klienta / materiał / pojazd powiązany z ważeniem wyjazdowym.
- Możliwy jest wybór ważenia wjazdowego na dwa sposoby:
	- **1) Bezpośrednio wybierz kod ID I naciśnij F7**
	- **2) Naciśnij F7: moduł wejdzie w menu otwartych "open" wjazdowych ważeń:**

wyświetlacz LCD

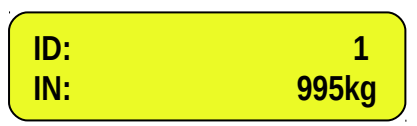

Wybierz pożądanie ważenie używając klawiszy strzałek → ▼. Potwierdź klawiszem ENTER lub naciśnij C aby wyjść.

#### 13.3.3.4 ROZPOCZĘCIE WYJAZDOWEGO WAŻENIA ZA POMOCĄ KODU TABLICY REJESTRACYJNEJ Aby uruchomić ten tryb należy ustawić krok **F.ModE >> totAL >> WEi.MEM** on "**PLAtE**" w ustawieniach **(TECHNICZNA**

**INSTRUKCJA).**

### **Procedura**

- Wybierz, jeśli wymagane, klienta / materiał / pojazd powiązany z ważeniem wyjazdowym.
- Press **F7**, wyświetlacz pokaże:

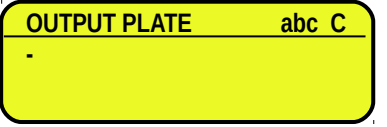

- Następnie możliwa jest kontynuacja na dwa sposoby:
	- **1) Wpisz numery rejestracyjne samochodu i zatwierdź klawiszem ENTER**
	- **2) Naciśnij ENTER: moduł wejdzie w menu otwartych "open" wjazdowych ważeń:**

wyświetlacz LCD

# **CM884FK IN: 995kg**

Wybierz pożądanie ważenie używając klawiszy strzałek ▲ ▼. Potwierdź klawiszem ENTER lub naciśnij C aby wyjść.

### 13.3.3.5 PROCEDURA WAŻENIA OSI NA WYJEŹDZIE

- Po wybraniu wjazdowego ważenia, miernik odczeka na pierwszą oś i wyświetli:

### **3590E**

wyświetlacz LED wyświetlacz LCD

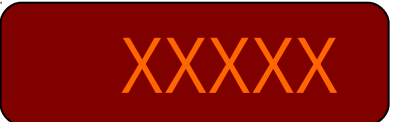

**XXXXX IN CUSDE MAT DE VEH WAITING AXLE 1** 

### **CPWE**

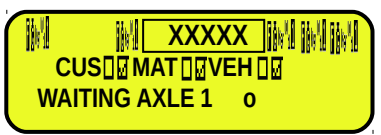

[Gdzie: XXXXX jest aktualną masą na wadze o oznacza "wyjazdową" masę]

- Przejedź pierwszą osią pojazdu przez wagę w granicach prędkości ustawionych w **DYN.CFG >> SPEED**, unikając hamowania podczas przejazdu przez wagę.
- Oś będzie zapamiętana automatycznie jeśli:
	- 1) Masa jest większa niż ustawione minimum dla osi w kroku <<Min.Wei>>.
	- 2) Wykryta masa jest pośród parametrów ważenia dynamicznego, które są ustawione w <<DIN.CFG>>, (TECHNICZNA INSTRUKCJA).
- Po zważeniu pierwszej osi i zapamiętaniu, miernik wydaje sygnał dźwiękowy i wyświetla przez chwilę następujący komunikat:

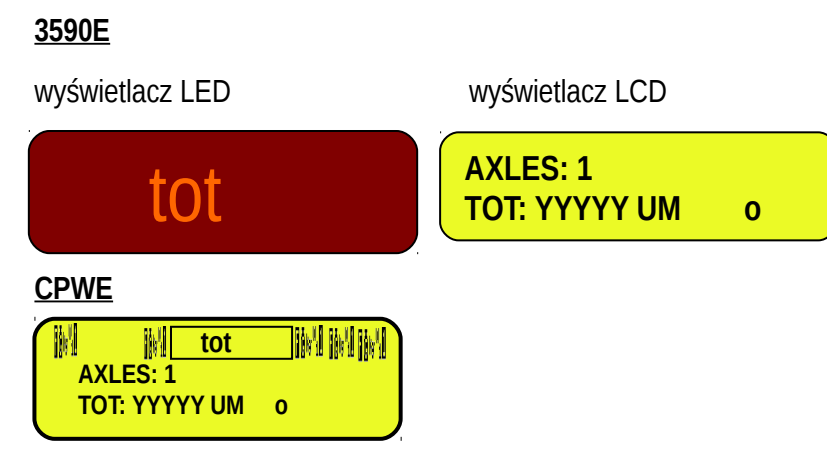

[Gdzie: YYYYY jest zapamiętaną wartością masy, z jednostką pomiaru]

- Następnie zapamiętana masa miga przez kilka sekund I miernik wykonuje wydruk (jeśli jest ustawiony odpowiedni format wydruku):
- Po tym masa pierwszej osi jest zapisywani, gdy masa spada poniżej **<<Min.Wei>>** miernik czeka na drugą oś, przez czas ustawiony w kroku <<**tiME W>>**:

#### **3590E**

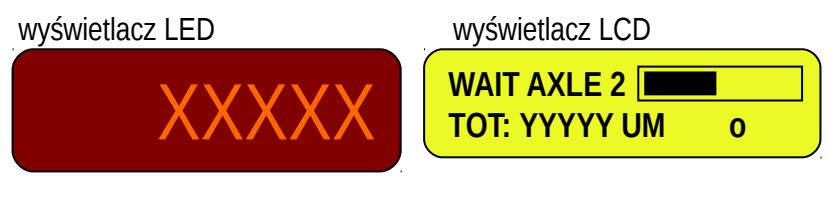

**CPWE**

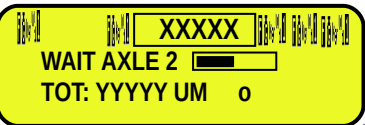

[Gdzie: XXXXX jest aktualną masą na wadze

**VYYYY UM** jest zapisaną całkowitą wartością masy z jednostką pomiaru]

jest zaawansowanym wskaźnikiem który staje się czarny w proporcji według mijającego czasu pomiędzy cyklami]

- Przejedź pierwszą osią pojazdu przez wagę w granicach prędkości ustawionych w **DYN.CFG >> SPEED**, unikając hamowania podczas przejazdu przez wagę.
- Miernik zapisze automatycznie masę osi, pokaże zapisaną wartość I zapyta ponownie o o następną oś, a tak dla wszystkich osi które chcemy zsumować.
- Cykl się zakończy kiedy masa nie będzie zapamiętana podczas przerwy pomiędzy cyklami, lub gdy naciśniemy klawisz F9; po tym wyświetlacz pokaże przez chwilę

### **3590E**

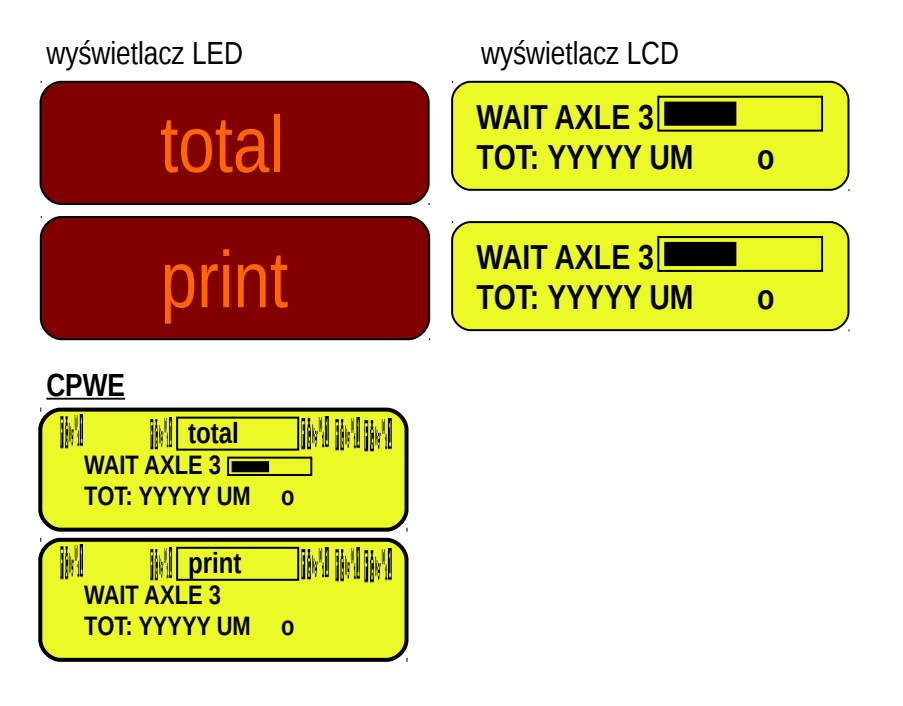

- Następnie miernik wykona wydruk końca cyklu, i wyświetlacz pokaże masę sumaryczną osi przez kilka sekund:

### **3590E**

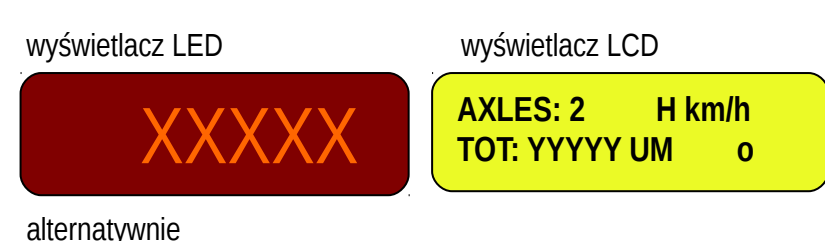

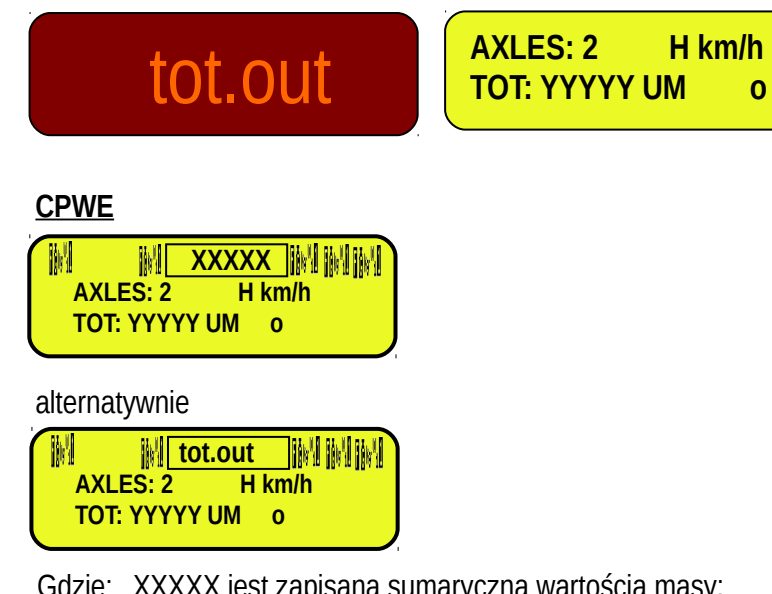

Gdzie: XXXXX jest zapisaną sumaryczną wartością masy; H jest wyliczoną prędkością; YYYYY UM jest zapisaną całkowitą wartością masy z jednostką pomiaru.

W tym momencie, powraca do statusu rozpoczęcia cyklu ważenia wjazdowego lub wyjazdowego

#### 13.3.3.6 WYBIERANIE WJAZDU LUB WYJAZDU PRZED LUB PO ZAPISANIU OSI

W ważeniu dynamicznym możliwe jest zdecydować aby zapisać masę wszystkich osi po ważeniu, zdecydować gdzie masa będzie sumowana (jako wjazdowa lub jako wyjazdowa), lub opuścić tą funkcję jak zwykle tak, że operator jest zmuszony d owykonania wyboru aby rozpocząć cykl.

Przez wybór pierwszej opcji, waga jest zawsze gotowa do ważenia bez zmuszania do naciśnięcia klawisza przez zapamiętywaniem, ale z możliwością aby to zrobić w każdym innym czasie (przed lub po).

Wybór rodzaju działania jest możliwy w środowisku ustawień (krok **<<i.o.SEL>>**, **TECHNICZNA INSTRUKCJA**).

#### **13.3.4 UWAGI PRZY WAŻENIU WJAZDOWYM**

- W funkcji ważenia gdy wybrane jest ważenie z tablicami rejestracyjnymi, należy wybrać pojazd, w przeciwnym wypadku miernik pokaże na wyświetlaczu LCD "LICENSE PLATE NOT PRESENT" I wyda długotrwały dźwięk; następnie anuluje pomiar I wróci do ważenia.
- Jeśli chcemy wykonać ważenie wjazdowe bez wchodzenia (I używania) bazy danych POJAZDÓW, niezbędne jest wyłączenie tej bazy w kroku: **F.MODE >> DTB >> ABIL.V** I jednokrotnie nacisnąć klawisz **F6** (ważenie wjazdowe), miernik zapyta "**INPUT PLATE**".

Raz wklejona tablica, miernik włączy ważenie wjazdowe.

- Jeśli jest tara, w **POJEDYNCZYM WAŻENIU** uruchomiona, zatem nie ma zajętego kodu ID. patrz punkt 13.3.4.
- Jeśli wszystkie 999 zapisanych pozycji jest zajętych bez wykonywania żadnego ważenia wyjazdowego, na wykonywanych ważeniach wjazdowych, miernik pokaże informację "WEIGHS MEMORY FINISHED"; należy wykonać przynajmniej jedno ważenie wyjazdowe w celu zwolnienia pamięci lub należy anulować wszystkie zapamiętane ważenia (patrz punkt 13.3.5).
- Jeżeli ważenie wjazdowe zostało wykonane z wybranym pojazdem, należy wykonać ważenie wyjazdowe w przypadku używania tego samego samochodu w nowym ważeniu wjazdowym (the wyświetlacz LCD pokaże "LICENSE PLATE ALREADY IN" jeśli próbujemy zważyć ten sam samochód I wjeździe bez wykonania jego wyjazdu).

### **13.3.5 UWAGI PRZY WAŻENIU WYJAZDOWYM**

- Jeżeli jest coś wtarowane, wykonywane jest **POJEDYŃCZE WAŻENIE.** patrz punkt 13.3.4.
- **Przez wprowadzenie kodu ID który nie jest jeszcze połączony z ważeniem,** miernik pokaże na wyświetlaczu LCD "MEMORY IS EMPTY – pusta komórka pamięci" I wyda długotrwały dźwięk; następnie anuluje pomiar I powróci do ważenia.
- **Przez wprowadzenie kodu ID już wykonanego ważenia,** miernik poinformuje o tym fakcie komunikatem:

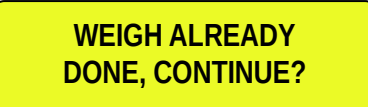

Potwierdź klawiszem **ENTER** lub naciśnij inny klawisz aby anulować.

- **Przez wprowadzenie nieprawidłowej tablicy rejestracyjnej lub powiązanej już z ważeniem,** miernik pokaże komunikat na wyświetlaczu LCD"LICENSE PLATE NOT PRESENT – tablica rejestracyjna nie występuje" wydając długotrwały dźwięk; następnie anuluje pomiar I powróci do ważenia.
- Jeżeli nie zostało wprowadzone ważenie wjazdowe, a wejdziemy w menu "otwartych" ważeń, miernik pokaże na wyświetlaczu LCD "NO INPUT WEIGH OPEN – nie ma rozpoczętych ważeń wjazdowych" I wyda długotrwały sygnał; następnie anuluje ważenie I powróci do standardowego pomiaru.

### **13.3.6 OKREŚLANIE MASY NETTO POJAZDU POPRZEZ ODJĘCIE USTAWIONEJ TARY**

#### **Założenie: Funkcja jest dostępna jeżeli ważenie wjazd/wyjazd jest włączone.**

OKREŚLANIE MASY NETTO POJAZDU POPRZEZ ODJĘCIE USTAWIONEJ TARY Jeżeli ręczna tara została ręcznie ustawiona lub przywołana poprzez wybór pojazdu (patrz punkt 7), miernik automatycznie odejmie ją z masy zebranej masy sumarycznej, tak długo jak nie jest większa jak ona sama, na koniec pomiaru sumarycznego osi.

Miernik wydrukuje całkowitą zakumulowaną wagę (Masę brutto), ręczna tara zidentyfikowaną w "PT" (Ustawienie Tary) I różnicę w masie (Masa Netto).

Jest możliwe wybranie czy różnica mas powinna być skumulowana w masie sumarycznej w wjeździe czy wyjeździe.

- Aby to skumulować w masie sumarycznej wjazdowej, należy wykonać sumowanie osi jak standardowe ważenie wjazdowe, przez naciśnięcie klawisza **F6** po wprowadzeniu wartości tary (patrz punkt 7); Procedura jest zatem taka sama jak wprowadzanie ważeń wjazdowych (patrz punkt 13.3.1.2, 13.3.2.2 lub 13.3.2.3 w zależności od zapisanego trybu).

- Aby skumulować różnice wag w masie sumarycznej wyjazdowej, należy wykonać sumowanie osi jak dla standardowego wżenia wjazdowego przez naciśnięcie klawisza **F7** po wprowadzeniu wartości tary (patrz punkt 7); Procedura jest zatem taka sama jak wprowadzanie ważeń wjazdowych (patrz punkt 13.3.1.2, 13.3.2.2 lub 13.3.2.3 w zależności od zapisanego trybu).

Jeżeli ustawione jest ręczne sumowanie osi, wyświetlacz pokaże wartość tary, zidentyfikowaną z "PT", przed ważeniem Procedura:

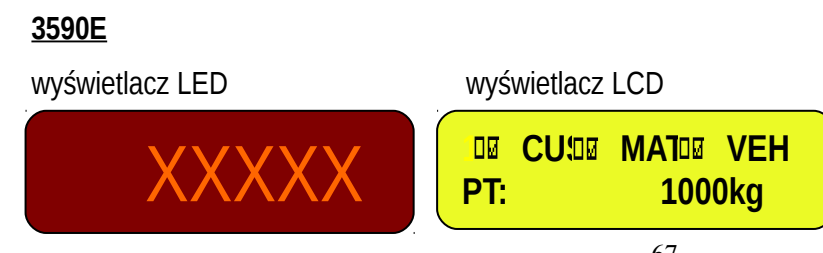

#### **CPWE**

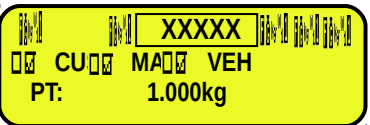

[Gdzie: XXXXX jest wartością masy]

#### **13.3.7 USUWANIE WSZYSTKICH ZAPISANYCH WAŻEŃ WJAZDOWYCH**

Poprzez funkcję **426** połączoną z pożądanym klawiszem (<< F.KEYS >> krok, TECHNICZNA INSTRUKCJA), możliwe jest anulowanie wszystkich zapisanych pozycji.

Kiedy wyświetlacz zapyta "**Sure?**", naciśnij **ENTER** aby potwierdzić, lub inny klawisz aby powrócić do cyklu.

# **13.4 FUNKCJE AUTOMATYCZNEGO WAŻENIA OSI (STATYCZNIE LUB DYNAMICZNIE)**

#### **13.4.1 ANULOWANIE CYKLU**

Podczas automatycznego cyklu ważenia, można anulować wszystko przez naciśnięcie klawisza F10: wyświetlacz pokażę "Sure?" **i** "CANCEL WEIGHING CYCLE?". Naciśnij ENTER aby potwierdzić lub inny klawisz aby powrócić do cyklu.

### **13.4.2 BŁĘDY W ZAPISIE PODCZAS AUTOMATYCZNEGO WAŻENIA OSI**

### 13.4.2.1BŁĄD W ZAPISIE PODCZAS DYNAMICZNEGO WAŻENIA OSI

Komunikaty błędów które mogą być wyświetlone na urządzeniu, jeśli jest błąd osi (jeśli krok **<<ERR.EN>> = ENABLE**):

```
3590E Wizualizacja
```
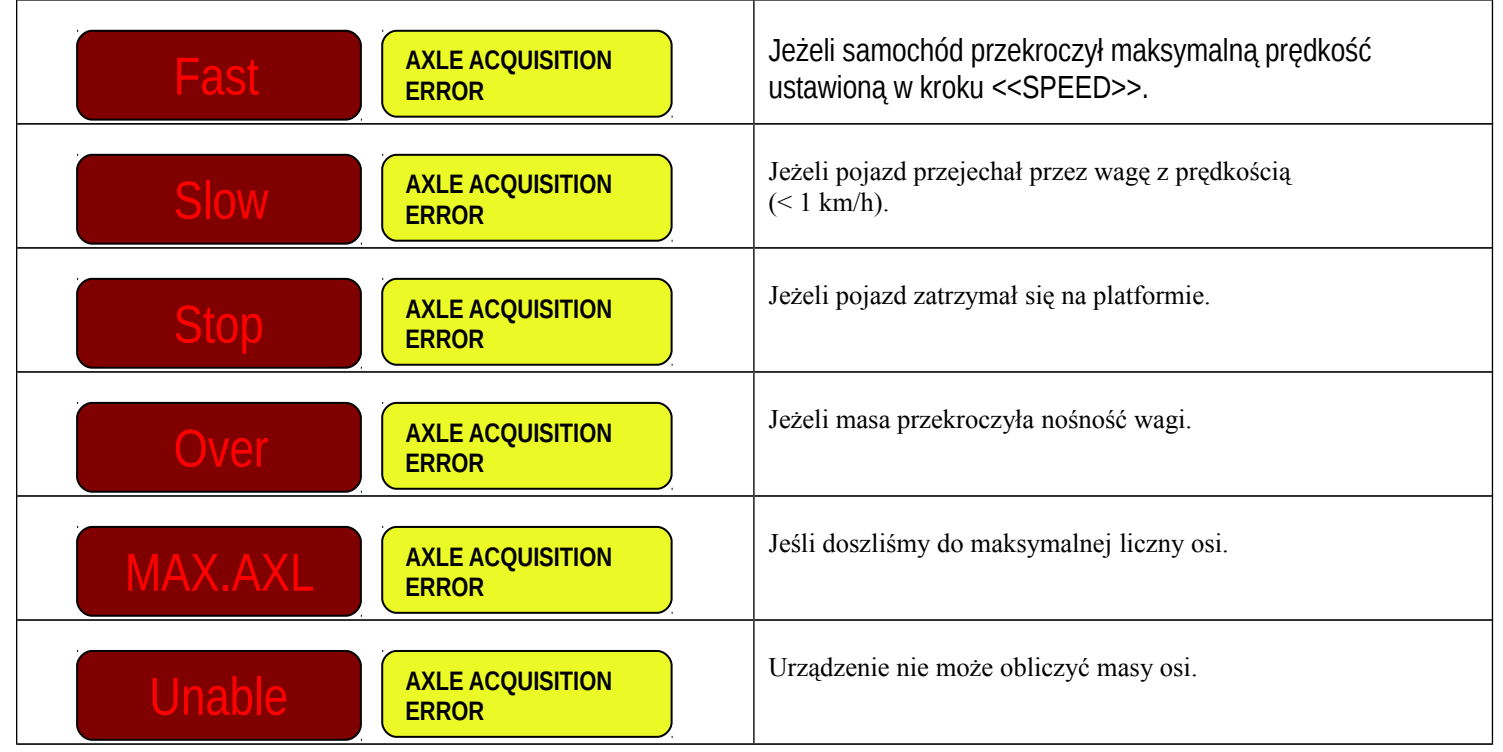

### 13.4.2.2 BŁĄD W ZAPISIE PODCZAS STATYCZNEGO WAŻENIA OSI

3590E Visualizations

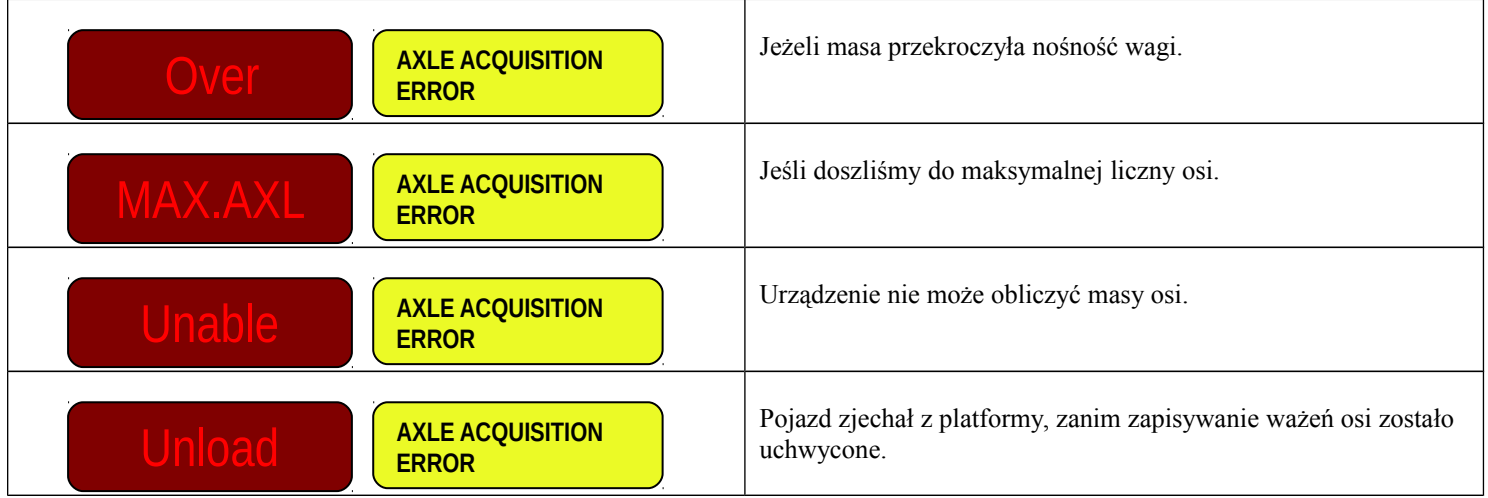

Ponadto wyjazd może być włączony do czasu zapamiętania następnej osi lub błąd się skasuje (patrz następne funkcje), w przypadku informacji operatora o błędzie. Patrz "błędy zapamiętywania osi" funkcja w punkcie 15.6.

### **13.4.3 RESET BŁĘDU OSI W CYKLU DYNAMICZNYM**

W przypadku błędu zapisu, normalnie suma jest anulowana (wydruk sumy również nie będzie wykonany). Jeśli błąd zajmuje miejsce jednej z osi która jest ustawiona aby nie być sumowana (patrz punkt 13.5), błąd ten nie będzie brany pod uwagę. Poprzez funkcję 602 powiązaną z pożądanym kluczek (<< F.KEYS >> krok, TECHNICZNA INSTRUKCJA), możliwe jest wyzerowanie błędu więc oś nie będzie brana pod uwagę: poprzez powiązany klawisz po błędzie, suma nie będzie anulowana, wydruk sumy będzie wykonany na końcu procedury I jeśli wyjazd jest ustawiony w funkcji "błędy zapisywania osi" (patrz punkt 15.6), będzie wyłączony.

### **13.4.4 ZARZĄDZENIE WJAZDEM DLA CYKLU POCZĄTEK/KONIEC**

Początek I koniec cyklu ważenia może być zdefiniowany, odpowiednio, przez włączenie I wyłączenie zewnętrznych wejść, zamiast automatycznego wykonania przez czas.

Może to być użyteczne jeśli chcemy rozpocząć cykl poprzez fotokomórkę umieszczoną przed strefą ważenia I wyłączyć poprzez użycie następnej fotokomórki poza, lub za pomocą zewnętrznych przycisków zdalnego pilota.

W celu włączenia tego rodzaju zarządzania, należy ustawić ZERO sekund w kroku F.Mode >> total >> StA.CFG >> tiME W (przerwy pomiędzy cyklami), I funkcję "Aut.cyc" w wjeździe (w środowisku ustawień, TECHNICZNA INSTRUKCJA).

### **13.4.5 ZARZĄDZANIE WYJŚCIAMI**

Możliwe jest włączenie funkcjonowania wyjść w celu prowadzenia kierowcy podczas cyklu ważenia, na przykład włączenie wyjść:

- kiedy zakończymy cykl ważenia,
- podczas zapamiętywania osi poinformować, że masa nie jest jeszcze zapisana I dlatego że nie jest jeszcze stabilna.
- Kiedy zapisane są osie aby poinformować kierowce aby wiechał.,
- kiedy wystąpił błąd zapamiętywania (patrz punkt 13.4.2).

Lista dostępnych funkcji jest opisana w szczegółach w punkcie 15.6

### **13.4.6 PAŁZA Z PRZECHWYTYWANIU OSI**

Możliwe jest włączenie funkcji aby uruchomić PAŁZE w przeliczanie osi podczas statycznego lub dynamicznego cyklu. Jest to możliwe przez funkcję 607 połączoną z przeznaczonym klawiszem (<< F.KEYS >> krok, TECHNICZNA INSTRUKCJA)

# **13.5 USTAWIANIE OSI TAK ABY NIE BYŁY ONE SUMOWANE**

Jeśli skonfigurowane jest automatyczne ważenie, możliwe jest ustawienie numeru osi które nie będą sumowane na początku I/lun na końcu cyklu ważenia.

Jest to użyteczne na przykład tylko do zważenia przyczepu, lub gdy występują problemy za zapisania zważonej osi która nie jest na prawdę wymagana.

Możliwe jest aby ustawić osie w środowisku ustawić (**<<SKIP B>>** i **<<SKIP E>>** , **TECHNICZNA INSTRUKCJA**) tak, że są one włączane automatycznie po każdym uruchomieniu, i / lub ich zmiany w masie fazy z następujących funkcji:

- Poprzez funkcję **603**, powiązaną z pożądanym klawiszem (<< F.KEYS >> krok, TECHNICZNA INSTRUKCJA), możliwe jest ustawienie numeru osi które nie mają być sumowane na początku cyklu. Wpisz wartość i naciśnij **ENTER**.
	- Poprzez funkcję **604**, powiązaną z pożądanym klawiszem (<< F.KEYS >> krok, TECHNICZNA INSTRUKCJA), możliwe jest ustawienie numeru osi które nie mają być sumowane na końcu cyklu. Wpisz wartość i naciśnij **ENTER**.

Ustawione wartości w fazie ważenia nie są zapisane w trwały sposób, ale są podstawione przy każdym starcie z wartości ustawionych w ustawieniach.

# **13.6 DODATKOWA FUNKCJA TARY**

Funkcja ta jest użyteczna jeżeli chcemy przeliczyć załadowane/rozładowane pojazdy netto z raty dodanej samochodu branego do rozważań.

Przez włączenie tej funkcji w kroku **F.ModE >> totAL >> Add.tAr** , możliwe jest mieć, na ważeniu wyjazdowym, jesteśmy pytani aby wprowadzić dodatkową tarę, która będzie odjęta z załadowanych/rozładowanych wartości w ważeniu. Przez naciśnięcie klawisza **F7** I wybór "open-otwartego" ważenia na wjeździe, wprowadzamy środowisko przeliczania ( wyświetlacz LCD podaże następującą informację "ADDITIONAL TARE").

### Procedura:

Za pomocą numerycznej klawiatury wprowadź pierwszą wartość, potem

• Naciśnij **Fn** w celu rozważenia tej wartości jako dodatkowa tara

lub

- Naciśnij **F1** aby dodać, **F2** aby powielić, **F3** aby odjąć:
	- Z klawiatury numerycznej wprowadź drugą wartość operacji.
	- **NACIŚNIJ ENTER:** wynik będzie pokazany przez kilka sekund na wyświetlaczu I rozłożony jako dodatkowa tara.

Funkcja wydruku "KALKULATOR" nie będzie wykonana, ale będzie kontynuowane drukowanie przy ważeniu wyjazdowym, w którym jest możliwe wydrukowanie także dodatkowej tary.

Dodatkowa tara jest automatycznie odejmowana z załadowanego lub rozładowanego ważenia.

### **13.7 PONOWNE WŁĄCZANIE WAŻENIA**

Po zważeniu osi, w celu zważenia następnej, wyświetlana masa musi przekroczyć zero lub stanie się niestabilna. Te ustawienie jest wykonywane w środowisku ustawień w **F.ModE >>rEACt.** parametr **(TECHNICZNA INSTRUKCJA).** 

W momencie zapamiętywania masy, wyświetlacz LCD pokaże:

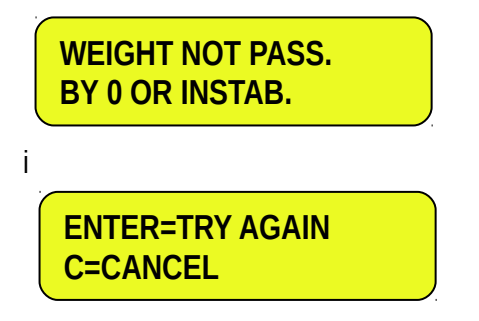

W innym przypadku możliwe jest wykluczenie tego typu sprawdzania: należy zatem ustawić "ZAWSZW" w **F.Mode >> totAL >> t.ModE**, **(TECHNICZNA INSTRUKCJA)**.

### **13.8 PROGI DLA WYKONYWANIA WAŻEŃ**

Jest możliwe ustawić przedział wagowy (pomiędzy 0 I nośnością wagi) do wykonania prostego ważenia lub ważenia wjazd/wyjazd; poza tym podiałem, operacja nie jest akceptowana (gdy **F6 lub F7** jest naciśnięte wyświetlacz LCD pokaże "WEIGHT OUT OF THRESHOLD" przez kilka sekund.

- Przez funkcję **500**, powiązaną z pożądanym klawiszem (<< F.KEYS >>, TECHNICZNA INSTRUKCJA), możliwy jest dostęp do menu "thr.hi"(Maksymalne ustalony próg): ustaw najwyższy próg sumowania I naciśnij **ENTER**.
	- Przez funkcję **501** function, powiązaną z pożądanym klawiszem (<< F.KEYS >> krok, TECHNICZNA INSTRUKCJA), możliwy jest dostęp do menu "thr.Lo" (Maksymalne ustalony próg): ustaw najniższy próg sumowania i naciśnij **ENTER**

#### **UWAGI:**

- Przez ustawienia 0 w maksymalnym progu, możliwe jest zsumowanie najwyższej maksymalnej nośności wagi.
- Przez ustawienia 0 w obu progach, funkcje są wyłączone.
- Pole sumowania jest poprawne ale wszystkich rodzajów sumowań (wjazd/wyjazd i dla podwójnych ważeń).

# **13.9 WIZUALIZACJA I CZYSZCZENIE ZAKUMULOWANUCH DANYCH**

Każda suma może być chwilowo przeglądana na wyświetlaczu i wyczyszczona niezależnie od wydruku, porównóuąc odpowiednią funkcję z pożądanym klawiszem (<< F.KEYS >> krok, TECHNICZNA INSTRUKCJA):

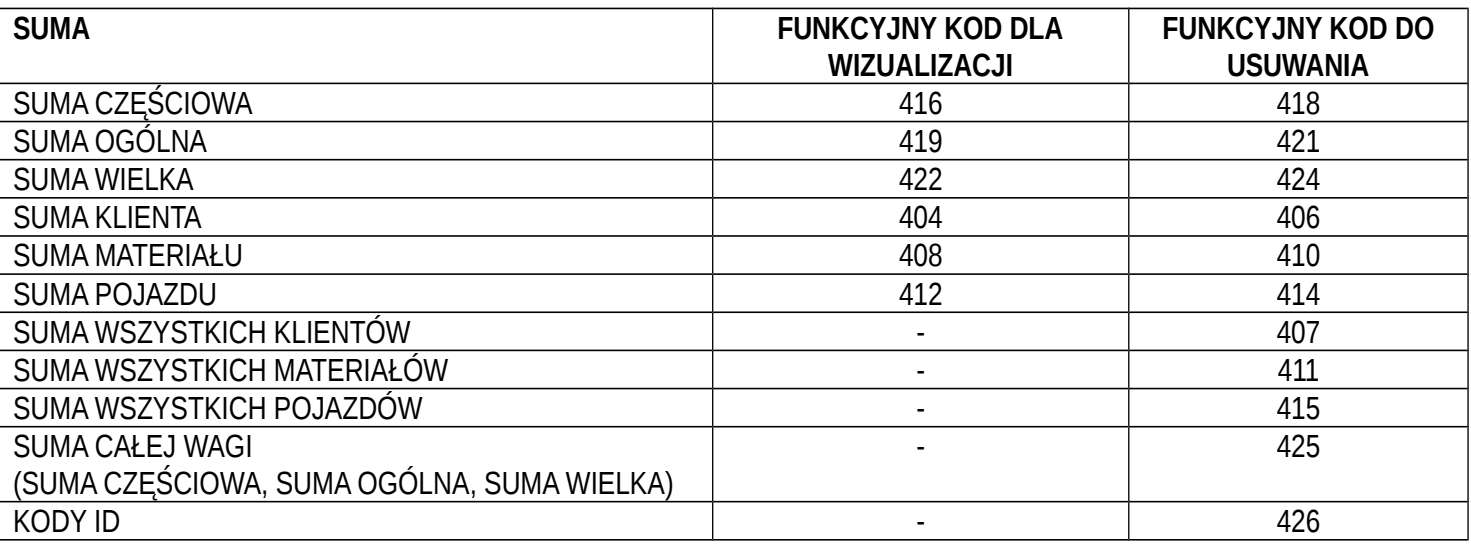

Poprzez wywołanie jednej z funkcji czyszczenia, urządzenie zapyta o potwierdzenie przed kontynuowaniem anulowania: naciśnij ENTER aby wyczyścić, C aby kontynuować sumowanie.
Jest możliwe wyłączenie prośby o potwierdzenie, w **F.ModE** >> **totAL** >> **rESEt** krok, **TECHNICZNA INSTRUKCJA** W przypadku wizualizacji sumy, urządzenie automatycznie wyjdzie z funkcji po kilku sekundach.

#### **UWAGI:**

- Dane ważenia usuniętej tary będą zaktualizowane tylko z odjętą masą wjazd/wyjazd lub pojedynczego ważenia.

- Istnieje suma dla KAŻDEGO UŻYWANEGO KLIENTA, MATERIAŁU I POJAZDU.

Inne sumy są OGÓLNE, I mogą być wyczyszczone NIEZALEŻNIE OD INNYCH (jeśli skasujemy SUMĘ WIELKA, z następujących ważeń wjazd/wyjazd, inne będą się sumowały dalej do wzrostu, kiedy SUMA WIELKA zrestartuje się od nowa od 0).

Przez wyczyszczenie listy ważeń uzyskamy wyczyszczenie wszystkich "otwartych ważeń "open" wjazdowych: Przez wykonanie tej operacji wszystkie ważenia poniżej są anulowane.

# **14. WYDRUKI**

Urządzenie jest wyposażone w różne funkcje wydruków, które mogą być użyteczne podczas ważenia, oraz 30 formatów, innymi słowy, 30 różnych komórek pamięci, każda która zawiera programowalny wydruk.

WYDRUK wykonywany przez niektóre z tych funkcji zależy os formatu powiązanego z nim wydruku; patrz następny punkt dla powiązań. Format powiązanej funkcji pozwala wykonać różne WYDRUKI, przez zmianę powiązanego formatu za każdym razem.

Dostępne funkcje to:

**PROSTY WYDRUK** *PROSTY WYDRUK*  $\sim$  **PROSTY WYDRUK** *- programowalny wydruk -*

Przez klawisz **F5** można wydrukować pożądany format, bez wykonywania ważenia **wjazd/wyjazd lub pojedynczego ważenia.**

Przy urządzeniu legalizowanym:

- Drukowanie zadziała jeżeli masa netto jest przynajmniej 20 działek.
- Wydruk jest ponownie włączony kiedy parametr **F.ModE** >> **rEACt** został zaprogramowany w **(TECHNICZNA INSTRUKCJA).**
- Proste funkcje wydruku wyłączają sumowanie i vice versa.

Przy urządzeniu nielegalizowanym:

- Drukowanie działa jeśli MASA NETTO jest większa niż zero.
- Prosty wydruk nie wyklucza sumowania I jest zawsze aktywny(programowanie w parametrze **F.ModE** >> **rEACt TECHNICZNA INSTRUKCJA** nie jest brane pod uwagę).

## **RAPORT PROSTEGO WAŻENIA OSI CONFERENT PROSTEGO WAŻENIA OSI ARABIA ALEXAN ARABIA ALEXAN ARABIA - Programowalne WYDRUKI -**

Jeżeli funkcja wjazd/wyjazd jest wyłączona, poprzez następującą funkcję wydruku, możliwe jest stworzenie wydruku raportu prostego ważenia osi, przez wydrukowanie nagłówka, wagi każdej osi. patrz punkt 13.2 procedura wykonywania prostego ważenia.

## **SUMOWANIE PIERWSZEJ OSI CONTRACT SUMOWANIE PIERWSZEJ OSI CONTRACT SUMOWANIE PIERWSZEJ OSI**

Sumowanie pierwszej osi (ręcznie przez klawisz **F6** lub automatycznie w zależności os trybu sumowania) powoduje wydruk formatu powiązanego z funkcją S.F.12.

## **SUMOWANIE NASTĘPNEJ OSI CONTRACT CONTRACT CONTRACT AND ALGO CONTRACT CONTRACT CONTRACT CONTRACT CONTRACT CONTRACT CONTRACT CONTRACT CONTRACT CONTRACT CONTRACT CONTRACT CONTRACT CONTRACT CONTRACT CONTRACT CONTRACT CONTRA**

Sumowanie następnej osi (ręcznie przez klawisz **ENTER** lub automatycznie w zależności od trybu sumowania) powoduje wydruk formatu powiązanego z funkcją S.F.13.

#### **OSIE RAZEM** - programowalny wydruk -

Koniec sumowania osi (ręcznie przez klawisz **C** lub automatycznie w zależności od trybu sumowania) powoduje wydruk formatu powiązanego z funkcją S.F.14.

## **RAPORT WAŻENIA WJAZDOWEGO OSI CONFERENT ALL AND A PROGRAM** - programowalny wydruk -

Jeżeli funkcja wjazd/wyjazd jest wyłączona, poprzez następującą funkcję wydruku, możliwe jest stworzenie wydruku raportu prostego ważenia osi, przez wydrukowanie nagłówka, wagi każdej osi. patrz punkt 13.3 procedura wykonywania ważenia wjazdowego.

## **SUMOWANIE PIERWSZEJ OSI CONTRACT SUMOWANIE PIERWSZEJ OSI CONTRACT SUMOWANIE PIERWSZEJ OSI**

Sumowanie pierwszej osi (ręcznie przez klawisz **F6** lub automatycznie w zależności os trybu sumowania) powoduje wydruk formatu powiązanego z to the S.F.12 function (funkcja używana również w ważeniu wyjazdowym osi).

## **SUMOWANIE NASTEPNEJ OSI CONSUMIERTY OF A SUMOWANIE NASTEPNEJ OSI CONSUMIERTY OF A SUMOWAL AND A SUMOWAL A**

wydruk formatu powiązanego z to the S.F.13 function (funkcja używana w ważeniu wyjazdowym osi).

Koniec sumowania osi (ręcznie przez klawisz C lub automatycznie w zależności od trybu sumowania) powoduje wydruk

Sumowanie następnej osi (ręcznie przez klawisz ENTER lub automatycznie w zależności od trybu sumowania) powoduje

**AXLE TOTAL AND INPUT AXLE WEIGHING END AXLE AND A SET AND A SET AND A SET AND A SET AND A SET AND A SET AND A SET AND A SET AND A SET AND A SET AND A SET AND A SET AND A SET AND A SET AND A SET AND A SET AND A SET AND A** 

formatu powiązanego z funkcją S.F.14(funkcja używana w ważeniu wyjazdowym osi) I potem w formacie powiązanym z funkcją S.F.06.

## **RAPORT WAŻENIA WYJAZDOWEGO OSI** Programowalny wydruk -

Jeżeli funkcja wjazd/wyjazd jest włączona, poprzez następującą funkcję wydruku, możliwe jesr stworzenie wydruku raportu wyjazdowego ważenia osi, przez wydrukowanie nagłówka, wagi każdej osi. patrz punkt 13.3 procedura wykonywania ważenia wyjazdowego.

### **SUMOWANIE PIERWSZEJ OSI CONFIDENTIAL CONFIDENTIAL CONFIDENTIAL ASSESSMENT REPORT OF PROGRAMOWAL AND A PROGRAMOWAL ASSASSED OF PROGRAMOWAL AND A PROGRAMOWAL CONFIDENTIAL CONFIDENTIAL CONFIDENTIAL CONFIDENTIAL CONFIDENTIA**

Sumowanie pierwszej osi ( ręcznie przez klawisz **F7** lub automatycznie w zależności od trybu sumowania) powoduje wydruk formatu powiązanego z funkcją S.F.12 (funkcja używana również przy ważeniu wjazdowym).

### **SUMOWANIE NASTEPNEJ OSI CONSUMIERTY OF A SUMOWANIE NASTEPNEJ OSI CONSUMIERTY OF A SUMOWAL AND A SUMOWAL A**

Sumowanie następnej osi (ręcznie przez klawisz ENTER lub automatycznie w zależności od trybu sumowania) powoduje wydruk formatu powiązanego z funkcją S.F.13 (funkcja używana również przy ważeniu wjazdowym).

## AXLE TOTAL AND OUTPUT AXLE WEIGHING END<br>
- programowalny wydruk -

Koniec sumowania osi (ręcznie przez klawisz C lub automatycznie w zalężności od trybu sumowania) powoduje wydruk formatu powiązanego z funkcją S.F.14 (funkcja używana również przy ważeniu wjazdowym) I później formatu powiązanego z funkcia S.F.07.

## **RAPORT WAŻENIA WJAZD/WYJAZD Z USTAWIANĄ TARĄ** Programowalny wydruk -

W włączonej funkcji wjazd/wyjazd I ustawionej tarze, przez następujące funkcje wydruku możliwe jest stworzenie raportu ważenia osi, przez wydruk nagłówka, masa każdej zważonej osi I różnica wag pomiędzy sumą całkowitą a ustawioną tarą. patrz punkt 13.3.6 procedura wykonania ważenia wjazd/wyjazd z ustawioną tarą.

## **SUMOWANIE PIERWSZEJ OSI CONTRACT CONTRACT CONTRACT AND ACCOUNT ON A PROGRAMOWAL PICAL CONTRACT CONTRACT CONTRACT CONTRACT CONTRACT CONTRACT CONTRACT CONTRACT CONTRACT CONTRACT CONTRACT CONTRACT CONTRACT CONTRACT CONTRAC**

Sumowanie pierwszej osi (ręcznie przez klawisz **F7** lub automatycznie w zależności od trybu sumowania) powoduje wydruk formatu powiązanego z funkcją S.F.12 (funkcja używana również przy ważeniu wjazdowym).

## **SUMOWANIE NASTEPNEJ OSI ALL AND SUMOWANIE NASTEPNEJ OSI CONSUMITION CONSUMITION CONSUMITION CONSUMITION CONSUMITION CONSUMITION CONSUMITION CONSUMITION CONSUMITION CONSUMITION CONSUMITION CONSUMITI**

Sumowanie następnej osi (ręcznie przez klawisz ENTER lub automatycznie w zależności od trybu sumowania) powoduje wydruk formatu powiązanego z funkcją S.F.13 (funkcja używana również przy ważeniu wjazdowym).

**OSIE RAZEM I ZAKOŃCZENIE WAŻENIA OSI WJAZD/WYJAZD Z USTAWIONĄ TARĄ FROGRAMOWAL PROGRAMOWAL A ANGLE PROGRAMOWAL A** Koniec sumowania osi (ręcznie przez klawisz C lub automatycznie w zależności od trybu sumowania) powoduje wydruk formatu powiązanego z funkcją S.F.14 (funkcja używana również przy ważeniu wjazdowym) I następnie format powiązany z funkcją S.F.05.

## **SUMOWANIE KLIENTÓW SUMOWANIE KLIENTÓW - programowalny wydruk -**

Przez naciśnięcie klawisza **2nd F** poprzedzonego przez **F1**, SUMA KLIENTA jest drukowana I następnie czyszczona oraz drukowany jest format powiązany z funkcją **S.F.08**. Proszę znajdź poniżej ustawienia domyślne.:

OPIS1

OPIS2

OPIS3

SUMA WAŻEŃ WJAZDOWYCH = masa netto ilości która jest wprowadzona w fabryce (innymi słowy suma ważeń netto większa od zera [więc przy ważeniach wjazdowych większych niż ważenia wyjazdowe], **wszystkie wykonane pary i ważenia pojedyńcze)**.

SUMA WAŻEŃ WYJAZDOWYCH = masa netto ilości która jest wprowadzona w fabryce (innymi słowy suma ważeń netto mniejsza niż zero [więc przy ważeniach wjazdowych mniejszych niż ważenia wyjazdowe], **wszystkie wykonane pary i ważenia pojedyńcze)**.

SUMA NETTO = netto wszystkich transakcji (SUMA WAŻEŃ WYJAZDOWYCH minus SUMA WAŻEŃ WJAZDOWYCH). WAŻENIA RAZEM = ilość ważonych par (ważenia wjazdowe z względnymi ważeniami wyjazdowymi) I wszystkich wykonanych ważeń pojedynczych.

## **SUMA MATERIAŁU SUMA MATERIAŁU - programowalny wydruk -** programowalny wydruk -

Przez naciśnięcie klawisza **2nd F** poprzedzonego przez **F2**, SUMA MATERIAŁU jest drukowana I następnie czyszczona oraz drukowany jest format powiązany z funkcją **S.F.08**. Proszę znajdź poniżej ustawienia domyślne.:

#### OPIS1

OPIS2

SUMA WAŻEŃ WJAZDOWYCH = masa netto ilości która zostaje wprowadzona w fabryce (innymi słowy suma ważeń netto większa niż zero [więc z wjazdowym ważeniem większym niż wyjazdowym], **wszystkie wykonane pary i ważenia pojedyncze)**.

SUMA WAŻEŃ WYJAZDOWYCH = mas netto ilości która została w fabryce (innymi słowy suma ważeń netto mniejsza niż zero [więc z wjazdowym ważeniem mniejszym niż wyjazdowym], **wszystkie wykonane pary i ważenia pojedyncze)**. SUMA NETTO = netto wszystkich transakcji (SUMA WAŻEŃ WYJAZDOWYCH minus the SUMA WAŻEŃ WJAZDOWYCH). WAŻENIA RAZEM = liczba par ważeń (wjazdowe ważenia z względnie wyjazdowymi ważeniami) z wykonanych ważeń pojedynczych.

**SUMA POJAZDU** - programowalny wydruk -

Przez naciśnięcie klawisza **2nd F** następnie **F3**, SUMA POJAZDU jest drukowana i czyszczona oraz drukowany format powiązany z funkcją **S.F.10.** Proszę zobacz poniżej opcje domyślne wydruku:

**OPIS** 

TABLICA REJ

TARA

SUMA WAŻEŃ WJAZDOWYCH = masa netto ilości która wprowadzona w fabryce (innymi słowy suma ważeń netto większa niż zero [więc z wjazdowym ważeniem większym niż wyjazdowym], **wszystkie wykonane pary i ważenia pojedyncze)**. SUMA WAŻEŃ WYJAZDOWYCH = mas netto ilości która została w fabryce (innymi słowy suma ważeń netto mniejsza niż zero [więc z wjazdowym ważeniem mniejszym niż wyjazdowym], **wszystkie wykonane pary i ważenia pojedyncze)**. SUMA NETTO = netto wszystkich transakcji (SUMA WAŻEŃ WYJAZDOWYCH minus SUMA WAŻEŃ WJAZDOWYCH). WAŻENIA RAZEM = liczba par ważeń (wjazdowe ważenia z względnie wyjazdowymi ważeniami) z wykonanych ważeń pojedynczych.

## **SUMA CZĘŚCIOWA SUMA -** programowalny wydruk -

Przez naciśnięcie klawisz **F8** SUMA CZĘŚCIOWA jest drukowana i czyszczona oraz drukowanie formatu powiązanego z funkcją **S.F.02**.

**SUMA OGÓLNA COLORED ASSESSED ASSESSED ASSESSED ASSESSED ASSESSED ASSESSED ASSESSED ASSESSED ASSESSED ASSESSED ASSESSED ASSESSED AND A PROGRAMOWAL ASSESSED ASSESSED AND A LOCAL AND A PROGRAMOWAL ASSESSED ASSESSED AND A L** Przez funkcję **115**, powiązaną z pożądanym klawiszem (<< F.KEYS >> krok, TECHNICZNA INSTRUKCJA), SUMA OGÓLNA jest drukowana i czyszczona oraz wydruk formatu powiązanego z funkcją **S.F.03**.

**SUMA WIELKA** - programowalny wydruk -

Przez funkcję **116**, powiązaną z pożądanym klawiszem (<< F.KEYS >> krok, TECHNICZNA INSTRUKCJA), SUMA WIELKA jest drukowana i czyszczona oraz wydruk formatu powiązanego z funkcją **S.F.04**.

## **WYDRUK NA STARCIE** and the state of the state of the state of the state of the state of the state of the state of the state of the state of the state of the state of the state of the state of the state of the state of the

Gdy włączamy miernik, wykonywany jest wydruk formatu powiązanego z funkcją **S.F.11**; ta funkcja może być używa, na przykład, aby odblokować szczypce drukarki TM295 (kiedy ten ostatni jest włączony szczypce są zawsze zamknięte).

## **WYNIK KALKULATORA** - programowalny wydruk -

Gdy kończy pracę z "KALCULATOREM" , format powiązany z funkcją **S.F.12** jest drukowany. patrz punkt 15.3.

## **14.1 POWIĄZANIA FORMATÓW Z FUNKCJAMI DRUKOWANIA**

Przez funkcję **200,** powiązaną z pożądanym klawiszem (<< F.KEYS >> krok, TECHNICZNA INSTRUKCJA), można uzyskać dostęp do powiązanych formatów wydruku (konfigurowalne w ustawieniach krok **>> SEriAL >> Prn.FMt TECHNICZNA INSTRUKCJA)** do 12 programowalnych funkcji drukowania:

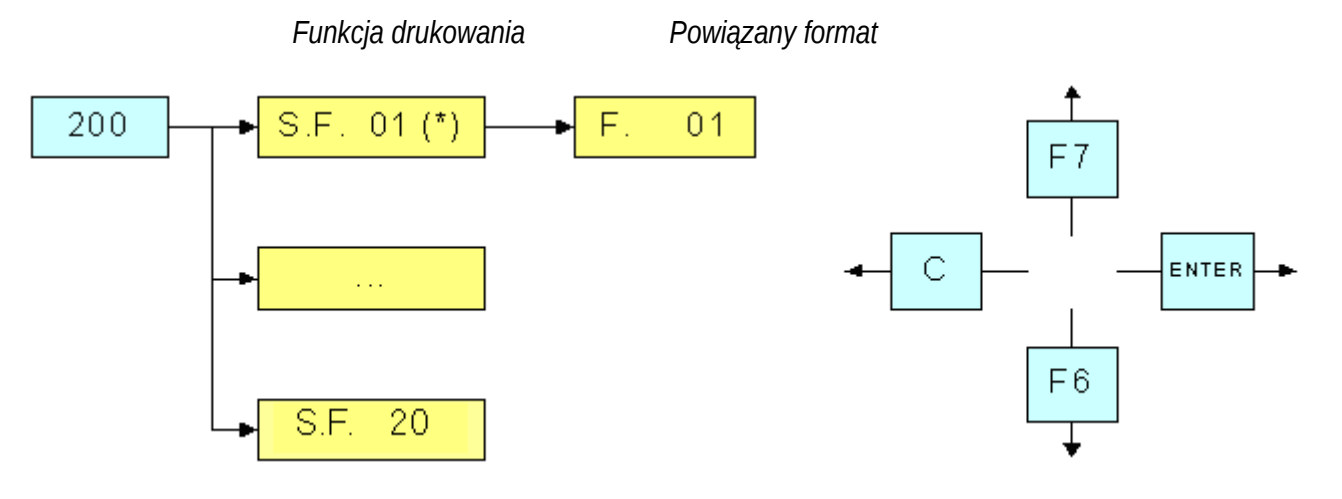

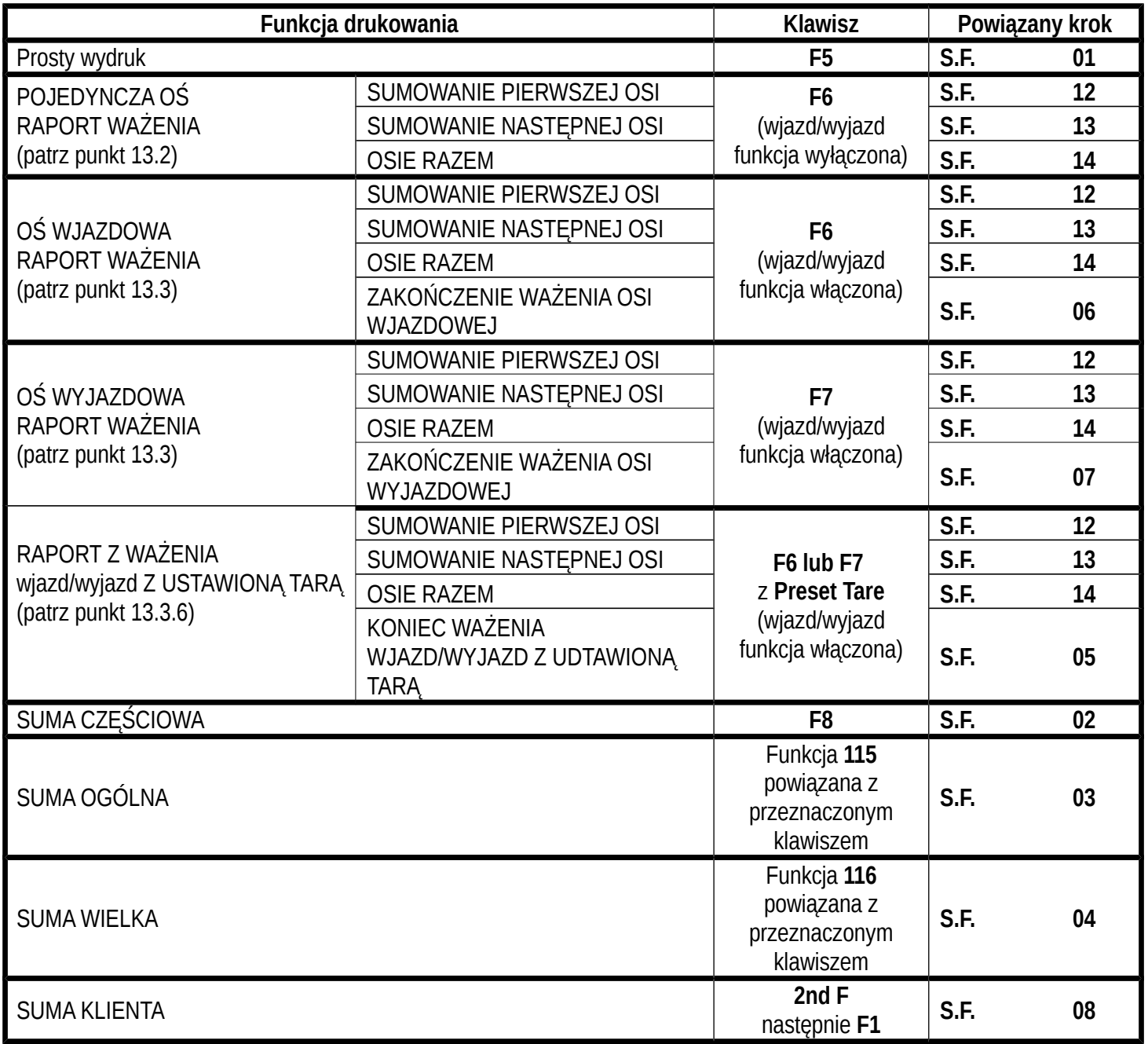

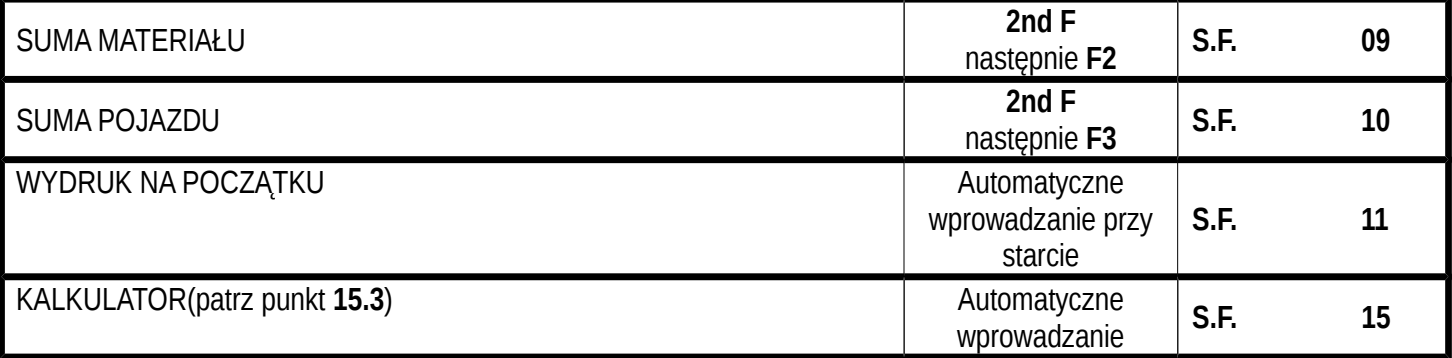

#### **ABY POWIĄZAĆ FORMAT:**

• Przywołać funkcję **200**, powiązaną z pożądanym klawiszem (<< F.KEYS >> krok, TECHNICZNA INSTRUKCJA).

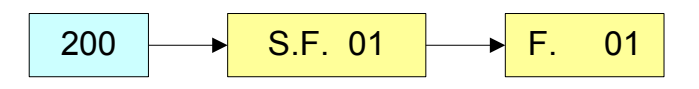

- Wyświetlacz LCD pokaże:
- **S.F. XX** Gdzie: **XX** wskaże numer funkcji (od 01 dalej) do którego format jest powiązany.
- Wybierz funkcję drukowania (na przykład S.F. 01) poprzez klawisze strzałek  $\rightarrow$  | naciśnij klawisz **ENTER**.
- Raz wprowadzone, wyświetlacz pokaże:
	- **XX** Gdzie: **XX** wskaże numer powiązanego formatu.
- Wpisz numer formatu I naciśnij **ENTER.**

**UWAGA:** W przypadku nie wiązania żadnego z formatów z wektorem należy wprowadzić numer 00.

#### **14.1.1 SZYBKIE POWIĄZANIE Z FORMATAMI**

Przez powiązanie numeru wyszczególnionej funkcji wydruku do funkcji **200** (wstęp funkcji w kroku **<< F.KEYS >>**, **TECHNICZNA INSTRUKCJA**), możliwy jest dostęp bezpośredni do jej modyfikacji z bezpośredniego klawisza, na przykład klawisza F1 do szybkiego powiązania z S.F. 1, I klawisz F2do szybkiego powiązania z klawiszem S.F. 2.

Ponadto dla niektórych funkcji pożądane formaty mogą być szybko powiązane przez ustawienia bezpośredniego odpowiedniego kodu (funkcja) to pożądanego klawisza (<< F.KEYS >> krok, TECHNICZNA INSTRUKCJA) bez otrzymania programu wstępu:

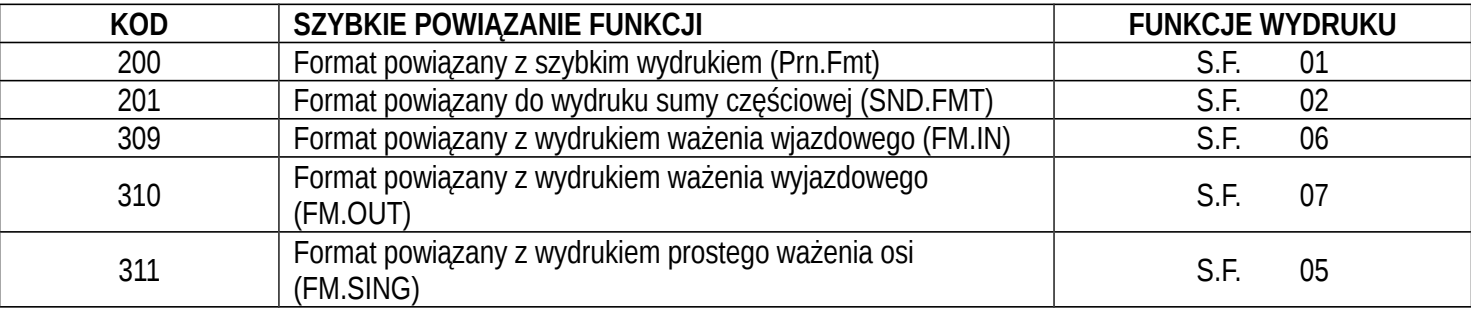

#### **ABY SZYBKO POWIĄZAĆ FORMAT:**

• Przywołać pożądaną funkcję, przez naciśnięcie powiązanego klawisza (<< F.KEYS >> krok, TECHNICZNA INSTRUKCJA).

- Wyświetlacz LCD pokażę:
	- **XX** Gdzie: **XX** wskazuje numer powiązanego formatu:.
- Wpisz numer formatu I naciśnij **ENTER.**

**UWAGA:** W przypadku nie wiązania żadnego z formatów z wektorem należy wprowadzić numer 00.

## **14.2 LICZBA KOPII WYDRUKU**

Przez funkcję **400,** powiązaną z pożądanym klawiszem (<< F.KEYS >> krok, TECHNICZNA INSTRUKCJA), każy wydruk będzie zrobiony przez różne czasy w zależności od numeru ustawionego w tym kroku (od 1 do 5).

## **14.3 POWTARZANIE OSTATNIO WYKONANEGO WYDRUKU**

Przez naciśnięcie w kolejności klawiszy **2nd F** i **F5** ostatni wykonany wydruk jest powtarzany; jakkolwiek, nie jest możliwe powtórne wydrukowanie jakiejkolwiek wybranej bazy, I data/czas będą na kopii po prostu powtórnie wydrukowane. **UWAGA:** Jeżeli chcemy zawsze wykonywać więcej jak jeden wydruk, wskazane jest użyć funkcji kopiowania biletów (patrz punkt 14.2).

## **14.4 DOMYŚLNE FORMATY WYDRUKU**

Parametr **SEtuP >> SEriAL >> dEF.Prn** w środowisku ustawień environment **(TECHNICZNA INSTRUKCJA)** pozwala na włączenie domyślnego wydruku dla drukarki TPR.

**UWAGA:** Przez włączenie tych wydruków wszystkie sformatowane formaty wydruku będą anulowane I będą zastąpione standardowymi formatami, które automatycznie będą powiązane z dostępnymi funkcjami wydruku.

# **15. POZOSTAŁE FUNKCJE**

## **15.1 DIAGNOZA PERYFERI**

Poprzez funkcję **118** powiązaną z pożądanym klawiszem (<< F.KEYS >> krok, TECHNICZNA INSTRUKCJA), można włączyć funkcje DIAGNOZA PERYFERI.

wyświetlacz pokaże:

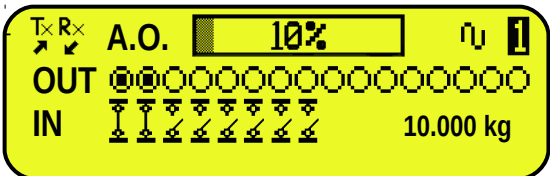

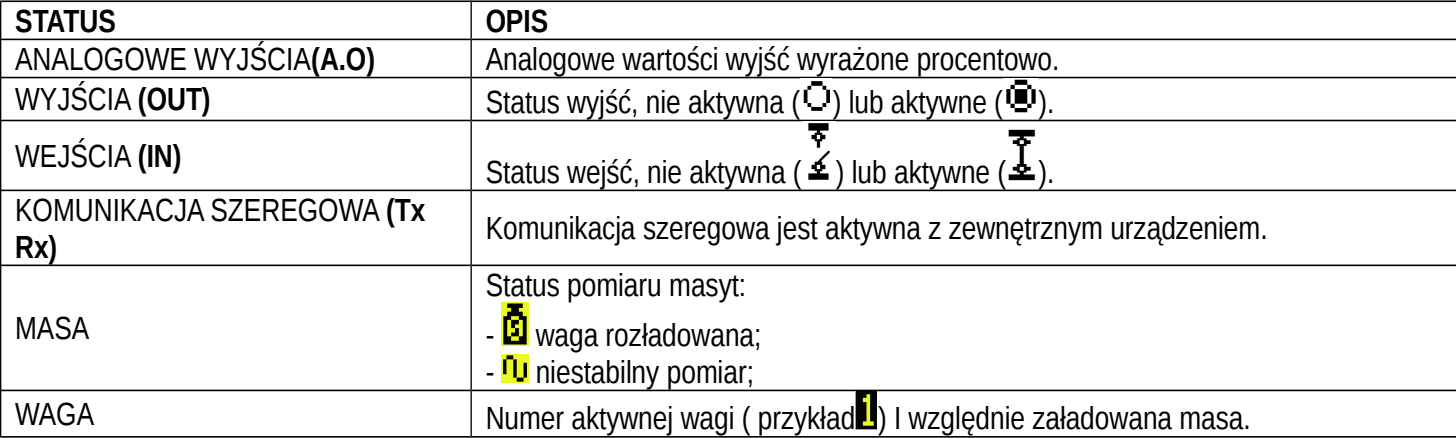

## **15.2 DIAGNOSTYKA PORTU DANYCH COM**

Przez funkcję **119** powiązaną z pożądanym klawiszem (<< F.KEYS >> krok, TECHNICZNA INSTRUKCJA), można włączyć funkcję DIAGNOSTYKĘ PORTU DANYCH COM. wyświetlacz pokaże:

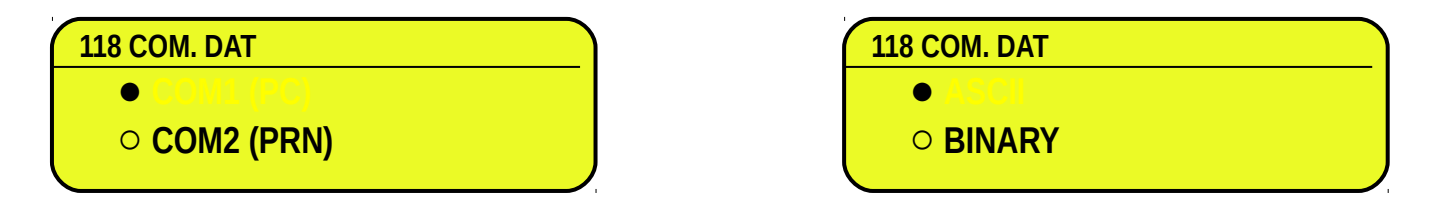

Na pierwszym ekranie należy wybrać port który chcemy diagnozować. Kiedy na drugin ekranie, wybieramy kod którego chcemy użyć do podglądu transmisji danych.

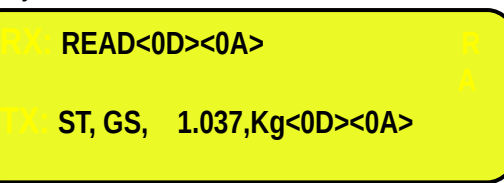

Kiedy dane na odbiorze I transmisji RX i TX są poprawnie wyświetlane, funkcjonowanie w stosunku do rozważanego portu szeregowego wydaje się prawidłowe.

**UWAGA:** Przez naciśnięcie klawisza **./HELP** , możliwe jest podejrzenie listy klawiszy używanych w menu.

### **15.3 KALKULATOR**

Przez funkcję **113** powiązaną z pożądanym klawiszem (<< F.KEYS >> krok, TECHNICZNA INSTRUKCJA), można włączyć funkcję KALKULATORA.

- **DODAWANIE**
- **MNOŻENIE**
- **ODEJMOWANIE**

Procedura:

- Wprowadź pierwszą wartość używając klawiatury numerycznej.
- Naciśnij **F1** aby dodać, **F2** aby pomnożyć, **F3** aby odjąć wartość.

#### **ZAKOŃCZENIE OPERACJI:**

- **WPISZ** drugą wartość I **NACIŚNIJ ENTER:** wynik pokaże się przez kilka sekund na wyświetlaczu.
- **WPISZ** drugą wartość I **NACIŚNIJ TARE:** wynik pokaże się przez kilka sekund na wyświetlaczu, a jego wartość będzie dodana (jeśli używamy mnożenia bądź dodawania) lub odjęta (w przypadku odejmowania) do obecnej wartości.
- **NACIŚNIJ 2nd F:** masa netto wagi będzie użyta jako druga wartość I wynik będzie pokazany na wyświetlaczu przez kilka sekund.

Aby wyłączyć funkcję KALKULATORA, naciśnij klawisz C.

#### **15.3.1 FUNKCJA POMOCY**

Przez dłuższe naciśnięcie klawisza **. /HELP** możliwe jest podglądnięcie listy używanych klawiszy w funkcji KALKULATORA. Lista jest automatycznie przewijana. Jeśli chcemy przewinąć listę klawiszami w ręcznym trybie, możliwe jest użycie klawiszy strzałek (F6  $\blacktriangleright$  i F7  $\blacktriangle$ ).

## **15.4 WYŚWIETLANIE Z ROZSZEŻONĄ DOKŁADNOŚCIĄ x 10 (do testów podczas kalibracji)**

Przez dłuższe naciśnięcie klawisza **F2** podejrzymy masę netto z zwiększoną dokładnością x10 (naciśnij ponownie dłuższy czas klawisz **F2** aby powrócić do normalnego ważenia).

#### **UWAGI:**

- Przy zalegalizowanym mierniku, wizualizacja trwa około 5 sekund, po czym jest wyłączana.
- Wydruk może być tylko wykonany kiedy miernik posiada standardową dokładność.

## **15.5 USTAWIANIE DATY/CZASU**

Przez dłuższe naciśnięcie klawisz **F3** możliwy jest szybki dostęp do ustawień faty I czasu urządzenia: DZIEŃ ⇒ **ENTER** ⇒ MIESIĄC ⇒ **ENTER** ⇒ ROK ⇒ **ENTER** ⇒ GODZINA ⇒ **ENTER** ⇒ MINUTY ⇒ **ENTER.**

## **15.6 FUNKCJA USTAWIANIA PROGÓW (funkcja niedostępna)**

The indicator is fitted with a series of 4 signal outputs used for various types of operations; through the I/O expansion board (optional) it is possible to use another 12 outputs.

w ustawieniach >>**outPut >> r.ConF** menu **(TECH.MAN.REF)** it is possible to set the characteristics of each output which will be used: normally open or normally closed; upon direct control or weight stability, with hysteresis or without, the functioning mode.

It is also possible to set whether the enabling of the output excludes the check on the previous outputs (see the **SEtuP** >> **outPut** >> **r.ModE** parameter).

#### **NORMAL FUNCTIONING MODE**

By setting the **SEtuP** >> **outPut >> r.ModE** parameter on "norMAL", one configures the independent use of the outputs:

- the check is always made on all the set outputs
- the enabling of one of these does not provoke the disabling of the others.

### **SETPOINT ON THE GROSS WEIGHT**

#### **Functioning with hysteresis** (**rL.iSt** "HYSTERESIS" parameter set as **iSt.on**)

By selecting this functioning mode the output function on the GROSS weight is activated; one enters two SET POINTS for each output: a DISABLING one, which, when the gross weight is lower than it, disables the appropriate output; an ENABLING one, which, when the gross weight is greater or equal than it, it enables the appropriate output. Through function **202**, powiązaną z pożądanym klawiszem (<< F.KEYS >> krok, TECHNICZNA INSTRUKCJA), the SET POINT values are entered (DISABLING and ENABLING) for each configured output:

- The display shows " S.1 on " (relay 1 ENABLING SETPOINT): press **ENTER,** enter the weight value with the keyboard and confirm with **ENTER** (use the **C** key to quickly zero the current value).
- The display shows " S.1 oFF" (relay 1 DISABLING SETPOINT): press **ENTER,** enter the weight value with the keyboard and confirm with **ENTER** (use the **C** key to quickly zero the current value).
- Proceed in the same way for the following outputs (if present).
- When finished programming the set points, exit with the **C** key.

#### **Functioning without hysteresis** (**rL.iSt** "HYSTERESIS" parameter set as **setoff**)

The operating mode is the same as the previous one, except that just one SET POINT is entered for each relay ("S.1 on")**.**

#### **NOTES**

- If all the relays have the "NONE" (none) functioning mode, it won't be possible to enter the "**Splint**" step.
- The DISABLING SET POINT must be less or equal to the ENABLING ones; if a value greater than the ENABLING one is entered and confirmed in the DISABLING SET POINT, the indicator will set at 0 the set point, until a correct value is entered.

If a value lower than the DISABLING one is entered and confirmed in the ENABLING SET POINT, that value is accepted, but the DISABLING SET POINT is put at 0.

- The 0 value is valid on both the set point values.
- The SET POINT check on the weight is active just during the weighing (in other words, not during the modification of the SET POINTS).

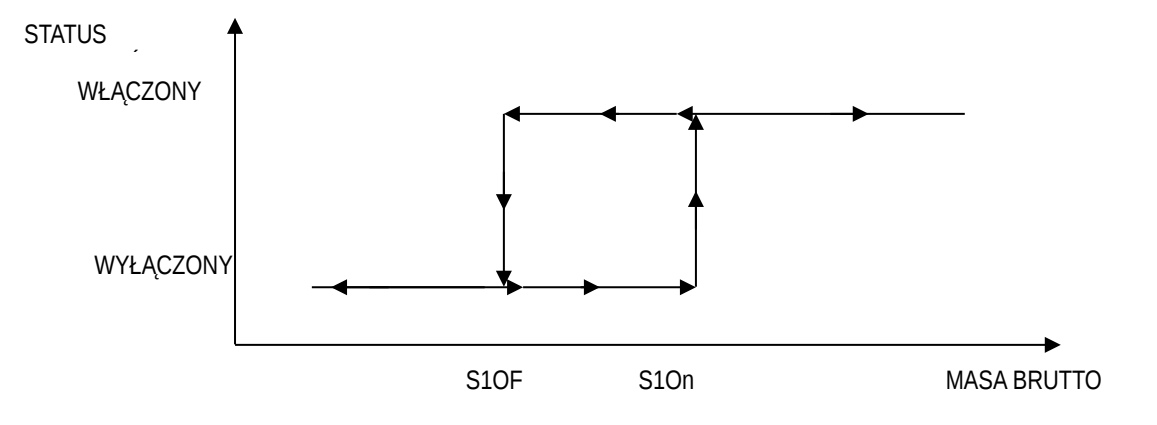

#### **SET POINT ON THE NET WEIGHT**

By selecting this functioning mode, in the normal scale mode, the relay function on the NET weight is enabled; the entry of the SET POINTS and the specifications are the same as the functioning mode on the gross weight.

#### **GROSS WEIGHT AT ZERO**

By selecting this functioning mode, in the normal scale mode, the relay function on the GROSS weight at 0 is enabled.

#### **NET WEIGHT AT ZERO**

By selecting this functioning mode, in the normal scale mode, the relay function on the NET weight at 0 is enabled.

#### **NIESTABILNOŚĆ**

Przez wybór tego trybu funkcjonowania, w trybie normalnej wagi, przekaźnik funkcyjny przy niestabilnej masie jest włączony.

#### **TOTALISATION**

By selecting this functioning mode the output function is enabled when the totalisation has taken place; the output remains enabled until the totalisation is restored; in other words, by the passing by zero of the net weight or by weight NIESTABILNOŚĆ (see **F.mode >> rEACt** parameter of the TECHNICAL SET-UP, **TECHNICZNA INSTRUKCJA**).

#### **SET POINT ON THE SUMA CZĘŚCIOWA**

By selecting this functioning mode, in the normal scale mode, the relay function is enabled on the sum between the NET weight on the scale and the accumulated net SUMA CZEŚCIOWA; the entry of the SET POINTS and the specifications are the same as the functioning mode on the gross weight.

#### **SET POINT ON THE SUMA OGÓLNA**

By selecting this functioning mode, in the normal scale mode, the relay function is enabled on the sum between the NET weight on the scale and the accumulated net SUMA OGÓLNA; the entry of the SET POINTS and the specifications are the same as the functioning mode on the gross weight.

#### **SET POINT ON THE SUMA WIELKA**

By selecting this functioning mode, in the normal scale mode, the relay function is enabled on the sum between the NET weight on the scale and the accumulated net SUMA WIELKA; the entry of the SET POINTS and the specifications are the same as the functioning mode on the gross weight.

#### **SETPOINT ON THE NEGATIVE NET WEIGHT**

#### **Functioning with hysteresis** (**rL.iSt** "HYSTERESIS" parameter set as **iSt.on**)

By selecting this functioning mode the outputs function on the NEGATIVE NET weight is activated; one enters two NEGATIVE SET POINTS for each output: a DISABLING one, which, when the NET weight is greater than it, disables the appropriate output; an ENABLING one, which, when the NET weight is lower or equal than it, it enables the appropriate output.

The entry and specifications are the same for the functioning mode on the gross weight.

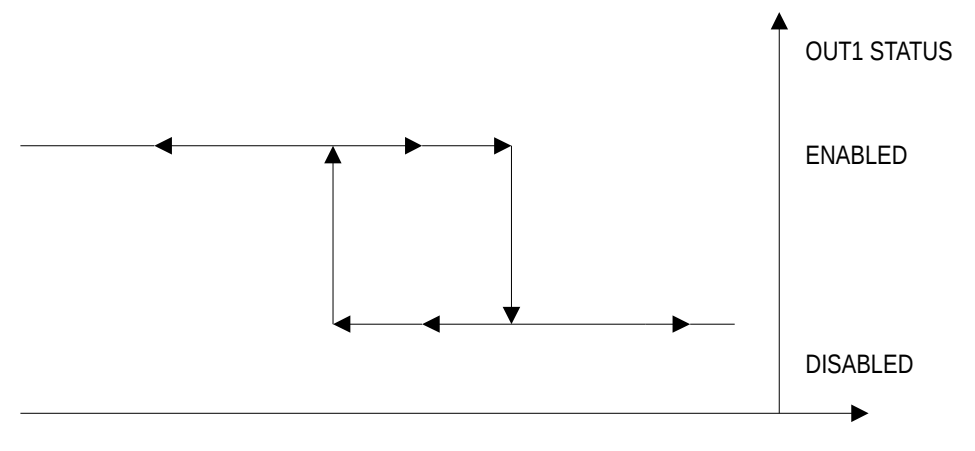

S1.on S1.Off NET WEIGHT

#### **Functioning without hysteresis** (**rL.iSt** "HYSTERESIS" parameter set as **iSt.oFF**)

The operating mode is the same as the previous one, except that just one SETPOINT is entered for each output ("S.1 on "); for this purpose **the access to the " S.1 oFF " parameter is inhibited.**

The entry and specifications are the same for the functioning mode on the gross weight.

#### **INPUT/OUTPUT**

By selecting this functioning mode, in the normal scale mode, the relay function is enabled after executing a single weigh or after an output weight (at the end of an wjazd/wyjazdcycle); the relay remains enabled until the next totalisation is executed.

#### **WEIGHT ACQUISITION**

By selecting this functioning mode, in the normal scale mode, the relay function is enabled after the acquisition of the axle; the relay remains enabled until the totalisation is restored; in other words, by the passing by zero of the net weight or by weight NIESTABILNOŚĆ (see **rEACt** "REACTIVATIONS" parameter of the TECHNICAL SET-UP, **TECHNICZNA INSTRUKCJA)**.

#### **INTERVAL OF THE AUTOMATIC ACQUISITION**

In the automatic axle weighing, the relay remains active for the total time necessary for the axle acquisition, therefore from the surpassing of the minimum axle weight until the axle weight acquisition sound.

#### **AUTOMATIC AXLE WEIGHT ACQUISITION ERROR**

In the automatic axle weighing (patrz punkt 13.2.2, 13.2.3, 13.3.1.2 and 13.3.1.3 for the relative description), in case of error condition (patrz punkt 13.4.2), the relay remains open and closed intermittently (half second open and half second closed) until the reset of the error through a key is executed (patrz punkt 13.4.2), the next axle is acquired, the cycle is ended or cancelled.

#### **CONTROL LIGHT**

By selecting this functioning mode the output function on the NET weight is enabled: when the net weight is equal or greater than the ENABLING SET POINT, the relay is disabled.

The relay is disabled until the acquisition of the axle weight; after this, the relay is activated and remains activated until the weight is lower than the ENABLING SET POINT, and the weight doesn't pass it once again.

If the relay is disabled and no axle weight is made, the functioning is the same as that of the set point on the net weight. This is helpful to guide the driver during the axle positioning, in order to know when to drive the axle on the scale, when to stop, and when to restart again.

#### **EXAMPLE OF FUNCTIONING WITH A CONTROL LIGHT:**

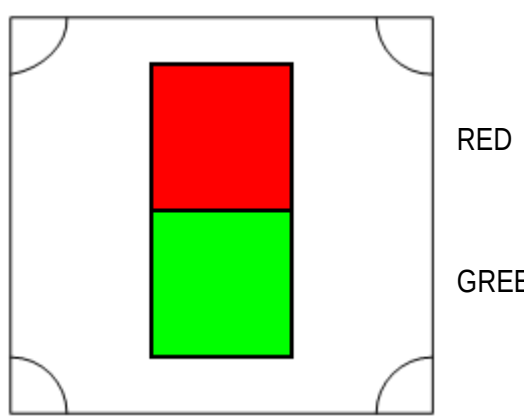

- $RED \rightarrow OUT 1$ , functioning on "control light", normally CLOSED, ENABLING SET POINT 10kg.
- GREEN  $\rightarrow$  OUT 2, functioning on "control light", normally OPEN, ENABLING SET POINT 10kg.
- The scale is unloaded and the vehicle is not yet positioned on the scale: the GREEN light turns on, to inform to drive the axle on the scale.
- The vehicle is now positioned on the scale. When the ENABLING SET POINT is reached, the GREEN light turns off and the RED light turns on, to inform to stop with the axle on the scale.
- After the execution of the axle weigh, the RED light turns off and the GREEN light turns back on, to inform to proceed with the next axle.
- The vehicle descends from the scale and the GREEN light continues to stay on.
- It is possible to execute another axle weigh with the same Procedura.

#### **SETPOINT ON THE AXLE TOTAL**

By selecting this functioning mode, in the normal scale mode, the relay function is enabled on the sum between the acquired axles: when the sum weight is equal or greater than the ENABLING SET POINT, the relay is disabled; the entry of the SET POINTS and the specifications are the same as the functioning mode on the gross weight.

#### **EXCLUSIVE FUNCTIONING MODE**

By setting the **SEtuP >> outPut >> r.ModE** parameter on "**EXCLuS**", one configures the exclusive use of the outputs:

- The check is made on all the set outputs starting from the last one (OUT16) to the first one (OUT1).
- When one of these is enabled the check on the previous ones is excluded.

By selecting this functioning mode and setting the set points in increasing order, one can create outputs activation ranges.

#### **Example:**

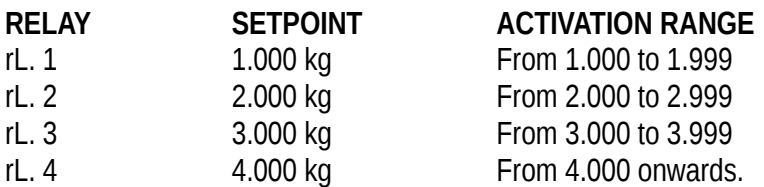

In this case, if the weight reaches 2.500 kg, ONLY THE "rL. 2" OUTPUT IS ENABLED; if the weight reaches 4.500 kg, ONLY THE "rL. 4" OUTPUT IS ENABLED.

# **DECLARATION OF CONFORMITY**

This device conforms to the essential standards and norms relative to the applicable European regulations. The Declaration of conformity is available in the web site **[www.diniargeo.com](http://www.diniargeo.com/)**

# **WARRANTY**

The TWO-YEAR warranty period begins on the day the instrument is delivered. It includes spare parts and labour for repairs at no charge if the INSTRUMENTS ARE RETURNED prepaid to the DEALER'S PLACE OF BUSINESS. Warranty covers all defects NOT attributable to the Customer (such as improper use) and NOT caused during transport.

If on site service is requested (or necessary), for any reason, where the instrument is used, the Customer will pay for all of the service technician's costs: travel time and expenses plus room and board (if any).

The customer pays for shipping costs (both ways), if the instrument is shipped to the DEALER or manufacturer for repair.

The WARRANTY is VOIDED if faults occur due to work done by unauthorised personnel or due to connections to equipment installed by others or incorrect connection to the power supply.

This warranty DOES NOT provide for <u>any</u> compensation for losses or damages, direct or indirect, incurred by the Customer due to complete or partial failure of instruments or systems sold, even during the warranty period.

# **AUTHORISED SERVICE CENTRE STAMP**